# **AVRILOS2x**

JLuc FAUBERT

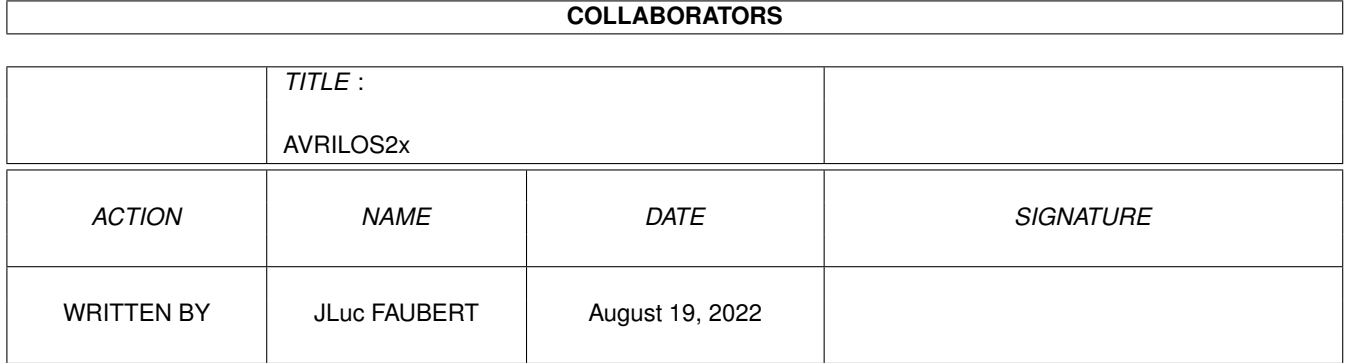

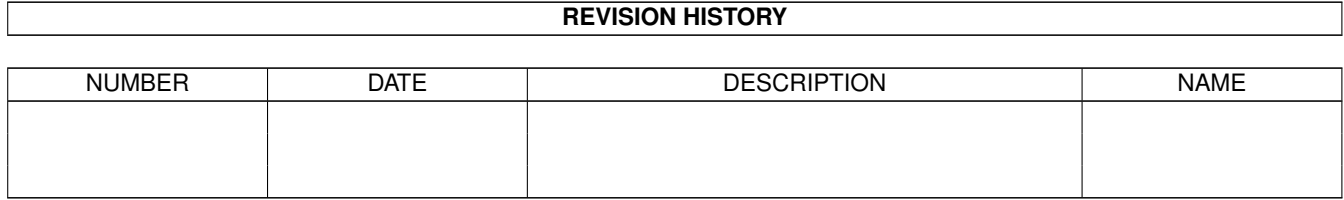

# **Contents**

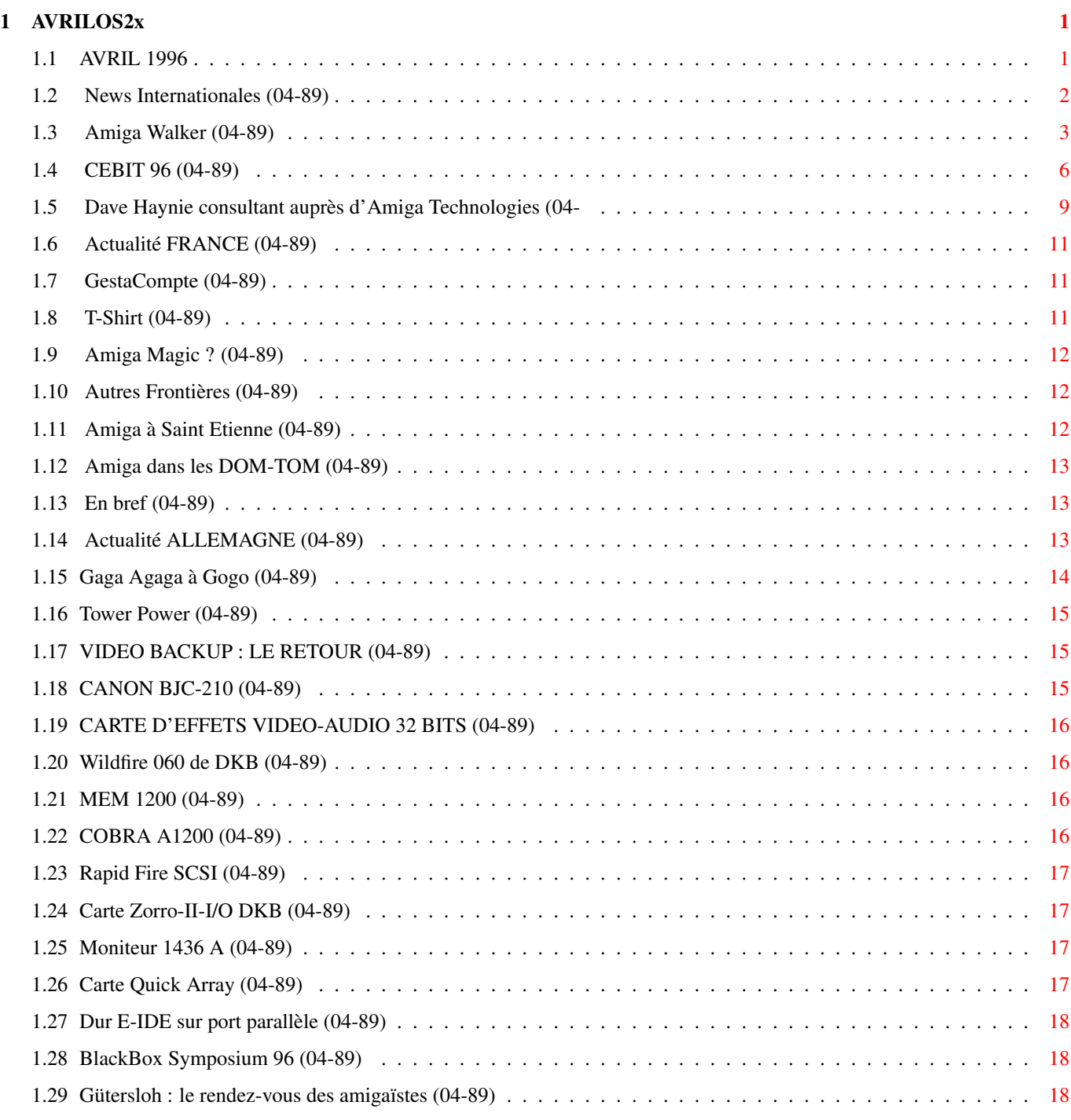

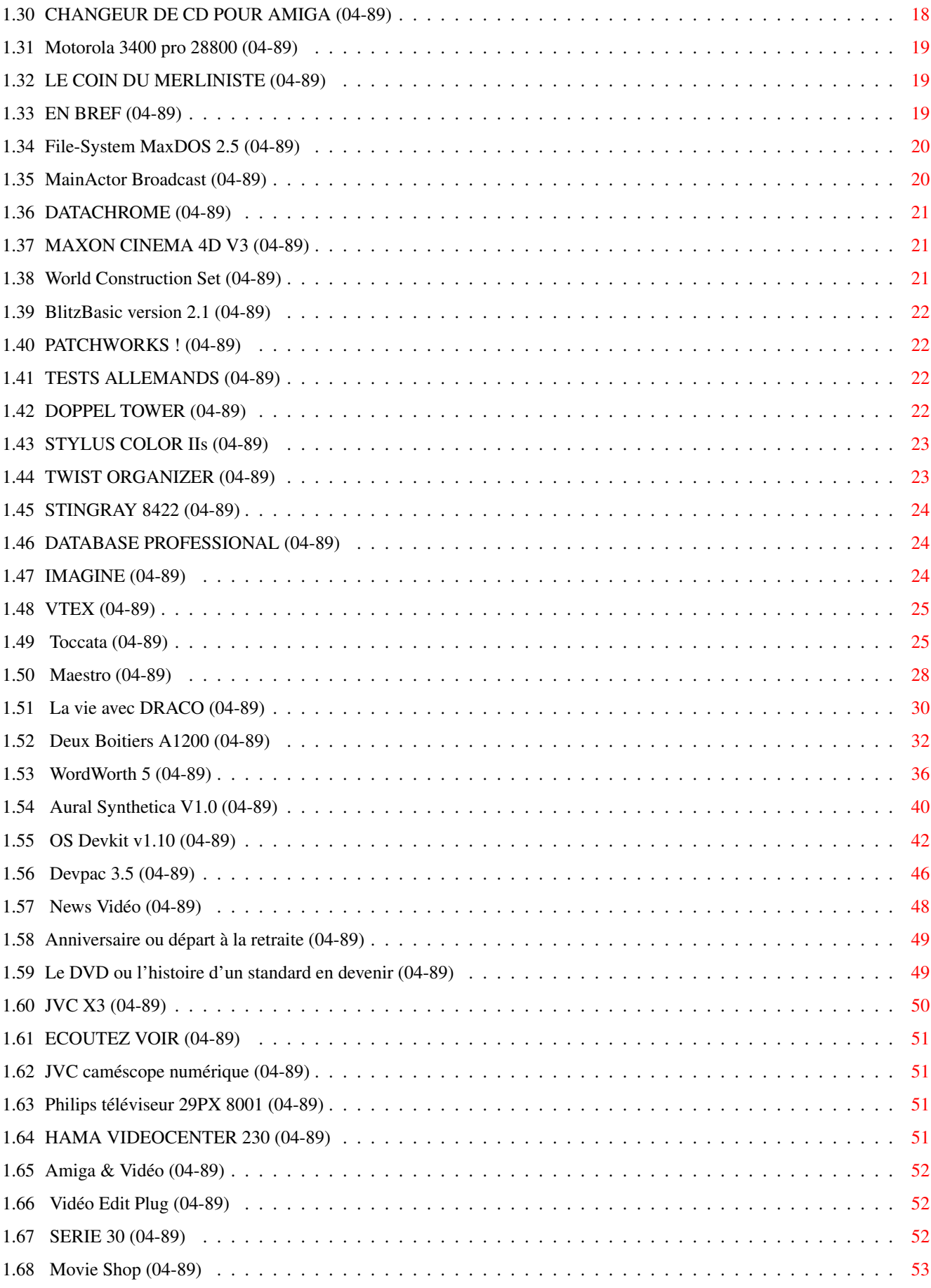

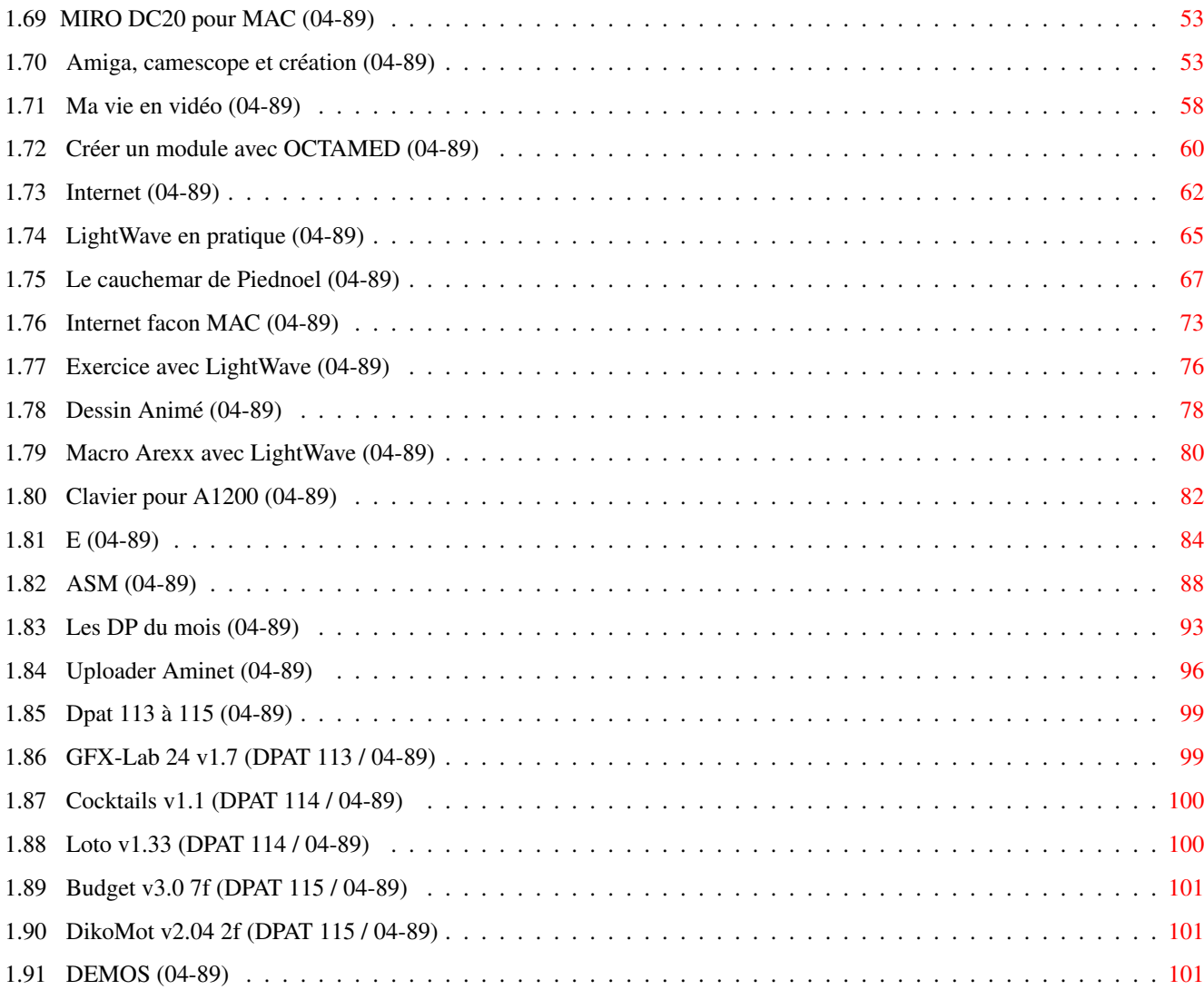

# <span id="page-5-0"></span>**Chapter 1**

# **AVRILOS2x**

# <span id="page-5-1"></span>**1.1 AVRIL 1996**

A V R I L 1996 n\textdegree{}89

;-) Recherche par mot-clé

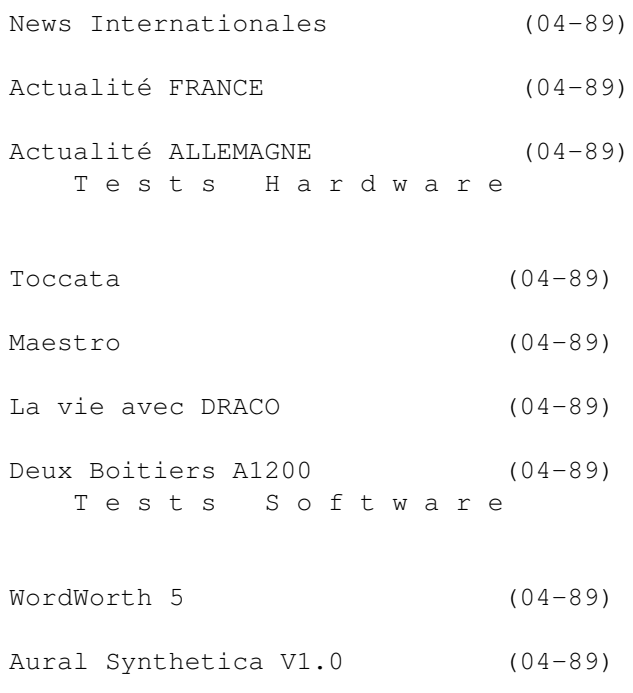

Devpac 3.5 (04-89) V i d é o N u m é r i q u e

OS Devkit v1.10 (04-89)

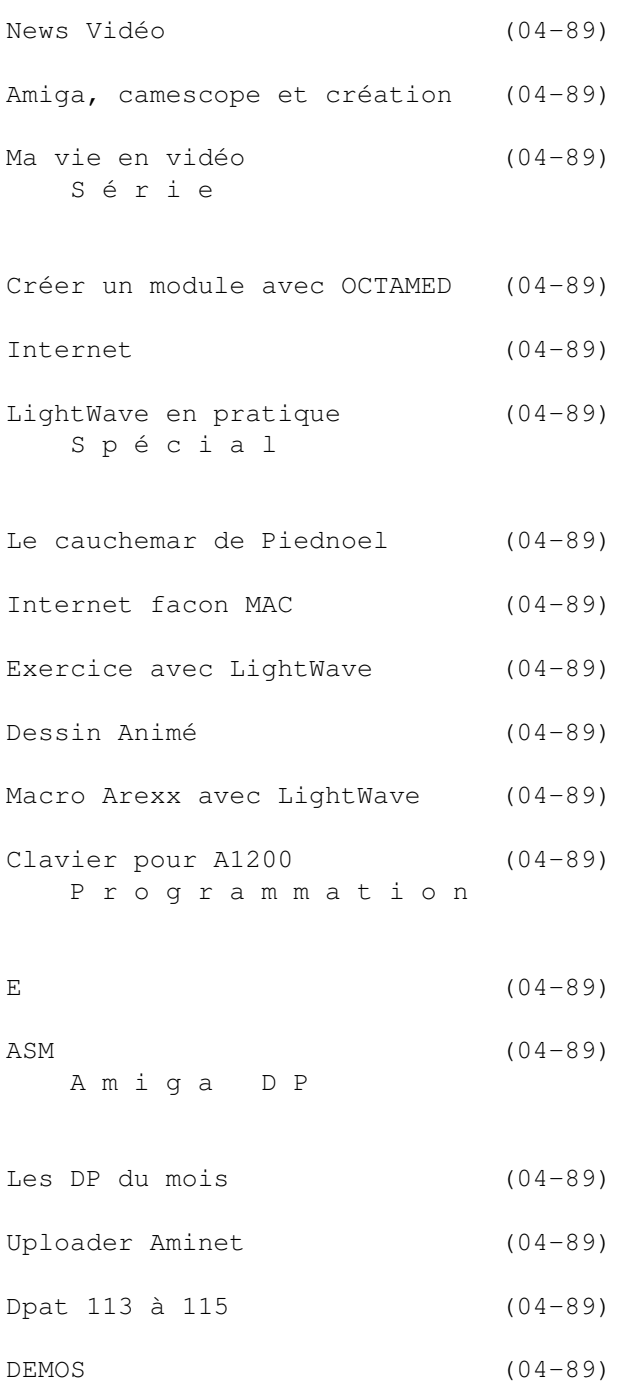

# <span id="page-6-0"></span>**1.2 News Internationales (04-89)**

N E W S I N T E R N A T I O N A L E S

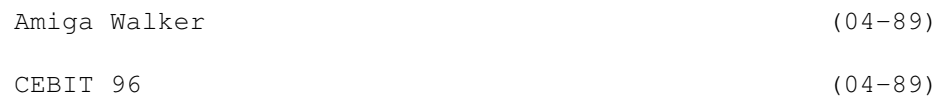

Dave Haynie consultant auprès d'Amiga Technologies (04-89)

# <span id="page-7-0"></span>**1.3 Amiga Walker (04-89)**

A m i g a W a l k e r Nouveau design Nouveau bus Amiga Technologies crée la surprise

Le premier Amiga conçu par Amiga Technologies, dévoilé au CeBit en Allemagne le 14 mars, a su surprendre; d'abord par son design, mais aussi par son contenu. Le "Walker" (un mot anglais signifiant marcheur ou promeneur), comporte plusieurs caractéristiques qui manquaient à son prédécesseur, l'Amiga 1200.

- un bus extensible compatible Zorro II, Zorro III et... PCI!
- un port MIDI
- un lecteur de CD-ROM
- un port série rapide
- un port parallèle amélioré
- une carrosserie modulable, qui monte, qui monte...

\_ L \_ \_ E \_ \_ W \_ \_ A \_ \_ L \_ \_ K \_ \_ E \_ \_ R \_

Voici le reportage de Jacques Pourtant:

U n o e u f d e P â q u e s

Majestueux, le stand ESCOM de rouge et de gris s'étalait à lui tout seul entre deux travées. Au milieu, un escalier digne du Lido conduisait aux bureaux commerciaux, précédés d'un balcon panoramique. Devant l'escalier, le comptoir d'accueil; derrière, le bar et la salle de rencontres; à droite, les produits Commodore et Escom; à gauche, Amiga et une piste d'"entertainment" où des jeux à lots se déroulaient. Partout des hôtesses, des démonstrateurs, des stewards-grooms, enfin des troupes nombreuses aux couleurs d'Escom pour s'occuper des visiteurs. Dans l'espace Amiga, de nombreuses applications, musicales, virtuello-réalistes, logicielles, etc... sur les nouveaux moniteurs.

Enfin, derrière, dans l'ombre, deux exemplaires du nouveau modèle (le troisième était sur le stand Motorola). Oeuf de Pâques, carrosserie aérodynamique d'avant-guerre, robot-marie, le nouveau design est déconcertant et ainsi sans couleurs un peu triste. C'est une question d'habitude. L'innovation choque toujours. D'ici la commercialisation, son allure a le temps de se peaufiner et nous le temps de nous accoutumer. Savoir si cet habillage réussira à donner une idée plus professionnelle et moins console de jeu à l'Amiga?

Le "Walker", puisqu'il se nomme ainsi provisoirement (parce qu'il marche!) (il aura vraisemblablement un autre nom, mais un nom propre, pas de numéro de série comme 1400 ou autre), est une transition entre le 1200 et le futur PowerPC. La carte mère de format DIN A4 est équipée d'un

68EC030 cadencé à 40 MHz. La configuration de base est de 2 Mo de Chip et 4 Mo de Fast extensibles à 128 Mo grâce à deux socles PS/2 SIMM pour barrettes standard 72 broches à 70 ns. Une horloge à batterie indépendante est déjà là. Un socle pour FPU peut accueillir un coprocesseur mathématique 68881 ou 68882 asynchrone sans limitation de cadence (donc à ma connaissance 60 MHz, si on les trouve encore). Le contrôleur est IDE standard. Il existe un port MIDI pour les applications musicales, un nouveau port série FIFO (first in, first out) dans les mêmes normes qu'un PC (c'est-à-dire plus rapides que les anciens ports Amiga), un nouveau port parallèle EPP compatible avec les imprimantes Hewlett-Packard.

#### Un bus extensible

Le bus 32 bits, qui provisoirement s'appelle "CPU Slot" est la grande nouveauté de la machine. Il débouche sur un emplacement unique compatible Zorro-II, Zorro-III, PCI et CPUTurbo. Cela veut dire qu'un constructeur de périphériques peut y brancher un peu n'importe quoi: soit une carte compatible avec une de ces options, soit un fond de panier plus ou moins grand sur lequel viendront s'enficher autant de cartes qu'on voudra, puisqu'il suffira d'enlever le couvercle et de rajouter des éléments surélévateurs en nombre ou en dimensions suffisants pour y loger ces cartes, après quoi on remet le couvercle. L'aspect extérieur y gagnera d'ailleurs sûrement.

Voilà pour le sûr. Les options restent ouvertes quant au modem prévu, le lecteur de CD-ROM quadro-speed, la souris standard, un nouveau clavier aux normes PS2 IBM et le disque dur de base. Le lecteur de disquettes n'est pas encore fixé. Il est prévu un lecteur HD, mais, parce qu'il est souhaitable de conserver les spécificités Amiga et de bénéficier des compatibilités MS-DOS, Mac OS, etc... et que réunir les deux dans un même lecteur s'avère problématique, des solutions sont aujourd'hui envisagées pour intégrer deux lecteurs, commutables automatiquement ou manuellement. Aucune décision n'a encore été prise. Ce qu'on sait, c'est qu'on souhaite pouvoir y lire et écrire des disquettes de capacités 720 et 880 ko ainsi que 1,44, 1,76 et même 2,88 Mo.

Un nouvel OS sera bien sûr nécessaire pour ce nouvel ami. Il s'appellera 3.2 selon toute vraisemblance. Il sera utilisable dans les Amiga 1200, 3000 et 4000 uniquement. De toute facon, le 3.1 étant particulièrement stable, les changements ne porteront que sur des bogues mineures et sur les spécificités inhérentes au "Walker".

Il sera nécessaire de le porter à 1 Mo, le 3.1 tenant tout juste dans les 512 ko actuels. Cinq personnes travaillent actuellement sur le hard du "Walker" et deux sur le soft.

Je tiens à remercier Heinz WROBEL, consultant pour Amiga Technologies, pour toutes les explications détaillées qu'il m'a fournies une heure durant et pour l'appréhension qu'il a été obligé de vaincre pour ouvrir les entrailles encore fragiles de son nouveau-né, juste pour que VOUS, veinards. Voyez les photos en première mondiale (même les magazines allemands ne les montreront au plus tôt que fin avril). De toutes manières, la commercialisation est fixée sur le marché de Noël.

L e p r i x d u W a l k e r

\* Le prix public prévu pour le modèle de base est autour de 1500DM (environ 5000F).

\* Configurations possibles, par exemple: si les modules d'extension bus comportent deux connecteurs par module, on peut mettre trois modules pour un total de six connecteurs. Si il y a trois slots dans le module, on peut mettre deux modules pour un total de six conecteurs. Si les modules comportant un seul connecteur sont utilisés, on ne peut mettre que trois connecteurs. Le bus PCI est auto-config (plug'n'play, en langage PC).

\* Il y a une interface PCMCIA sur la carte mère, mais le slot du PCMCIA n'est pas découpé. Explication de Gilles Bourdin: "C'est un prototype, ça va changer, il manque pleine de choses encore".

\* La ROM est une ROM prototype de 1Mo de chez AT. Elle est à un stade assez avancé mais n'est pas encore définitive.

\* La carte mère du Walker a été fabriquée par Mazet GmbH en Allemagne, une société de développement de hardware informatique.

Ceux qui sont pressés de voir ces prototypes, peuvent se rendre au World of Amiga expo organisé par Amiga Technologies au Novotel à Hammersmith, Londres le 13 et 14 avril.

Dans un communiqué de presse, AT précise que le design du Walker sera la base pour les futurs générations d'Amiga. Grâce à une co-opération rapprochée avec Motorola et Phase 5, le port de l'AmigaOS vers processeur PowerPC sera fini dans le temps prévu. Le premier Power Amiga sera disponible au premier trimestre de l'année prochaine comme prévu. Gilles Bourdin nous informe que le Walker lui-même sera transformable en Power Amiga.

Il n'y a pas d'employés ex-Amiga chez AT, mais des consultants tels Dave Haynie et Andy Finkel (un autre technicien d'importance majeur dans l'histoire de l'Amiga). Tous les deux devaient participer aux conférences pour développeurs au CeBit le 18 et 19 mars.

#### A U T R E S P R O D U I T S

StormC, l'ensemble de développement C et C++ avec son éditeur wysiwyg "Storm Wizard" (pour programmer sans écrire une ligne) sont distribués par AT. Amiga Magic, Amiga Surfer et Amiga 4000 T sont les produits de croisière. Les moniteurs M1438S en 14 pouces, 1538S en 15 pouces et le dernier 1764 en 17 pouces (il n'a pas de S car il n'est pas équipé stéréo, ni d'ailleurs mono, il est muet) construits par MicroVitec étaient tous présents sur le stand. Enfin, un absent qui ne devait arriver que le lendemain était le Q-Drive, lecteur CD-ROM à connection PCMCIA.

#### L ' A V E N I R

Une longue conversation avec Gilles Bourdin m'a rassurée sur la continuation de l'Amiga. En effet, certains ont pris peur devant les résultats Escom qui accusaient un déficit de 125 millions de marks à la fin de l'année. Plusieurs causes à cet état de choses: bien sûr, le lancement

d'Amiga qui a entraîné des frais nouveaux, les fluctuations du marché des composants, la prodigalité de Motorola pour les 68060 et bien d'autres petits ruisseaux qui font les grandes rivières. Au niveau Escom, les actionnaires et les banques se sont déclarés prêts à mettre 100 millions à disposition dont 60 seraient insufflés en élévation du capital. Au niveau Amiga Technologies, Manfred Schmitt, président du conseil d'administration d'Escom est toujours "emballé" par les projets Amiga et les soutient fortement, attitude d'autant plus courageuse que les rentrées ne sont pas vraiment consistantes pour le moment.

Au niveau des machines, le projet "PowerPC" continue en parallèle et en même temps en continuation du projet "Walker". Gilles m'a répété à plusieurs reprises combien importante est la collaboration entre Motorola, phase 5 et Amiga Technologies. Motorola investit fortement en compétence, en moyens et en logistique. Environ une vingtaine de personnes directement et une soixantaine indirectement, travaillent au projet. Des précisions, personne ne veut en apporter. PPC 603, 604, pas encore de décision. Il est également envisageable de laisser un processeur de la série 680x0 en parallèle pour s'occuper des portions de code non portées sur PowerPC. En tout cas, la spécificité de l'Amiga continuera d'être avec le noyau exec, DOS et Intuition, et la vidéo doit rester l'atout majeur de l'Amiga. On peut s'attendre à quatre canaux audio (à base de l'audio.device) en 16 bits et au niveau graphique, pas de AAA, mais du 24 bits (chunky et bitmap) avec peut-être encore du canal alpha.

On devrait pouvoir compter sur un Prototype cet automne et pourquoi pas au salon de Cologne. Il serait ensuite commercialisé dans les débuts de 97 comme promis et livré avec entre autres le paquet Surfer et d'ailleurs, la politique de la maison est de livrer dorénavant des machines toujours avec un bon environnement logiciel, même le 4000.

Sinon, la France devrait expérimenter le settopbox en marché pilote. Là encore, les choses progressent. A propos de France, les ventes d'Amiga 1200 ont atteint 1800 unités depuis novembre. Les A4000 destinés au marché français sont déjà prévendus.

Une campagne originale va commencer pour le paquet "Amiga Surfer". En effet, comment toucher un public de jeunes à coup sûr? Chez MacDo. Le mois prochain commence une campagne monstre: affiches, prix à gagner et pub dans les magazines de cine news de McDonald's.

La guérison de l'Amiga continue, pas aussi vite qu'on le voudrait, mais il ne faut pas lui enlever son cache-col trop tôt, il pourrait faire une rechute. Tout va donc bien, doc ? Je vous dois combien? - Un billet d'entrée pour le CeBIT 97.

# <span id="page-10-0"></span>**1.4 CEBIT 96 (04-89)**

C E B I T 9 6 Le plus gros salon du monde

Déjà en arrivant sur le lieu, on est accueilli par un immense panneau : CeBIT 97 du 13 au 19 mars 97. C'est dire l'organisation parfaitement huilée du monstre. Monstre en effet, 24 halles chacune comme un Mammouth et pour aller à pied en diagonale par les rues, il faut compter un quart d'heure, le double si on traverse ces halles par l'intérieur. Mais malgré les dimensions et la dispersion, les exposants étant regroupés par thèmes, on arrive à s'y retrouver. Près d'un million de visiteurs, pas une chance de rencontrer quelqu'un de connu dans ce maëlstrom, alors quelqu'un d'inconnu... et bien si, j'ai fait connaissance absolument fortuitement avec Michele Console Battilana, le très sympathique dirigeant de Cloanto Italia (PersonalPaint, Personal SBase, Personal Write, PersonalFonts, etc...) avec qui j'ai découvert les nouveaux modèles d'AT. Nous nous sommes perdus comme nous nous étions trouvés et j'en profite ici pour le saluer.

Donc, pour en revenir à l'expo, bien sûr, on ne peut pas tout voir même si on y reste une semaine. Pour l'Amiga c'est beaucoup plus simple, un jour est amplement suffisant puisqu'il n'y avait qu'Amiga Technologies, Motorola, elctronic-design et Village Tronic qui s'étaient regroupés.

#### E L E C T R O N I C D E S I G N - V I L L A G E T R O N I C

Le stand faisait un peu monté à la va vite avec ses décors en carton d'emballage. Là, une vingtaine de démonstrations attendaient les curieux, d'ailleurs peu nombreux. Pas étonnant non plus, car presque toutes les démonstrations que j'ai sollicitées n'ont pas fonctionné pour une raison ou pour une autre, là, un code d'accès manquant, ici une carte pas encore arrivée. Il faut dire que j'y étais le premier jour et que tout n'était pas rôdé partout. La Picasso IV n'était pas encore là. Elle devait arriver l'après-midi ce qu'elle n'a pas réussi à faire.

La Picasso IV est une carte graphique 64 bits pour Zorro-II ou Zorro-III. Peuplée au maximum à 4 Mo de RAM EDO 64 bits, elle permet des performances connues jusqu'à présent seulement sur les cartes VRAM. La bande passante de 135 MHz permet des balayages horizontaux jusqu'à 80 kHz et des définitions du genre 1280 x 1024 en 8 bits à 75 Hz. Elle possède un chip spécial "Multibridge" qui sert de pont entre quatre systèmes de bus: PCI, Digital Video Processing, Zorro II ou III et Multiport. Le bus local PCI est destiné aux connections, aux contrôleurs VGA haut de gamme et aux extensions comme MPEG-Converter. Le bus DVP (23 broches) convient aux genlocks y compris le mode Genlock-II avec 24 bits et 1 à 8 bits de canal alpha. Le multiport est un port prévu pour l'avenir afin de supporter une carte grande vitesse série-parallèle. Les connections sont compatibles MacPicasso. Ainsi, les futurs modules logiciels seront facilement implémentables. Le prix prévu est de DM 999 et on l'attend pour mai 96. Qu'a donc de plus que son aînée la Picasso II+.? Le fait que nouvelle interface de base doive améliorer les performances. C'est tout.

#### D K B W i l d i r e 0 6 0

La carte accélératrice DKB Wildire 060 était là et bien là. Malheureusement, l'exemplaire unique était monté dans un 2000 et je n'ai pas pu la photographier. Mais j'ai vu les performances, et ça déménage. La mémoire en haute vitesse locale 060 (en 64 bits) avec accès Interleave jusqu'à 128 Mo (en standard SIMM PS/2), l'accès rapide "Posted Write" à la RAM, l'interface DMA (qui permet de décharger le CPU de 90 %)Fast Host 32 bits SCSI-II à 10 Mbits/s, l'Ethernet en Twisted Pair avec en option Thin-Ethernet, l'emplacement PCI (jusqu'à 100Mbits/s) utilisable en RAM SIMM, la compatibilité avec MegAChip2000/500 (2 Mo de Chip RAM), enfin la compatibilité Vidéo-Toaster sont des atouts à considérer. Elle est plus coûteuse que la Blizzard 2060, mais aussi plus prometteuse.

#### Le coin du Méga

Le set MegAChip2000/500 était là à DM 290. Ça fait cher le Mo, mais c'est la seule possibilité restante.

#### D K B L i n k U P

La carte DKB LinkUP (qui elle aussi avait loupé le rendez-vous), extension de ports série et parallèle devrait vous procurer les avantages suivants: compatibilité au serial.device, compatibilité à MIDI et à tous les modems de type Hayes, des transferts jusqu'à 115200 bauds, emploi de plusieurs cartes en parallèle, RTS/CTS et XON/XOFF intégrés, 4 ports série extensibles à huit (9 broches standard), Stop-bits 1 ou 2, bits de données 5, 6, 7 ou 8, parité odd, even, none, mark ou espace, enfin grosse mémoire tampon contre les pertes de données. Le port parallèle, lui, est compatible au parallel.device, à toutes les imprimantes "parallèles" et les nouveaux standards HP, permettent des transferts jusqu'à 400 ko/s, offrent un port parallèle supplémentaire extensible à deux (25 broches standard). Donc pour tout Zorro-II.

#### D K B C o b r a

La carte DKB Cobra, accélératrice (68030 à 28 ou 40 MHz), extension de RAM SIMM PS/2 jusqu'à 128 Mo pour Amiga 1200, avec un socle prévu pour FPU 68881 ou 68882, avec une horloge à batterie, optionnellement avec le contrôleur rapide SCSI "Ferret", possède un système mémoire ASIC qui empêche les collisions PCMCIA, augmente les performances grâce à son Burst-Mode. Le remapping Kickstart n'empêche pas de libérer la MMU. Une FLASH-ROM ultra moderne et la technologie FPGA autorisent les mises à jour par logiciel. Idéale pour l'émulation Macintosh, elle est garantie deux ans.

La "Cobra/50" est équipée d'un 68030 et d'un 68882 tous deux cadencés à 50 MHz.

#### D K B 1 2 0 0

La carte DKB 1200 n'est qu'une extension de mémoire (max 8 Mo de fast RAM 32 bits en PS/2 SIMM) avec socle pour FPU 68881 ou 68882 jusqu'à 40 MHz. Même en cas d'utilisation du port PCMCIA, 5,5 Mo de Fast RAM 32 bits sont encore adressables.

La carte DKB Ferret est un contrôleur SCSI-II pour toutes les cartes turbo DKB. Elle possède en outre une prise 25 broches pour l'Amiga 1200 et est donnée pour 2,8 Mo/s.

La carte DKB 2632, extension mémoire 32 bits pour A2630 jusqu'à 112 Mo grâce à 4 emplacements PS/2 SIMM en dehors du domaine auto-config. Elle aussi est compatible vidéo-toaster (?).

# <span id="page-13-0"></span>**1.5 Dave Haynie consultant auprès d'Amiga Technologies (04-**

89)"

Dave Haynie consultant auprès d'Amiga Technologies Il parle des futurs Amiga multi-OS

Dave Haynie, l'un des principaux ingénieurs des Amiga chez feu Commodore, a révélé pendant une conférence sur Internet le 6 mars, qu'il participe au développement des prochains Amiga par Amiga Technologies, la filiale de ESCOM.

"J'ai eu des contacts avec Amiga Technologies et j'ai proposé mes idées sur l'architecture des systèmes PowerAmiga. Ils ont un groupe sous contrat qui travaille sur la conception du système, et je ne prévois pas de déménager en Allemagne, mais je suppose que j'ai une vue à longue échéance qu'ils ne peuvent pas trouver facilement ailleurs. L'un des gros problèmes de l'Amiga, et aussi le plaisir, c'est que le reste du monde informatique ne construit pas des systèmes comme cela. Alors si vous voulez faire des Amiga, vous avez besoin de ceux qui ont travaillé sur Amiga par le passé.".

Haynie a visité l'Allemagne récemment, sans doute dans le cadre de ses "consultations" avec AT. D'après lui, les allemands sont en train de faire ce qu'il faut pour assurer l'avenir de l'Amiga.

"Avant la fin de Commodore, j'enquêtais sur la possibilité d'utiliser davantage de composants standards, le passage vers RISC pour une meilleure performance, un bus PCI pour les cartes standards, etc... Tous ces développements sont bons et nécessaires.

"En haut de gamme, au moins, un Power Amiga peut être conforme avec PPCP (Ed: autrement dit, CHRP, le Common Hardware Reference Platform de IBM, Motorola et Apple qui permettra l'utilisation des périphériques et systèmes communs par des ordinateurs qui adhèrent au standard), et donc, vous allez pouvoir lancer n'importe lequel OS PPC sur l'Amiga. C'est une sécurité de plus pour ceux qui ont peur d'acheter un nouveau système. Ceci permettra à Escom de vendre des ordinateurs aux gens qui n'auraient jamais acheté un système AmigaOS, et peut-être de les encourager à passer sur AmigaOS. Il sera plus facile pour les 'Amigaoids' de passer les censeurssystèmes dans les grandes entreprises et cela permettra aux firmes comme Macrosystems, Phase 5, etc., de fabriquer de vrais clones de l'Amiga, s'ils en ont envie. Tout le monde est gagnant."

#### Le multi-média à venir

En réponse à une question concernant son travail de consultation avec AT, Haynie disait que, parmi d'autres choses, AT lui avait demandé de rechercher un projet de "sous-système multimédia".

"J'ai beaucoup d'idées. Il y a des choses en cours chez les grandes sociétés qui fabriquent des composants, mais aussi dans les petites sociétés qui démarrent, qui dépassent les chipsets Amiga (même AAA) autant Une même machine pour milieu et haut de gamme

D'après Dave Haynie, les machines de l'avenir ne seront plus distinguées les unes des autres entre les différentes gammes.

"Je ne vois pas de multiples systèmes, simplement des paquets différents. Vous mettez un processeur plus lent et vous avez un système de milieu de gamme. Mettez un PowerPC 604 et de la mémoire cache et vous êtes haut de gamme, mais pour un prix inférieur que le haut-de-gamme d'aujourd'hui."

#### Haynie est optimiste

Question: Comment voyez-vous l'Amiga d'ici deux ans? Quelle est la nouvelle la plus prometteuse que vous ayez entendue?

Haynie: Imaginons que nous sommes début 1998; Amiga Technologies a vendu son premier million de Power Amiga, l'OS est maintenant totalement en code PowerPC (au moins, les parties qui comptent, certaines choses héritées du passé peuvent rester en code 68000 comme sur le Mac). La machine bas de gamme sera vendue environ \$500 (2500F), et les systèmes moyen et haut de gamme débuteront à environ \$1200 (6000F). Deux sociétes sont déjà sur le marché des clones Amiga, proposant la version PPCP d'AmigaDos sur leurs systèmes. Le Power Amiga de base est doté d'un affichage d'au moins 1280x1024 non-entrelacé, en 24-bits si vous avez suffisamment de mémoire graphique. Cette machine peut travailler en PAL ou NTSC, et est capable d'afficher MPEG plein écran à 30 trames par seconde. Elle est équipée en standard de certains composants hardware pour le 3D, un blitter rapide, General MIDI et 16-bits digital audio I/O. C'est tout cela que je peux espérer, et rien de cela n'est impossible. Je suppose que la nouvelle la plus encourageante jusque là, a été qu'AT m'ait interrogé à propos de ces sujets, alors j'ai une idée que ces développements peuvent vraiment devenir réalité.

"Je crois que le Power Amiga est possible, même en ce moment de dominance Wintel. Si je ne le croyais pas je ne perdrais pas mon temps, ni celui d'AT. Je ne suis pas chez AT, et je ne suis pas dans une position de dire exactement ce qui se passera, mais s'ils font ce que je suggère, je crois qu'ils ont toutes les chances d'une Renaissance. Amiga."

#### Un portable Amiga est "inévitable"

Question: Allons-nous voir un laptop Power Amiga?

Haynie: Pour moi c'est inévitable. Simplement parce que, si ce n'est pour rien d'autre, l'Amiga OS deviendra PPCP conforme, et il va avoir des laptops PPCP. Il est aussi probable qu'un nouveau bas de gamme Power Amiga pourrait se traduire assez bien en laptop. Je ne sais pas si AT est intéressé, et la question d'un laptop commercialisé par AT est sans doute

dépendante des ventes importantes préalables d'Amiga.

L e W a l k e r

Question: Attendez-vous des annonces importantes au CeBit? Réponse: Ils ont un concept que, je crois, ils vont montrer au CeBit et que j'ai beaucoup aimé. Ils ont une idée d'une machine qui est différente de tout ce que vous avez jamais vu chez Commodore.

# <span id="page-15-0"></span>**1.6 Actualité FRANCE (04-89)**

A C T U A L I T E F R A N C E

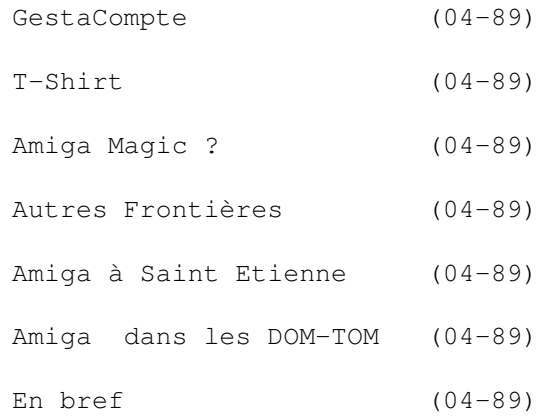

# <span id="page-15-1"></span>**1.7 GestaCompte (04-89)**

#### G e s t a C o m p t e

Pour assurer la compatibilité des nouveaux modules de GestaCompte Factures et Stocks avec les modules Banque et Caisse, il est nécessaire de se procurer les versions 1.3 du module Banque et 1.2 du module Caisse.

AFLE propose une mise à jour gratuite de ces deux modules aux utilisateurs enregistrés. Il suffit de renvoyer la (les) disquettes originales avec une enveloppe timbrée auto-adresssée à AFLE, BP 505, 13091 Aix en Provence Cedex 02.

# <span id="page-15-2"></span>**1.8 T-Shirt (04-89)**

#### T - S h i r t

L'association Interceptor a obtenu l'autorisation de Escom France et Amiga Technologies de fabriquer des T-shirts avec le nouveau logo Amiga. Une seule taille: XL. Prix coûtant 35F (plus frais de port de 15F quel que soit le nombre de T-Shirts commandés). (Voir en page Associations pour l'adresse).

# <span id="page-16-0"></span>**1.9 Amiga Magic ? (04-89)**

A m i g a M a g i c ?

Julien Tiphaine, un acheteur de l'Amiga 1200 Magic Pack, nous communique quelques "surprises" qu'il a eu en installant les logiciels du pack sur le disque dur qu'il a installé dans sa machine.

Première surprise: les menus du logiciel TurboCalc sont en allemand. Deuxième surprise: le logiciel Organiser ne veut pas démarrer.

Julien a trouvé la cause: son Workbench est (naturellement) configuré en français. Et il a trouvé également des solutions partielles à ces problèmes:

"Dans Prefs/Locale, cliquer sur English pour le mettre dans Langue Préférée avec Français, puis dans le repertoire Sys:Locale/Catalogs/English copier les fichiers Organiser.catalogs se trouvant dans le répertoire Organiser/Catalogs. Copier également les fichiers TurboCalc.catalogs et Turbocalcmenu.catalogs qui se trouve dans le répertoire Turbocalc/Catalogs/English."

#### <span id="page-16-1"></span>**1.10 Autres Frontières (04-89)**

A u t r e s F r o n t i è r e s

L'association Frontières Informatiques de Marseille envoie le numéro un de son "fanzine associatif amigaphile" de 20 pages. Ce premier numéro gratuit contient de nombreux tests de logiciels, graphismes et musiques de DP qui se trouvent sur le CD Aminet 9. La mise en page (faite sur A1200) est propre et le rend facile à lire.

# <span id="page-16-2"></span>**1.11 Amiga à Saint Etienne (04-89)**

A m i g a à Saint Etienne

Amiga existe à Saint Etienne! MSD est une société de distribution de matériel informatique, spécialisée dans l'Amiga et... le PC. Elle distribue une large gamme de périphériques Amiga ainsi que les RAMs, disques durs, sauvegardes, CDROM, etc. De plus, MSD propose des services de vidéo, infographie (LightWave, TVPaint, morphing), bornes multimédia (notamment

pour collèges et lycéees).

Actuellement, MSD réalise les habillages numériques d'une chaîne de télé cablée sur la région stéphanoise dans le cadre de la semaine nationale de la Presse à l'Ecole.

# <span id="page-17-0"></span>**1.12 Amiga dans les DOM-TOM (04-89)**

A m i g a d a n s l e s D O M - T O M

France-Festival-Distribution vient d'ouvrir une section antillaise à Pointe-à-Pitre, tenue par Mr Jean-Paul Flant. Tous les guadeloupéens et martiniquais peuvent appeler au (19.590) 88.99.09 (ligne combinée téléphonefax)

#### <span id="page-17-1"></span>**1.13 En bref (04-89)**

#### E n b r e f

\* Le Draco baisse de 25800F à 24490F chez ATM Productions.

\* Ateo Concepts recherche des bêta testeurs (hardware) sur la région de Nantes sur A500, A2000, A3000, A600, A1200 et A4000.

\* A4000: les premières machines d'AT sont arrivées en France

# <span id="page-17-2"></span>**1.14 Actualité ALLEMAGNE (04-89)**

A C T U A L I T E A L L E M A G N E de Jac Pourtant

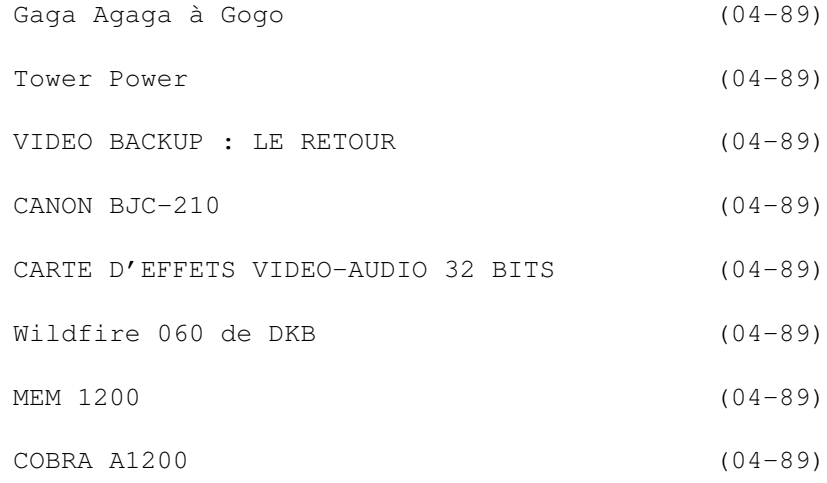

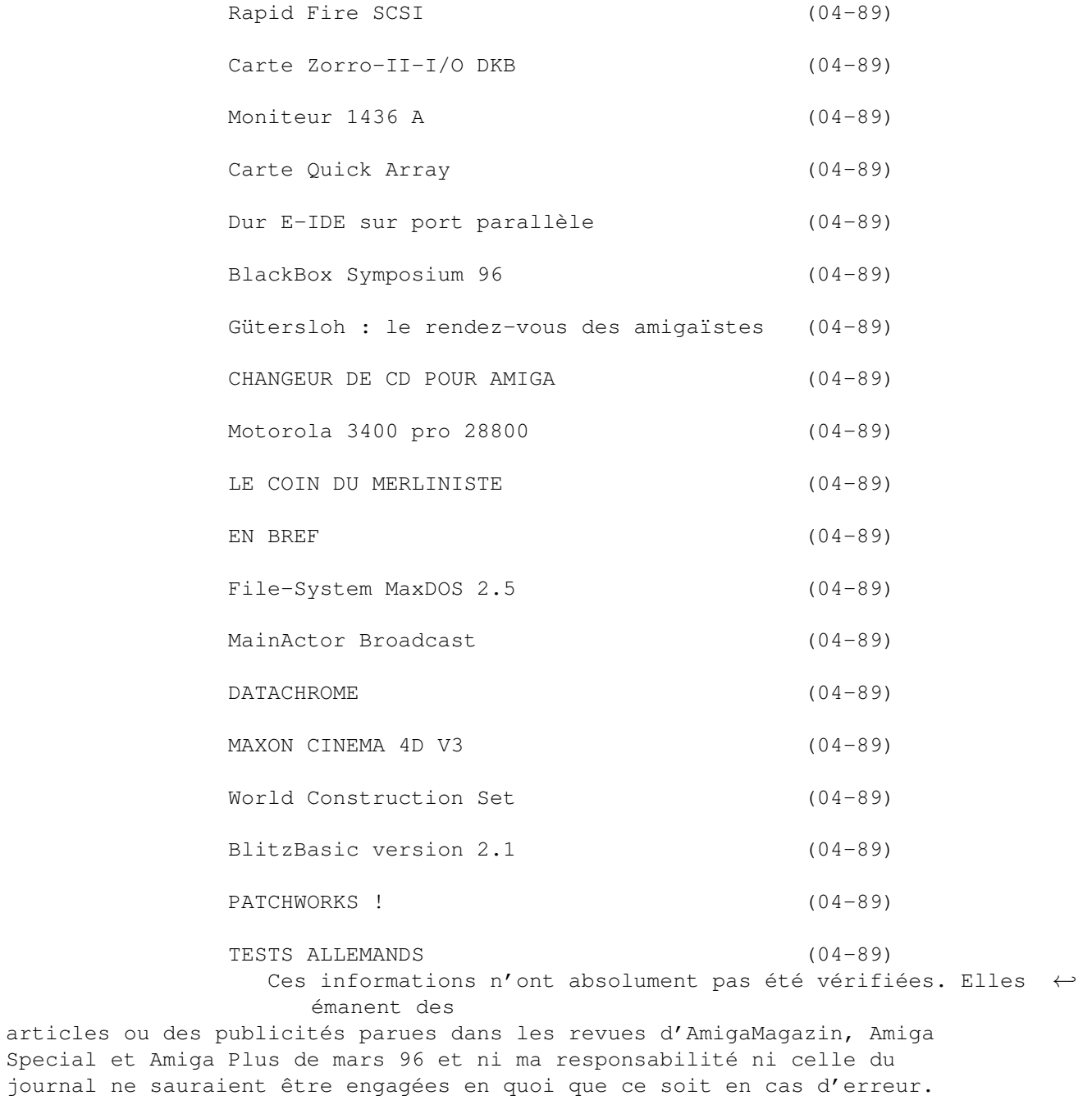

# <span id="page-18-0"></span>**1.15 Gaga Agaga à Gogo (04-89)**

G a g a A g a g a à G o g o

Amis possesseurs d'un Amiga 2000, vous bavez depuis quelques mois sur les nouvelles cartes (équipées d'un processeur 68060, SCSI-II, 128 Mo de RAM) promises mais qui tardent à arriver et que certains revendeurs

français n'ont pas l'air d'être très décidés à importer. Rassurez-vous, ça viendra bien un jour. Mais je vous apporte une nouvelle dont vous n'auriez jamais osé rêver.

Oui, votre Amiga 2000 ou même votre Amiga 500 pourrait très bientôt accéder aux modes AGA. Non, je ne vous bourre pas le soft. C'est au moins ce que promet une publicité tapageuse ECS AMIGA's goes AGA. Le produit s'appelle AGA GO et est promis pour le mois de juin 1996. On sait ce que sont les promesses dans le temps. Mais réjouissons-nous, mes bien chers frères, votre vieux 2000 pourra avoir une carte accélératrice, jusqu'à 128 Mo de RAM, 2 Mo de Chip, du Fast SCSI, une carte avec plusieurs ports série et parallèle, bref vous aurez un 4000 avec une machine qui date presque de 10 ans. Vous objecterez que vous n'aurez pas de bus Zorro-III, mais certaines cartes 060 offrent un bus PCI. Tout ce qui manque, c'est la concrétisation de ces produits... en France et les sous pour les acquérir.

Espoir avoir? Est-ce poire être ?

#### <span id="page-19-0"></span>**1.16 Tower Power (04-89)**

#### M A N H A T T A N

Des tours, des tours et encore d'autres tours... Le système "Tower Power" (ne pas confondre avec Flower Power) de chez HK Computer permet de résoudre tous les problèmes pour tous les modèles d'Amiga. Des emplacements Zorro supplémentaires, des claviers PC, une alimentation de 230 Watts, tout est configurable à la demande, y compris les périphériques qui peuvent y être montés. [HK Computer]

# <span id="page-19-1"></span>**1.17 VIDEO BACKUP : LE RETOUR (04-89)**

V I D E O B A C K U P : L E R E T O U R

Il n'est pas mort, il est toujours développé par Discount 2000. Il n'est pas dit quel est le numéro de la version actuelle, mais le prix est toujours le même: DM 99. [Performance Peripherals]

# <span id="page-19-2"></span>**1.18 CANON BJC-210 (04-89)**

U N E N O U V E L L E C A N O N A B O U L E T S C O L O R E S

Le Home Printer "BJC-210" imprime en noir et blanc sans bandes en 720 x 360 ppp, textes et graphiques. Avec la cartouche BC-05, vient la couleur en 360 x 360 ppp. Encore à DM 509, elle devrait bientôt prendre son prix de vente de croisière autour de DM 450. [Canon]

# <span id="page-20-0"></span>**1.19 CARTE D'EFFETS VIDEO-AUDIO 32 BITS (04-89)**

U N E C A R T E D ' E F F E T S V I D E O - A U D I O 3 2 B I T S

C'est la première carte du genre sur Amiga. Elle est prévue seulement pour bus Zorro-III et elle se nomme "Soundstage Zorro-III". Elle est conçue en tant que complément du système non-linéaire "Digital Broadcaster Elite". Le constructeur affirme qu'elle peut mixer et travailler avec 16 pistes en parallèle avec la vidéo. Des fonctions comme Echo, Reverb, Enveloppe en temps réel ou Panoramique sont intégrées au hard de la carte. On peut attribuer une séquence vidéo à une séquence audio ou vice-versa sans les modifier chacune. La combinaison du bus Zorro-III et du chip DSP accélère de façon notoire les transitions de séquences ou les calculs de décompression des animations MPEG. L'accélération par rapport à un Amiga 4000/040 serait de x11. [M.O.M.]

#### <span id="page-20-1"></span>**1.20 Wildfire 060 de DKB (04-89)**

#### L E F E U S A U V A G E

La carte Wildfire 060 de chez DKB est destinée à l'Amiga 2000, et, comme son nom l'indique, elle est munie d'un processeur 68060 cadencé à 50 MHz. Elle peut être peuplée jusqu'à 128 Mo de RAM PS/2-SIMM. Son contrôleur Fast-SCSI permettrait des transferts de 10 Mo/s avec peu d'occupation du CPU. Elle possède en outre un bus PCI pour lequel on travaille activement à fabriquer une carte graphique. Deux ans de garantie. [Village Tronic]

# <span id="page-20-2"></span>**1.21 MEM 1200 (04-89)**

#### M E M 1 2 0 0

La carte DKB d'extension mémoire pour Amiga 1200 comprend deux emplacements PS/2-SIMM pour un maximum de 8 Mo de RAM, une horloge avec batterie et un socle pour coprocesseur cadençable jusqu'à 40 MHz. Avec MagicMem, il est possible d'utiliser 5 Mo de RAM simultanément à des cartes PCMCIA. DM 220, 2 ans de garantie. [Village Tronic]

#### <span id="page-20-3"></span>**1.22 COBRA A1200 (04-89)**

M E T T E Z UN COBRA DANS VOTRE 1200

Encore une carte de chez DKB équipée d'un 68030 jusqu'à 50 MHz, avec un contrôleur SCSI, des emplacements PS/2-SIMM pour jusqu'à 128 Mo de RAM et un socle pour coprocesseur. Un chip spécial élimine les incompatibilités

avec l'emploi simultané de cartes PCMCIA. Deux ans de garantie. La version à 28 MHz coûte DM 300. [Village Tronic]

#### <span id="page-21-0"></span>**1.23 Rapid Fire SCSI (04-89)**

UN FEU UN P'TIT PEU RAPIDE

De chez DKB, on continue la série, voici maintenant la Rapid Fire SCSI pour Amiga 2000. Ce n'est qu'une carte contrôleur SCSI-II avec emplacements PS/2-SIMM jusqu'à 8 Mo. Elle permettrait des transferts de 3 Mo/s. [Village Tronic]

#### <span id="page-21-1"></span>**1.24 Carte Zorro-II-I/O DKB (04-89)**

G E T U P , L I N K U P , Z O R R O ' S O V E R M E

Allez, la dernière de chez DKB. C'est une carte Zorro-II-I/O (I/O = ports entrées-sorties) avec quatre ports-série 25 broches et un parallèle. Totalement compatible serial.device et parallel.device. 64 bits FIFO (First in, first out) permettent des transferts jusqu'à 230.000 bits/s. Extensible jusqu'à 8 ports-série et 2 parallèles. Plusieurs cartes peuvent travailler simultanément et les ports parallèles vont jusqu'à des transferts de 400 ko/s. (NdT : Ceci est une grande première pour l'Amiga et mérite notre attention). Pas de prix communiqué. Deux ans de garantie. [Village Tronic]

#### <span id="page-21-2"></span>**1.25 Moniteur 1436 A (04-89)**

N O U V E A U M O N I T E U R , A Q U A N D L E S M O N I T R I C E S ?

Le "1436 A" couvre les fréquences de 15 à 36 kHz avec une bande passante de 65 MHz. Il permet de confortables résolutions comme 1400 x 562. DM 1000. [Village Tronic]

## <span id="page-21-3"></span>**1.26 Carte Quick Array (04-89)**

U N E B O N N E I D E E M A I S C H E R E

Le carte "Quick Array", sur laquelle on peut placer deux disques durs identiques, est reconnue comme une seule unité par n'importe quel contrôleur Fast-SCSI-II; les données se partagent entre les deux disques doublant ainsi la vitesse de transfert. Ce qui est tout désigné pour l'emploi en vidéo. Malheureusement, cette trouvaille vaut DM 2800. [M.O.M]

### <span id="page-22-0"></span>**1.27 Dur E-IDE sur port parallèle (04-89)**

U N E A U T R E B O N N E I D E ( E )

Après le CD-ROM, le disque dur externe E-IDE branchable au port parallèle. Idéal pour l'emploi mobile, pour les laptops, pour les notebooks, et aussi pour votre Amiga. Livrés avec émulateur, il suffit de les brancher pour qu'ils soient aussitôt opérationnels à 800 ko/s en mode EPP (Enhanced Parallel Mode) et 12 ms de temps d'accès moyen. MM-850-HD, DM 579. MM-1100-HD, DM 649. MM-1600-HD, DM 799. MM-2500-HD. Prix sur demande. [Multimedia EDV]

#### <span id="page-22-1"></span>**1.28 BlackBox Symposium 96 (04-89)**

M U L T I M E D I A S Y M P O S I U M 9 6

BlackBox Symposium 96 aura lieu du 5 au 8 avril à Hamburg. Y sont bienvenus les ataristes, les pécéïstes, les archimèdistes et bien sûr, les amigaïstes. De nombreux concours et des prix intéressants.

Pour tout contact : Frank Schiffer, Am Musterplatz 27, 21220 Seevetal Tél: (4105) 66 90 10 e-mail : rawstyle@online.fire.dbn.dinet.com ou gandalf@b lackbox.shnet.org. Dans les pages www: http://193.59.3.15/~raw-style/sym96/ (A vos souhaits !).

#### <span id="page-22-2"></span>**1.29 Gütersloh : le rendez-vous des amigaïstes (04-89)**

G Ü T E R S L O H

Comme chaque année, le rendez-vous des amigaïstes aura lieu à Gütersloh du samedi 20 avril à 9 heures au dimanche 21 à 16 heures. Les thèmes de cette année sont l'accès à Internet, l'environnement de réseaux et les animations ray-tracing sur Amiga. Les ceusses qui veulent y apporter leur petit ami (gars) doivent

# <span id="page-22-3"></span>**1.30 CHANGEUR DE CD POUR AMIGA (04-89)**

U N C H A N G E U R D E C D P O U R A M I G A

Le NEC CDR-251, qui est aménagé pour quatre CD en parallèle en quadruple vitesse, se laisse utiliser comme quatre lecteurs séparés. Grâce au système ATAPI, il est facile de l'intégrer à un 1200 ou un 4000. Il lit

tous les formats de CD y compris les CD Photo, bien entendu. Il est livré avec le "Speedup System CD 4.3". Les Sysops bénéficient d'une offre spéciale. Le prix fort est de DM 699. [VOB]

#### <span id="page-23-0"></span>**1.31 Motorola 3400 pro 28800 (04-89)**

F A X M O D E M

Le Motorola 3400 pro 28800 permet des transferts jusqu'à 115.200 bauds. Complet avec câble-série et prise téléphonique: DM 499. Prix pour les Sysops.

[HK Computer]

# <span id="page-23-1"></span>**1.32 LE COIN DU MERLINISTE (04-89)**

LE COIN DU MERLINISTE

I N C R O Y A B L E

L'histoire n'est pas finie. Une nouvelle version de l'émulation Workbench, "ProBench 96" vient d'arriver. Elle reconnait enfin "CybergraphX.

Le prix de la mise à niveau est de DM 150 à partir de la version X-Pert, DM 100 à partir de la version Probench 1.x, DM 70 à partir de la version 2.x.

D E U X N O U V E A U X P R O D U I T S

MAVI, un visualiseur d'animations AVI et QuickTime DM 30. ProDig2, le logiciel pour le digitaliseur X-Calibur qui est prévu à présent pour digitaliser des séquences, DM 120 [ProDev]

# <span id="page-23-2"></span>**1.33 EN BREF (04-89)**

#### E N B R E F

LA FIN D'UNE EPOQUE

Le CD-Photo, qui n'a pas eu autant de succès que l'Amiga (et oui, il y a toujours un plus malchanceux que soi), va sûrement disparaître au profit des photos sur disquettes HD. Une disquette HD formatée PC peut contenir de 24 à 36 photos ou diapos d'une résolution de 640 x 480 pixels en 24 bits (la source ne précise pas en quel format, sans doute en JPEG). Les prix sont moins élevés (environ 60 F pour 20 photos sur papier scannées et 70 F

pour 20 diapos). Ça commence en Allemagne, sans doute donc bientôt en France.

(NdT : je ne trouve personnellement cette nouveauté pas faramineuse, sur un CD-photo on peut loger 50 photos chacune en 5 définitions dont la plus haute permet vraiment une qualité absolue, pour 250 F. Mais peut-être le grand public s'y attacha t il?)

I L S S O N T P A R T O U T

Village Tronic, on ne voit plus qu'eux ont repris la distribution de ImageFX 2.1a

L I C E N C E

La société américaine située à Chicago "Viscorp" (Visual Information Service Corp) a signé un contrat avec Amiga Technologies pour utiliser le SetTopBox. L'autorisation porte sur l'utilisation et la distribution de la technologie Amiga et de l'O.S.

P R O T O W E R

Un fou, un malade, un excentrique, ce Jochen Schleicher, qui veut imposer un système de renseignement pour les lieux publics avec une borne Amiga tactosensible , et qui y arrive, encore par là-dessus. Voir photo.

#### <span id="page-24-0"></span>**1.34 File-System MaxDOS 2.5 (04-89)**

UN PAS VERS LE MAC

Le tout nouveau File-System MaxDOS 2.5 permet l'accès à n'importe quel médium formaté chez Mac (pas MacDo !). Le système, absolument compatible HFS lit les cartouches, les disques durs Mac connectés au port SCSI, les disquettes HD, etc... C'ést une aide précieuse à ShapeShifter puisqu'ils sont 100% compatibles. DM 189. [Amtrade Computersysteme]

### <span id="page-24-1"></span>**1.35 MainActor Broadcast (04-89)**

" C H E R E " M I S E A J O U R

Les possesseurs de la carte graphique Picasso qui ont reçu avec une version démo de "MainActor Broadcast", peuvent se procurer la version intégrale pour: DM 338 au lieu de DM 399. [Village Tronic]

#### <span id="page-25-0"></span>**1.36 DATACHROME (04-89)**

D A T A C H R O M E

Le système déjà évoqué ici en janvier qui permet de faire utiliser les Datatypes à n'importe quel programme de façon totalement transparente, est maintenant ditribué dans sa version 1.0. [Torsten Conradt].

### <span id="page-25-1"></span>**1.37 MAXON CINEMA 4D V3 (04-89)**

M A X O N C I N E M A 4 D V 3

Voici quelques améliorations pour ce logiciel qui a été élu meilleur produit de l'année dans sa catégorie en Allemagne. Les sources lumineuses sont dorénavant visibles. Le mode "scanline" reproduit également les effets de brouillard et de transparence. Les effets de "lens flares" sont confortables et paramétrables à souhait. La profondeur de champ des caméras n'ont plus de limites.

Les nouveaux formats reconnus en entrée comme en sortie sont JPEG, TIFF et BMP. On a intégré de nouvelles fonctions de post-correction comme l'adoucissement ou l'exagération. On peut directement envoyer les images calculées à d'autres programmes. Enfin, le "ray-traceur" est indépenant de l'éditeur, ce qui permet de modéliser penant qu'on calcule une autre image. La version professionnelle est accompagnée de la version shareware de "Main Actor". DM 500. [Maxon]

## <span id="page-25-2"></span>**1.38 World Construction Set (04-89)**

LE MONDE ENTIER DANS VOTRE ORDINAT E U R

Sont distribués avec le "World Construction Set" et son manuel en allemand, 25 fichiers DEMs des montagnes rocheuses et du grand Canyon et de nombreuses astuces ainsi que des conseils et un workshop pour débutants.

Un paquet "Large World" (DM 250), constitué de 128 DEMs, couvre l'entière surface de la planète y compris le fond des océans (la résolution est de 1 point pour 11 km).

Le paquet "World Vector" (DM 100) contient toutes les frontières d'états, les principaux lacs et fleuves.

Un autre paquet, "Middle-Europe" (DM 150), en 64 DEMs, couvre l'Allemagne, la Suisse, l'Autriche et les pays avoisinants avec une "haute" définition de 1 point par km.

[Renderland]

## <span id="page-26-0"></span>**1.39 BlitzBasic version 2.1 (04-89)**

G U Y L ' E C L A I R

On n'en avait plus de nouvelles, et bien voilà : BlitzBasic passe de la version 1.9 à la version 2.1. Un nouveau débogueur, un nouvel éditeur, une riche aide en ligne, un compilateur amélioré, 40 nouvelles instructions et de nombreuses bogues corrigées. DM 260 (pas de prix communiqué pour la mise à jour). [EDV Consulting]

# <span id="page-26-1"></span>**1.40 PATCHWORKS ! (04-89)**

P A T C H W O R K S !

Les deux programmes "Monument Titler" et "Animage" qui fonctionnent très bien avec CybergraphX mais qui ne voulaient rien savoir sur DraCo ont trouvé leur maître. ProDad, d'ailleurs leur père, a conçu un patch qui améliore les choses. Monument Titler travaille sans broncher. Par contre, les séquences exportées par Animage comportent encore des erreurs. Ce patch qui devrait par ailleurs améliorer l'emploi d'autres programmes (il n'est pas dit lesquels) est disponible gratuitement. [ProDAD]

# <span id="page-26-2"></span>**1.41 TESTS ALLEMANDS (04-89)**

T E S T S A L L E M A N D S

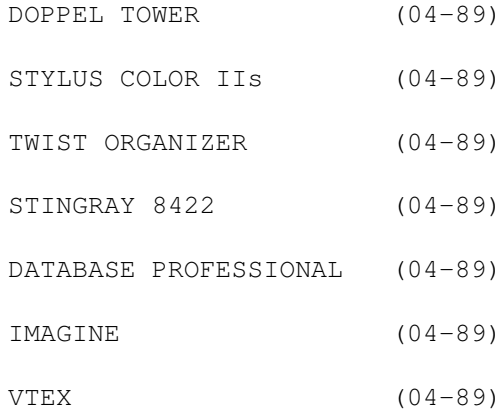

# <span id="page-26-3"></span>**1.42 DOPPEL TOWER (04-89)**

D O P P E L T O W E R

Habillage en tour pour deux ordinateurs (Amiga-Amiga, Amiga-PC, PC-PC). Test: Amiga Magazin 03/96.

Marque : Eagle Computersysteme. Prix : A partir de DM 748. Inclus : Alimentation 230 W.

Options: Carte passerelle standard DM 298, avec emplacements PCI DM 398. Interrupteur-inverseur moniteur, clavier, 2 souris, avec le câble : mécanique DM 49, électronique (prix sur demande). Interrupteur-inverseur floppy, ports et bus SCSI : électronique (prix sur demande).

Positif: Montage facile, beaucoup de place, grande flexibilité. Négatif: Grande surface au sol. Verdict: 90 %. Mention très bien.

# <span id="page-27-0"></span>**1.43 STYLUS COLOR IIs (04-89)**

S T Y L U S C O L O R I I s

Imprimante couleur à jet d'encre piezo. Test: Amiga Magazin 03/96.

Marque : Epson. Prix : DM 500.

Positif: Prix honnête. Bonne qualité d'impression. Configuration possible directement sur l'imprimante. Résolutions 360 x 360 ppp et 720 x 720 ppp.

Négatif: Changement de cartouche entre noir et blanc et couleur. Pas de pilote Amiga.

Verdict: 73 %. Mention bien.

# <span id="page-27-1"></span>**1.44 TWIST ORGANIZER (04-89)**

T W I S T O R G A N I Z E R

Programme organisateur de données Test: Amiga Special 03/96.

Marque : Maxon.

Prix : DM 98.

Positif: Conception modulaire (relations). Facile à employer. Grosse collection.

Négatif: Organisateur de planning trop superficiel. Ensemble un peu brouillon.

Verdict: Mention bien.

# <span id="page-28-0"></span>**1.45 STINGRAY 8422 (04-89)**

S T I N G R A Y 8 4 2 2

Lecteur de CD-ROM vitesse x8, ATAPI. Test: Amiga Special 03/96.

Marque : VOB. Prix : Pour A-1200 : DM 880. Pour A-4000 : DM 850. Config : A-1200 ou A-4000 (speedup).

Positif: Haute vitesse. Emploi facile. Montage aisé.

Négatif: Temps d'accès trop long. Nécessite un processeur véloce.

Verdict: Mention bien.

#### <span id="page-28-1"></span>**1.46 DATABASE PROFESSIONAL (04-89)**

D A T A B A S E P R O F E S S I O N A L

Programme de banque de données munie de nombreux masques. Test: Amiga Special 03/96.

Version : 3.0. Marque : Merian Software. Prix : DM 98. Config : 512 ko RAM, OS 2.04.

Positif: Immense champ de fonctions d'où facilité d'emploi. Beaucoup de masques très utiles. Améliorations et nouvelles fonctions.

Négatif: Néant ! Verdict: Mention très bien.

# <span id="page-28-2"></span>**1.47 IMAGINE (04-89)**

#### I M A G I N E

Programme de calcul d'image de synthèse 3D. Test: Amiga Plus 03/96.

Version : 4.0. Marque : Impulse. Prix : DM 800.

Positif: Flou de mouvement (motion blur). Modeleur de blobs. Outil de lissage. Effets FX utilisables dans le modeleur.

Négatif: Pas de configurabilité. Système de préférences mal conçu. Pas de détection de collision dans les animations. Pas de port ARexx.

Verdict: On a l'impression que les programmeurs avaient hâte de contenter les clients qui demandaient une version majeure depuis un certain temps. Mais la concurrence veille.

# <span id="page-29-0"></span>**1.48 VTEX (04-89)**

#### V T E X

Décodeur et programme de décodage de vidéotexte. Test: Amiga Plus 03/96.

Version 1.50. Marque : HK Computer. Prix : DM 99. Config : 1 Mo RAM, OS 2.04. Ne fonctionne pas sur Amiga 1000.

Positif: Prix très intéressant. Permet la sauvegarde.

Négatif: Manque de flexibilité et de confort. N'utilise pas les pages multiples. Fonte hideuse. Nécessite un receveur séparé.

Verdict: Le dur et le mou fonctionnent. Quant au confort, on l'a perdu en route.

# <span id="page-29-1"></span>**1.49 Toccata (04-89)**

T o c c a t a Carte son 16bits Zorro II

On sait que l'Amiga possède un système sonore de très grande qualité, capable de digitaliser et créer des sons en 8bits mais avec une qualité qui dépasse la majorité des cartes 16bits d'entrée de gamme dans le monde PC, surtout en ce qui concerne la reproduction. La conception de l'Amiga fait

que le son est géré en multitâche et prend très peu ou pas de ressources sur une tâche (sauf les accès disque). Le problème vient du fait que bien qu'il soit de qualité, c'est toujours du 8 bits.

Ainsi, le taux d'échantillonnage (sur 256 pas) est quand même très limité pour peu que l'on désire une qualité, une finition et une dynamique plus correcte. La solution pour nos Amiga consistera soit à changer de chipsets sonore (vaut mieux pas compter sur AT pour cela), soit ajouter une carte adaptée à cet effet. C'est de cette option que nous allons parler avec la carte Toccata de la société Macro-systems.

La Toccata est une carte de digitalisation, reproduction, manipulation et mixage de sons en 16bits. Présentée sous forme d'une carte longue, elle s'insère dans un slot Zorro II ou III. Elle est destinée à des machines possédant donc ces slots d'extention. Comme en ce moment on trouve des options de ce type pour 1200, on peut donc dire qu'elle s'adapte à tous les produits Amiga du moment.

Les connecteurs de la carte sont au nombre de cinq. Toutes ces entrées/sorties

sont analogiques. La Toccata est une carte d'acquisition / reproduction analogique 16bits stéréo. Pour le numérique il faudra se tourner vers la carte Maestro, toujours de Macro-Systems. Pour en revenir aux connecteurs, on trouve quatre entrées stéréo et une sortie stéréo. Les branchements se font au moyen de prises Jacks stéréo. Dans ces quatres entrées, une est réservée pour un micro, et les trois autres pour des signaux type "Line". L'intéressant avec cette carte, c'est que le son provenant de l'Amiga peut être mixé avec les entrées et le son de la Toccata. Cela veut dire que l'on possède une seule sortie derrière l'Amiga à brancher à sa chaîne Hifi pour écouter le son produit par les circuits de l'Amiga, ceux de la carte ou mieux les deux ensemble. Le logiciel de contrôle de la Toccata permet de mixer entre elles les entrées. Le niveau de chaque entrée est configurable sous Workbench à la souris, le taux d'échantillonnage 16bits, les pourcentages de mixage de chaque entrée, ou même, le volume général de sortie.

#### D o n n é e s t e c h n i q u e s

Cette carte va utiliser les ressources de l'Amiga disponible pour s'en servir de mémoire et de stockage. Elle est capable de faire de l'enregistrement en "direct-to-disk" sur le disque dur en 16bits au taux d'échantillonnage maximum. Une note utile, elle est aussi capable de digitaliser en mode 8 bits. Cela permet de l'utiliser comme le meilleur digitalisateur 8 bits disponible sur Amiga. En mode 8 ou 16 bits, 14 fréquences d'échantillonnage sont disponibles: de 5513 à 48000 Hertz (format DAT) en passant par le mode correspondant au 16bits CD audio étant le 44100 Hz. La dynamique de la Toccata est de plus de 95dB dans des fréquences comprises entre 10Hz et 22KHz. Pour comparaison en 8 bits la dynamique maximum atteinte est de 48db.

#### Les logiciels

On peut avoir une superbe carte, s'il n'y a pas de logiciels, on ne peut pas en faire grand chose. La Toccata est livrée avec deux logiciels totalement différents. Le premier est celui qui est développé par la société mère MS. Il est extrêmement rudimentaire et ne peut honnêtement servir qu'à régler la carte ou jouer quelques samples. Heureusement, on pourra utiliser le second logiciel fourni avec la carte et qui n'est pas de MS. Il s'agit de Samplitude de chez SEKD Software. C'est certainement le logiciel de la Toccata. D'une manipulation assez simple, il offre de bonnes qualités en ce qui concerne la digitalisation, l'édition, la création et la manipulation des samples. On peut sampler dans toutes les résolutions 8/16bits de 5KHz à 48KHz. Le nombre de voies n'est pas réellement limité. La puissance de ce logiciel de digitalisation et d'édition de samples n'est pas évidente au premier abord. Mais en y regardant de plus près, on s'aperçoit qu'il est capable par exemple d'éditer et de jouer des samples de différentes résolutions et fréquences. Il sait utiliser le direct to disk. Autre aspect intéressant, il peut aussi jouer du son directement avec les circuits de l'Amiga en 12bits! (pour peu que l'on possède un 68020 minimum). Bien entendu, le son de la Tocatta est sans comparaison.

#### S a m p l i t u d e

L'éditeur de samples fonctionne tout à fait comme pour Audiomaster, les zooms, les blocks, les couper/coller, les échos, réverb,... tout y est pour triturer le son. L'utilisation de la Toccata est dans tous les cas totalement transparente. De nombreux modes de sauvegarde sont disponibles. On notera que la Toccata peut directement importer et exporter des données numériques dans le format de la Maestro. Que cela soit en 8 ou 16 bits, la sauvegarde IFF mono ou stéréo est présente ainsi que divers modes plus particuliers comme les données brutes. Le logiciel Samplitude-MS V2.10 qui est dans le package n'est pourtant pas le plus intéressant. La version Samplitude Pro II l'est bien plus. Le nombre de possibilités de création son plus vastes telles que la création de projets à plus de quatres voies, de sortes de trackers,... Dommage qu'il faille l'acheter en plus auprès de chez SEKD Software. Il n'empêche que la version MS 2.10 est déjà correcte pour la majorité des utilisations que permet la Toccata. Aucun autres logiciel n'est livré, si ce n'est un petit player de samples 16bits.

#### C o n c l u s i o n

La Tocatta est une carte que l'on a du mal à retirer de son Amiga une fois insérée, non pas parce qu'elle est bien fixée, mais parce que l'on s'y habitue et on ne peut plus se passer de la qualité 16 bits une fois que l'on y a goûté. La possibilité de by-passer le son de l'Amiga et de le mixer au son de la Toccata ou des autres entrées est une option vraiment plaisante et quelquefois intéressante pour un musicien. Le Toccata-control est en ce point une sorte de table de mixage des différentes entrées. Samplitude-MS est l'outil indispensable pour bien exploiter sa Toccata. Pour les musiciens vraiment intéressés, je conseillerai de se procurer Samplitude Pro II qui leur sera indispensable surtout dans l'édition et la création de tracks.

Un petit point noir quand même au tableau, le petit drop (scratch) sonore au début du lancement d'un sampling. Certaines fois il n'apparaît pas, mais c'est trop aléatoire pour ne pas le signaler. Le prix est très correct pour le produit. Il serait intéressant que comme pour le graphisme, une sorte de standard de son 16 bits fasse son apparition sur Amiga et que les logiciels proposent d'exploiter ce genre de carte. Il ne reste plus

qu'à développer...

Eric LAFFONT

Prix : 2462F

#### <span id="page-32-0"></span>**1.50 Maestro (04-89)**

Maestro 2.0 Carte d'entrée/sortie de signal numérique audio

L e p r i n c i p e

Il s'agit d'une carte longue pour Amiga 2000, 3000 ou 4000 ou du moins toute machine possédant un connecteur Zorro 2. Sur cette carte il y a deux connecteurs optiques, une en d'entrée, une en sortie, et un connecteur d'entrée coaxiale.

Les entrées/sorties sont à la norme AES/EBU ou S/PDIF (ces deux formats numériques sont les seuls rencontrés sur le marché grand public) donc un lecteur de CD audio possédant une sortie numérique, fournit une excellente source. Un DAT permettra d'enregistrer nos oeuvres avec une pureté inégalée: le son est numérique, d'un bout à l'autre de la chaîne, il n'y a aucune conversion analogique/digitale (échantillonnage) ou digitale/analogique (sauf lors de l'écoute, notre oreille est encore analogique...). On retrouve directement sur son disque dur les mêmes informations que celles inscrites sur le CD audio ou le DAT écouté. Les fréquences acceptées par la carte sont: 32 kHz, 44,1 kHz (CD), et 48 kHz. La configuration minimale est une source numérique, un Amiga 020' avec un slot Zorro II, 2Mo de mémoire et un gros disque dur!

I n s t a l l a t i o n

Cette carte longue mais fine (elle peut être positionnée dans le premier slot d'un A4000) ne possède qu'un unique jumper permettant de choisir le type de connecteur utilisé: coaxial ou optique. Cette carte est fournie avec deux câbles fibre optique, permettant le raccordement direct à une chaîne numérique.

Le logiciel SamplitudePro fourni avec s'installe "à l'ancienne" avec un progamme dédié (installer ne plaît pas à tout le monde...). La configuration utilisée pour les tests: A4000 040' 16Mo de fast 1Go de disque SCSI II (un gros disque dur est nécessaire car 20" de son représentent 1.8 Mo sur le disque, un morceau de 5' demandera 27 Mo) les sources numériques: un lecteur CD Technics, un DAT Sony, l'enregistreur étant bien sur le DAT.

#### L e l o g i c i e l

Le logiciel livré avec la carte est un mini studio numérique: il permet de recupérer tout signal envoyé sur la carte, de le stocker en mémoire ou

sur disque dur (c'est préférable car la taille des données récupérées peu très vite devenir embarassante 3'19"= 34 Mo.

On peut aussi rejouer ces morceaux via la carte et se servir ainsi du convertisseur du DAT (sur les DAT les convertisseurs sont d'une qualité supérieure...)

Les fonctions d'édition standard sont présentes: couper, copier, coller, insérer, effacer. Mais il y a aussi des fonctions propres au traitement du son: fade in/out, normalisation, mise au zéro, inversion, rééchantillonage (ce, à n'importe qu'elle fréquence). De plus, on peut travailler sur les amplitudes et effectuer des effets d'écho et de réverbération.

Toutes ces fonctions sont valables sur des buffers paramétrables, entre des zone que l'on peut marquer. Toutes les fonctions sont accessibles à la souris, par des racourcis clavier, et la majoritée peuvent être pilotées via un port Arexx.

Les échantillons peuvent être convertis au format AIFF 8 bits (pas de 16 bits snif), Maud, Wav, Dump et au format Maestro. Une librairie DP (Maestix) permet de rejouer directement les samples ou les données arrivant de la carte avec Play16 (et même avec des effets si on le désire).

L ' i n t é r ê t

Grâce à cette carte, on peut obtenir des samples de qualité (à partir d'un CD audio: ce n'est même pas nous qui effectuons l'échantillonnage, il est déjà fait!).

Pour les musiciens disposant d'un DAT, l'échantillonneur est d'une qualité irréprochable (attention à celle du micro...). Prix d'un DAT minimum 4500F

#### M o n a v i s

J'ai apprécié l'accès direct au format numérique (je peux enfin récupérer mes enregistrements en 48 kHz pour les retravailler à ma manière), le support du swap disk, l'approche visuelle du signal audio, et les nombreux racourcis clavier.

La carte en elle même n'a qu'un seul défaut: c'est de ne pas avoir un port coaxial out car la majorité des DAT portables sont au format coaxial. Le logiciel, lui, m'a dérangé par son non respect du système, et surtout du multitâche. Il est interdit de travailler sur le même disque dur pendant une opération de lecture ou d'écriture via Samplitude (et ce, quel que soit le mode de gestion: Direct To Disc ou Amigados). Je regrette aussi que la version de samplitude ne soit pas complète: il faut payer 299 Dm (environ 1000 FF) pour la version SMPTE complète avec des accès un analiseur de fréquence, un suround temps réel, un undo, et surtout un Sample dump MIDI! La version livrée est quand même fonctionnelle.

C o n c l u s i o n

La carte est presque parfaite, sauf le prix de 900 DM. Samplitude demande encore à murir afin d'accéder au studio numérique sur son Amiga: il manque des fonctions de traitement de signal, élimination de bruit, et surtout un export en AIF 16 bits.

Pascal RIELLANT

MaestroPro est fabriquée par MacroSystem Prix: 900 DM

Gravage de CD-DA (CD audio)

Michel: je ne répèterais pas les commentaires de Pascal, mes conclusions vont dans le même sens. Toutefois, j'ai d'autres détails à mentionner qui sont en relation avec mes activités de gravage de CD.

J'ai pu réaliser deux CD à partir d'un DAT avec l'aide de Maestro et de Samplitude-MS V2.0.

Dans un premier temps, il faut faire l'acquisition du son, éviter de faire des samples trop long. Pour 70 minutes d'un seul bloc, le traitement devient vraiment trop long et lourd; ne pas dépasser une vingtaine de minutes. Il faut séparer les morceaux pour que le lecteur de CD puisse trouver les tracks. Donc, faites le traitement morceau par morceau, c'est plus simple et plus rapide. Il faut ensuite sauver chaque sample au format MAUD. Vous devez disposer d'un deuxième disque dur de 1 Go et de temps.

Pour finir la prépaparation, il faut, à l'aide de MasterISO, convertir les samples au format CD (3ème) disque dur. Pourquoi dans Samplitude les développeurs n'ont-ils pas prévu un format de sortie au format CD, prêt à graver? Il existe deux formats selon le graveur Most et Least Signifiant Byte First.

Samplitude ne fonctionne pas bien en multitâche. Par exemple, on ne peut pas avoir les vu-mètres en même temps que l'acquisition; dommage. Si on change d'écran, l'acquisition décroche.

### <span id="page-34-0"></span>**1.51 La vie avec DRACO (04-89)**

La vie avec Draco (2) Voici le deuxième épisode de notre "DraCo Saga"

Il est consacré aux performances de notre belle bête.

Il est impossible d'utiliser les programmes de benchmarks traditionnels comme SysInfo ou AIBB à cause des accès directs de leurs routines qui sont incompatibles avec DraCo.

Le seul logiciel compatible que j'ai trouvé est SysSpeed. J'ai réalisé les tests quatre fois de suite et les variations sont inférieures à 5 %.

Cet article aurait dû paraitre le mois dernier. Nous avons différé sa parution afin de vérifier les comparaisons, car il est difficile de donner une image significative, surtout du fait des différences de conception des machines. Les voici à présent.

C o n c l u s i o n

Comme on peut le remarquer, il est difficile de se faire un avis. A part quelques items, la supériorité est notoire sur un A4000/040. Par contre, comparé à une carte Cyberstorm, le DraCo cède des points. La très grosse supériorité est en mémoire graphique, puisque ce n'est pas de la chip RAM ralentie par le chipset Amiga. Nous allons pousser plus loin la comparaison en travail réel dans les mois prochains, surtout en travail vidéo avec VLab Motion.

#### D e r n i è r e s a v e n t u r e s

Si vous avez lu mon article du numéro 87 page 30, vous aurez remarqué que je n'étais pas très élogieux à propos de MacroSystem. Entretemps, j'ai eu un contact téléphonique avec DeltaGraphX qui s'est étonné de mon mécontentement, MacroSystem leur offrant un des meilleurs contacts qui soient dans le monde de l'Amiga. Je leur ai donc promis de le mentionner ici. Mais depuis, j'ai eu de nouveau à faire avec MacroSystem. Devant mettre à jour mes cartes (Rastaban, Eltanin et Altais), je les ai appelés par hasard sur un autre numéro et je les ai eus tout de suite, ils m'ont expliqué que le numéro que j'essayais en vain d'appeler avait été abandonné, voilà pourquoi j'avais toujours du mal à les joindre. Maintenant, plus de problème. Huit jours plus tard, j'avais mes cartes renvoyées par UPS.

Tout a été changé, j'ai dorénavant des cartes 1.1, avec le système DraCo 1.3 daté du 12 janvier 96, la dernière mouture. Tout marche sur des roulettes huilées. Quel plaisir de retrouver le DraCo après une semaine d'Amiga 2000! Vraiment je ne peux que m'incliner devant la rapidité, le professionalisme et la gentillesse des gens de chez MacroSystem, je n'ai pas eu de chance au début, ça arrive, et je retire bien volontiers ce que j'ai dit le mois dernier.

Deux jours plus tard, comme ils me l'avaient d'ailleurs annoncé au téléphone, j'ai reçu une mise à jour du "drapar.device" qui permet dorénavant de piloter mon Epson Stylus Color. De plus, ils ont répondu en détail à la longue liste de questions que je leur avais adressé. Je suis le premier enchanté qu'ils m'aient fait mentir et j'espère que Mr Deltagraphics qui a depuis envoyé son droit de réponse enflammé contre moi (vous pouvez lire sa grosse colère contre mon "anectodisme" dans le dernier numéro) sera satisfait de mon revirement qui ne doit d'ailleurs rien à son opinion, mais à la mienne propre. Mon "anectodisme" peut aller dans les deux sens. Est-ce que son "fanatisme" est également réversible?

#### B r u i t s d e c o u l o i r

Un magazine anglais relate que Macro Systems travaillerait sur une carte Power PC. N'en sachant pas davantage, j'attendrai un contact direct avec eux pour en dire plus.
Bientôt sur vos écrans

Le mois prochain, comme prévu, je dévoilerai tout ce que je sais sur la compatibilité DraCo-logiciels Amiga. Ce ne sera sans nul doute qu'un état des lieux provisoire, car tant chez MacroSystem que dans les principales maisons d'édition de logiciels Amiga, on s'active à améliorer la compatibilité.

Jac POURTANT

Michel: d'après les résultats du tableau ci-dessus, l'ensemble A4000 et CyberStorm 060 est plus efficace en calcul et accès disque dur. Les tests SCSI sur le WarpEngine et CyberStorm ont été réalisés avec un disque Quantum Fireball de 1Go. Pour le Draco, c'est un Fujitsu 1Go. Nous aurions aimé faire un test encore plus précis, mais... voir courrier du mois dernier. J'espère que, malgré les chiffres en test SCSI, il sera plus efficace en réel avec un VLabMotion.

## **1.52 Deux Boitiers A1200 (04-89)**

D e u x façons d'habiller un A1200

L'habillage en "custom" de l'Amiga 1200 est très à la mode. Il est vrai que la machine tel qu'elle est vendue n'est pas spécialement pratique, couvrant une grande partie de l'espace de travail du bureau et traînant derrière elle une prolifération de câbles de toutes sortes et un gros bloc d'alimentation. Si vous ajoutez quelques lecteurs externes (CD, disque dur, Syquest, ZIP...) ça se complique encore plus.

Dans un proche avenir, nous espérons vous présenter un dossier complet sur les différentes façons de remplacer la carrosserie "tout-en-un" du 1200 par une solution plus élégante avec clavier séparé et boîtier logeant des unités supplémentaires. Ce dossier comportera une partie "faites-le-vousmême" et une partie comparant les différentes solutions proposées par plusieurs fournisseurs.

En avant-goût, voici les commentaires de deux de nos collaborateurs sur deux de ces derniers: un desktop 1200 "clés en main" de DeltaGraph'X, et un kit tower 1200 de Turtle Bay.

Le desktop qui cache un '060 Eric Laffont

Le desktop de DeltaGraph'X contient (dans la configuration testée) une carte mère d'Amiga 1200, une carte Blizzard 060 (sans SCSI), 8Mo de RAM, un disque dur Fujitsu de 1Go, et un CD 4x Panasonic, le tout dans un joli boîtier desktop muni de deux haut-parleurs et d'un clavier séparé A1200 avec une interface Micronik. La configuration est vraiment très alléchante. Avec son processeur 68060 à 50MHz sur l'excellent accélérateur Blizzard, cette machine est beaucoup plus rapide que l'Amiga 4000/40, une machine

haut de gamme vendue actuellement pour 18990F.

A l'allumage, le disque dur ne démarre pas du premier coup et il faut faire un reset clavier. Le lecteur de CD-ROM fonctionne bien, et est relié à l'amplificateur interne ainsi que le son de l'Amiga, un très bon point, même si les deux haut-parleurs situés de chaque côté du boîtier produisent un son plutôt nasillard. Une fois sous le système, le 1200 et la Blizzard 060 font des merveilles et le tout fonctionne sans problème.

A t t e n t i o n a u x d o i q t s !

L'intégration du 1200 et le découpage de la tôlerie laissent toutefois à desirer. DeltaGraph'X a choisi de découper ses boîtiers manuellement, et les ouvertures ainsi faites donnent une impression d'un travail non fini. La tôle de blindage du 1200 reste apparente tout le long du bas de dos du desktop, et présente, comme les bordures autour de la découpe pour le connecteur PCMCIA, un risque pour vos doigts (et pour la finition de vos cartes PCMCIA).

Le ventilateur lui-même est à moitié masqué, réduisant son efficacité, et le connecteur clavier est monté sur une plaque de bakélite peu rigide. En face avant, le lecteur de disquette du 1200 ne possède pas d'enjoliveur, oubli vraiment désolant vu le prix d'environ 35F pour une cache en plastique de ce type et le trou béant qui en résulte.

En ouvrant le capot, on remarque des dominos pour relier les connections électriques et du papier scotché pour isoler la Blizzard du boîtier métal. La Blizzard n'est pas fixée sauf par son connecteur et risque de se balancer lors des transports. Le lecteur de CD-ROM et le disque dur sont bien fixés sur leur emplacement d'origine. Pour ceux qui voudraient utiliser une carte graphique, il semblerait difficile de trouver la place pour un bus Zorro II dans ce boîtier.

E n i m a g e s

Un trou sous le boitier, pourquoi ? Lecteur de disquette sans cache Ventilateur à moitié obstrué et cable d'alimentation non fixé Connecteurs avec tôle de blindage non fixée Prise d'alimentation enfichée de travers Vu de dessus, remarquez les dominos et les cables non fixés Le ventilateur est directement collé sur le boitier Sortie PCMCIA, no comment Alimentation 12v La Blizzard n'est pas fixée, attention au transport

C o m p t o n s

Faisons les comptes. Le desktop que nous avons testé est vendu au prix de 17600FTTC. Nous avons fait le total du matériel comme si nous avions acheté les différents composants séparément:

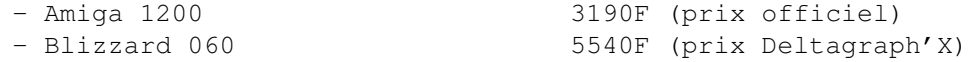

- Ram 8Mo 800F (prix ACS Toulouse) - Disque dur IDE Panasonic 1Go: 1400F (prix Nash Toulouse) - CD 4X Mitsumi 390F (prix ACS Toulouse) - Boîtier desktop avec alimentation 450F - Interfaces clavier Micronik 1500F (permet le reset)

Pour un total de 13.270 FTTC.

C o m m e n t a i r e s s u p p l é m e n t a i r e s de Eric Porcher

A première vue, le choix matériel paraît de bonne augure. La configuration prendrait la dénomination "multimedia" sur d'autres plateformes! Le milieu du boîtier est consacré aux unités disques (en l'occurrence le CD-Rom) et le lecteur de disquettes qui est positionné verticalement sur la gauche du lecteur CD (malheureusement sans cache).

Plusieurs boutons et molettes sont accessibles permettant de sélectionner la source du son (CD, Amiga ou les deux mixés), de régler le volume, la balance, les basses et les trebles des haut-parleurs internes. On trouve aussi l'interrupteur général de marche/arrêt. A noter que la majorité des boutons sont associés a des leds, même le turbo et le reset sont câblés mais ils n'ont aucun effet réel.

A l'arrière, deux câbles sortent de la partie centrale, l'un étant l'alimentation 220V, l'autre celle de la carte mère (on reconnaît le connecteur carré spécifique Amiga). Il semble curieux que le choix ne se soit pas porté sur une rallonge standard comme on trouve sur tous les towers, ce qui aurait permis de ne pas laisser traîner ce fil 220v (attention, le câble n'est même pas bloqué par une pastille d'arrêt). Le câble 12V sort du boîtier pour revenir immédiatement sur la face arrière du 1200. Il aurait été plus simple de souder directement l'alimentation. Il en est de même pour le son, on doit le faire boucler, de la sortie Amiga traditionnelle pour venir le reconnecter quelque centimetres plus loin dans l'entrée de l'ampli intégré. Là aussi, une connection interne aurait été bien plus judicieuse.

Le clavier est un vrai clavier Amiga 1200 monté dans un boîtier plastique type PC.

Michel: le clavier ne répond pas bien, nous l'avons constaté avec le jeu Gloom lors du déplacement latéral du personnage (l'appui de plusieurs touches simultanées).

Si le matériel de base semble de bonne facture il n'en est pas de même pour le montage. Etant moi-même désireux de bidouiller un tower/boîtier/usine à gaz, ce montage m'a permis d'acquérir suffisamment d'expérience je pense pour ne pas commettre les mêmes erreurs.

Ed: Nous avons communiqué ces commentaires à DeltaGraph'X. La société a répondu avec les informations suivantes:

- qu'elle n'a pas pu trouver un cache de lecteur qui s'adapte parfaitement au type de lecteur utilisé par Amiga Technologies. Par contre, un lecteur de A2000 peut faire l'affaire. Le jour ou une solution se présentera, DeltaGraph'X l'adoptera tout de suite.

- que il n'y a pas de soudure sur la carte mère pour éviter des problèmes avec le Service Après Vente de Innelec en cas de panne sous garantie.

- que plusieurs prix cités, notamment ceux de la RAM et du boîtier, ne correspondent pas à ses prix d'achat au moment du test.

- que le papier scotché est "une solution simple et efficace" déjà utilisée par Phase 5 sur ses cartes Cyberstorm.

Le Power Desktop est aussi disponible "prêt à booter" en version standard '060 sans RAM et utilisant le 1200 vide comme clavier au prix de 14400F, et en kit boîtier pour 1770F.

Le tower de Turtle Bay Eric Laffont

Turtle Bay Direct propose un boîtier tower 3/4 hauteur de qualité dont la face arrière a été découpée parfaitement (et professionellement) pour accueillir les connecteurs du 1200 et le ventilateur protégé par sa grille. Découpé dans du galvanisé, une fois les connecteurs du 1200 revissés, le tout est parfaitement correct sans défauts ni faces coupantes. L'aspect extérieur est parfait, sauf pour le lecteur de disquette où on remarque le même problème que pour le Desktop de Deltagraph'X: le cachelecteur en plastique a été oublié!

Ouvrons le boîtier. On remarque qu'une fois la carte mère 1200 fixée sur la face arrière, rien ne le tient à l'intérieur. Les trous prévus à cet effet ne tombent pas en face des trous de la carte mère. Il faut donc bricoler. La connectique est parfaitement réalisée: pas de dominos, scotch ou cales de bricoleurs du dimanche. Tous les câblages sortent de la cage d'alimentation et sont calés et protégés contre les tirages accidentels.

Il n'y a pas de possibilité d'utiliser le connecteur PCMCIA ni en interne ni en externe, car pas de découpage du boîtier. La seule solution consistera à se bricoler une rallonge souple pour un branchement en interne. Il sera aussi impossible d'espérer utiliser une extension de bus Zorro II car la face arrière n'a pas été découpée du tout à cet endroit. (Ed: Dernière minute: Turtle Bay proposera un kit PCMCIA (interne ou externe) au prix de 490F, un kit multimédia avec CD et haut-parleurs au prix de 650F, un kit clavier PC pour 490F avec clavier -possibilité d'échange de claviers- et un kit Zorro II. Certains kits comporteront un remplacement de la face arrière du boitier).

#### G V P i s t e s a t t e n t i o n !

Il est impossible de connecter le contrôleur SCSI d'une carte GVP ou type similaire car il n'y a pas assez de place dans le boîtier, bien qu'il reste la possibilité de bricoler une rallonge souple. Avec une carte accélératrice dans le port d'extension du 1200, l'ajout d'un lecteur Syquest 5.25" ou d'un lecteur de CD-ROM sera délicate car les connecteurs de ces derniers touchent la carte. C'est vraiment limite, mais cela marche. Notez qu'aucun support n'est fourni pour la carte accélératrice. Côté clavier, c'est ici un montage fort simple qui permet d'utiliser un clavier (fourni) de DCTV.

Pour conclure, je dirai que ce tower est destiné à ceux qui veulent un peu bricoler en insérant leur 1200 dans un tower. Pour 1200 Francs TTC, cela semble un peu élevé mais correct. Si l'on est bien conscient des limites citées plus haut, on n'aura pas d'autres surprises. La finition du boîtier en externe et interne est très correcte.

C o m m e n t a i r e s s u p p l é m e n t a i r e s de Eric Porcher

Le but de Turtle a été de concevoir un boîtier, facile à monter: un tournevis et une pince sont uniquement nécessaires. D'ailleurs, avec ces outils, nous avons pu en une heure démonter le 1200, monter le tower puis le démonter et remettre le 1200 dans son boîtier d'origine. Tous les câbles et la visserie dont on a besoin sont fournis.

La carte mère à nu vient se placer verticalement, et tous les connecteurs se logent dans des trous usinés proprement sur la face arrière. Même problème que sur le produit DeltaGraph'X: la boucle d'alim, mais ici c'est compréhensible du fait que n'importe qui doit être capable d'effectuer la manip (soudure sur carte peu envisageable).

On fixe le lecteur de disquette, on branche la nappe et déjà plus de la moitié du travail est fait. On connecte quelques bricoles comme la led disque sur le turbo et on bidouille l'afficheur de fréquence...

Reste le clavier qui est celui d'un CDTV avec un look d'enfer. Coffret noir ainsi que toutes les touches 'spéciales' (ENTER SHIFT AMIGA CTRL...), seules les touches centrales sont blanches. A connecter par le biais d'une mini DIN sur la face avant, il ne permet pas de faire un reset. Celui-ci sera accessible uniquement par le bouton poussoir sur le tower. La solution trouvée pour relier la DIN à la carte mère est vraiment excellente, elle consiste à clipper un boîtier plastique sur le composant qui contrôle le keyboard.

### **1.53 WordWorth 5 (04-89)**

### W o r d w o r t h 5

Digita International nous offre une nouvelle mouture de leur fameux traitement de texte WordWorth en version 5. Outre un certain nombre de nouveautés, il est livré avec un grand nombre de polices, ce qui fait toujours plaisir. Certains problèmes des versions précédentes semblent avoir été corrigés. Le tout est accéléré pour le plus grand bien des utilisateurs d'Amiga 1200 de base pour qui une version SE (Spécial Edition) est disponible.

### L e p a c k a g e

Difficile de parler de ce package vu la quantité d'astuces et de fonctions complexes et complètes qu'il comprend. Les sept disquettes d'installation s'installent via l'installer de (feu) Commodore sans le moindre problème. Très peu de demandes à l'utilisateur même en "expert mode". Tout est copié dans le répertoire Wordworth5 et les assignations du programme se trouvent dans l'icône (.info) du programme. Cette façon de procéder est vraiment parfaite et devrait être employée par tous les programmes dans l'avenir, ce qui allègerait considérablement nos startupsequences et autres user-startups. Côté documentation, Digita fournit de très bonnes documentations en général avec leurs produits. Ici aussi donc, 258 pages toutes en couleurs et en images (mais en anglais) permettant pas à pas de découvrir le logiciel. En tant qu'utilisateur de Wordworth, il est possible de dresser le portrait de cet update du programme.

L e s n o u v e a u t é s

Grab écran  $\overline{\phantom{a}}$  ,  $\overline{\phantom{a}}$  ,  $\overline{\phantom{a}}$ 

 $\overline{\phantom{a}}$  ,  $\overline{\phantom{a}}$  ,  $\overline{\phantom{a}}$  $\overline{\phantom{a}}$  ,  $\overline{\phantom{a}}$  ,  $\overline{\phantom{a}}$  $\overline{\phantom{a}}$  ,  $\overline{\phantom{a}}$  ,  $\overline{\phantom{a}}$ 

Comme l'annonce le communiqué de presse, le seul concurrent valable de Wordworth est en fait Final Writer. Une des nouveautés consiste par ailleurs en un filtre d'importation des documents de Final Writer; utile pour ceux qui désireraient changer de logiciel. Certaines options de Final Writer n'existent pas encore dans cette version 5 de Wordworth tels que la correction grammaticale et les effets graphiques poussés (rotation de boites,...). Néanmoins, une quantité de fonctions sont présentes dans Wordwoth 5 et non dans Final Writer.

Parmi les nouveautés qui apparaissent le plus fréquement, il y a avant tout l'utilisation du clipboard de l'Amiga. Ansi WW5 est bien plus compatible avec le système. Une autre nouveauté est qu'il est désormais possible d'utiliser toute la panoplie des fontes existantes sur Amiga avec WW5. Le logiciel installe une série de 50 polices vectorielles (intelligifonts) mais est capable d'utiliser les Agfa compugraphics, Adobe postscript, truetypes, sans oublier les Agfa math et surtout les fonts bitmap de l'Amiga. L'utilisation des fontes bitmap (tiroir Fonts: du système) était un manque évident des versions précédentes. De plus, WW5 sait travailler avec les polices résidentes de l'imprimante utilisée, ce qui accélère énormement l'impression. Ceci nous amène à parler de l'impression. Même en utilisant les fonts bitmap, la qualité est parfaite. Toujours un peu lente sur un 1200 de base mais grandement accélérée si l'imprimante possède des polices résidentes que l'on utilise. Le graphisme est très bien rendu et une nouveauté de cette version 5 réside aussi dans le fait qu'elle est capable de gérer les images 24bits, de les afficher et de les imprimer très proprement. Une gestion du postscipt est aussi présente. On peut soit imprimer un fichier postscipt, soit le sauver pour l'imprimer ultérieurement, ou l'importer ailleurs. J'ai aussi apprécier la gestion de l'impression en tâche de fond.

WW5 permet de continuer à travailler sur un document pendant une impression en utilisant une sorte de spooler interne. L'utilisation de cette option est très souple et ne ralentit en rien le travail. Bien entendu, la rapidité du travail en multitache est totalement dépendante de la machine utilisée. WW5 devient un véritable outil de PAO: les effets spéciaux de texte et d'images sont saisissants, comparable à ce que peut

donner par exemple Professional Draw. Les inclinaisons, rotations, spirales, concentriques, ressort, ombres, et des quantité d'autres, laissent une marge de création digne d'un très bon logiciel de PAO. Il va sans dire que le multicolonnage est disponible. On peut penser que tout ceci va ressembler à une usine à gaz de type Word6, mais non! C'est toujours un produit Amiga qui peut fonctionner sur des petites machines et la puissance des fonctions ne nécessite pas des mégas.

D é m a r r a g e

A l'écran, pas de changement, tout semble identique aux précédentes versions. C'est en consultant les menus que l'on découvre certains ajouts, mais c'est surtout dans les boîtes de dialogue que cela s'est étoffé. Pratiquement toutes les boîtes possèdent des nouveautés ou plutôt des facilités supplémentaires. WW5 gère aussi directement la carte graphique Picasso et en général toutes les autres qui fonctionneraient sous CyberGFX. Pour ma part, je tourne avec une RétinaZ3 sous RétinaEmu2.5 (émulation Workbench 4-8-16-24bits) pour laquelle WW5 a parfaitement reconnu et la résolution, et la profondeur des plans (même en 24bits).

Ici, donc, pas de problème d'adaptation, quelle que soit la carte graphique utilisée. Comme pour les versions précédentes, le plus de WW5 réside aussi sur sa facilité à programmer sa Toolbar (barre de gadgets). Toutes les options contenues dans les menus peuvent apparaître à l'écran sous forme graphique dans cette Toolbar. Ainsi, chacun peut avoir une version de WW5 totalement adaptée à sa façon de travailler. On trouvera aussi un port ARexx qui regroupera les 150 commandes principales de WW5 et ainsi permettra soit de créer des scripts indépendants, soit des scripts utilisables par le "Wizard" de WW5. Cette nouvelle fonction va permettre, via le port ARexx, de créer des macros au programme. Les Wizards fournis en standard sont assez impressionants. Très facilement on crée des pages de Fax de grande qualité, des pages de mémo, mais il y a encore mieux. Les Wizards incorporés dans WW5 permettent aussi de créer de véritables pages HTML !. Pour ceux qui ne pratiquent pas Internet, cela ne signifie pas grand chose. Ce Wizard est en fait un créateur de pages ASCII au format des pages graphiques d'Internet WEB. Une fois vos pages créés et sauvées, elles sont lisibles par Mosaic ou Netscape. Tous les liens entre les sons, images, textes sont directement faits dans WW5! Ce n'est pas tout; un Wizard permet aussi de créer et gérer son e-mail au format des e-mail standards (encore de l'Internet). On peut aussi créer ses propres Wizards, vous vous en seriez douté.

Une aide en ligne et surtout une aide dirigée seront présentes. Cette option ne fonctionnait pas complètement dans la version que j'ai eue mais Digita nous assure quelle est (ou sera) disponible dans la version commercialisée en Mars. Une autre fonction intéressante et que j'utilise souvent, est la sauvegarde automatique. On peut désormais programmer (en minutes) une sauvegarde régulière de son travail. Toutes les x minutes, le document sera sauvé. Ainsi fini les pertes dues aux plantages parce que vous avez travaillé en multitâche avec un soft un peu sale ou qu'une micro coupure EDF vous a surpris.

WW5 est bien évidement compatible avec tous les produits Digita. On peut donc importer directement les tableaux de Turbocalc. WW5 créera directement une sorte de tableau dans le texte possédant toutes les facilités d'une boîte. Les fichiers de Organiser, Datastore, et Personal Paint sont utilisables sous WW5 et ce, même en utilisant les clipboards de l'Amiga. Il ne faudrait pas que j'oublie la fonction qui sauve: le UNDO et la fonction qui peut rendre des services: Le REDO.

C o n c l u o n s

Beaucoup d'autres facilités de travail sont (ou seront) présentes dans WW5. En attendant la version définitive et commercialisée quand vous lirez ces lignes, cette version 5 (Beta 2) m'a bien séduit. Les nouvelles fonctionnalités concernant les polices, l'impression et la manipulation de texte, la facilité d'utilisation, le fait qu'il tourne sur un 1200 de base (2Mo sans disque dur) et bien d'autres, font certainement de WW5 le logiciel de traitement de texte de l'Amiga. J'espère que l'éditeur anglais Digita n'oubliera pas ses amis français en proposant un dictionnaire et une localisation en français. Il serait dommage de ne pas pouvoir profiter des facilités du correcteur syntaxique.

Final Writer 4

Comme les gens de Digita comparent souvent WW5 à FinalWriter4, il convient de vérifier leurs dires. J'ai donc essayé FW4 Lite

L'écran de départ ressemble énormement à celui de WORDWORTH lorsque l'on place sa Toolbar sur le coté gauche. Manifestement quelqu'un a copié!

L'accès à FW4 est assez simple et ne nécessite pas vraiment la lecture de la documentation. Les boîtes de sélection sont assez semblables dans leur contenu à celles de WW5. Cependant, elles sont moins complètes pour certaines d'entre elles. Difficile de tester la version "Lite" que j'avais entre les mains tant elle plantait. FW4 ne veut pas fonctionner avec mon Magic Menus et certains de mes Dps et patches du système alors que WW5 s'en accommode très bien. Il faudra essayer une version complète et définitive de FW pour se faire une meilleure idée. Globalement, et en creusant un peu, il en sort que WW5 est plus performant et complet.

Il manipule bien mieux tout ce qui est polices de caractères, effets spéciaux sur le texte et les images couleur. Il est quand même plus lent que FW4. Ceci pourrait être un peu pénalisant pour les machines à base de 68020 à 14Mhz.

FW4 semble plus rapide et moins gourmand en mémoire. C'est quand même à vérifier sur la version complète. J'ai bien aimé la présentation de FW4: les pages sont gérées comme des documents d'une base de données. Le réglage des préférences est pratiquement identique au point de vue de la présentation à Netscape 2.0! C'est assez amusant.

Ce n'est pas facile de choisir entre l'un ou l'autre. De toute façon, WW5 est plus puissant et complet que FW4 dans bien des parties. Moi j'ai choisi, à vous de voir si vous pouvez essayer les deux.

Eric Laffont

## **1.54 Aural Synthetica V1.0 (04-89)**

Synthétisez vos sons! Aural Synthetica V1.0

Aural Synthetica V1.0 est un nouveau logiciel qui permet la synthèse de sons, en utilisant des combinaisons de modules de synthèse.

Présentation, installation

Le logiciel (450Ko) peut être installé sur disque dur par simple copie (aucun assign nécessaire) ou laissé sur disquette. Il fonctionne sous Workbench v2.04 minimum, un 68020, 2 Mo et de la mémoire Fast sont conseillés. Sont fournis sur la disquette: un manuel d'utilisation (AmigaGuide) et une série d'exercices (en texte) en anglais, 49 patchs différents (réglages du logiciel permettant le calcul d'un son).

Au démarrage, une fenêtre permet de régler la taille du son à calculer (minimum 50Ko). Dans tous les cas, le calcul se fait en 16bits 44.19KHz, 50Ko correspondront à une 1/2 seconde d'échantillon mono et la moitié en stéréo (25Ko/coté). Il faut donc pour une utilisation correcte des tailles supérieures. Puis, le logiciel s'initialise et on peut alors commencer à travailler.

O n a a c c è s à d e u x f e n ê t r e s

Je vais ici décrire rapidement les options présentes dans chacune, ce qui vous permettra d'avoir un aperçu des capacités de ce logiciel.

\* La première fenêtre, View sample, permet:

- En accès direct : d'écouter le son calculé, de sélectionner le côté stéréo à visionner (left/right/both).

- Par menu déroulant : d'effacer tous les réglages effectués pour le calcul d'un son; de charger et de sauvegarder un Patch, c'est à dire tous les paramètres des différents modules de synthèse qui permettent au logiciel de calculer un son; de sauvegarder un échantillon, plusieurs formats sont dispo1nibles AIFF (16bits Amiga et Mac), Wave (16bits PC), IFF (8bits Amiga), MAUD (16bit Amiga), SAFF (16bits créés par le programmeur de AS), dans tous les cas le son sera enregistré en 44,19KHz. Il n'y a pas d'option pour charger un échantillon, ou le modifier, AS est uniquement un logiciel de calcul.

\* La deuxième fenêtre, Digital Modular Synthetizer Elle offre l'accès à plusieurs modules (ou "boutons"). Pour une meilleure compréhension, il faut considérer chaque module comme une unité physique d'un synthétiseur et qui permet de générer un signal ou de le modifier.

On a ainsi accès à:

- Des oscillateurs : ils sont au nombre de 18.

L'oscillateur 1 synthétise le son, les 17 autres permettent de modifier ce qu'il produit. Chaque oscillateur peut être paramétré. On peut, entre autres, choisir le type d'onde (waveform) à émettre, sa phase, son amplitude, sa fréquence en ajustant la note et l'octave, et choisir les connections avec les autres oscillateurs. En effet, il faut préciser les connections entre chacun des modules (par exemple sortie du 3 sur entrée du 2 qui est connecté au 1 qui créé le son) on peut ainsi si l'on n'utilise que l'oscillateur 1, créer des sons à partir d'une onde de base, et si on utilise des combinaisons, créer des sons plus complexes. D'autres options sont accessibles.

- 6 Mixers: chacun permet de mixer le signal de 6 oscillateurs différents à des niveaux réglables.

- Des modules permettant la modification du signal:

- 6 Enveloppe generators: chacun émet un signal qui modifie le volume du son qui le traverse, l'onde de ce signal est composée de 12 points dont on peut modifier le x (length) et le y(depth);

- 6 modifiers, qui changent la forme du signal (ex.: distortion);

- 6 Wave Shapers qui utilisent des techniques tel que le phaser;

- 6 Filters que l'on peut assimiler à des équalizers graphiques (action sur les fréquences du signal);

- 6 amplifiers qui modifient l'amplitude du signal et permettent de combiner deux signaux (ex: Add, Sub);

- 6 Delays qui rajoutent un delay léger avec ou sans modulation et encore un nouveau phaser;

- 6 tool boxes qui contiennent un générateur de bruit, des filtres (passe bas, passe haut) et un contrôleur de résonnance séparé des filtres.

- Le module Waveform qui est un éditeur d'onde. AS donne accès à 36 ondes (pour les oscillateurs). Les 12 premières sont celles de base et ne peuvent être modifiées. Les 24 autres sont à la charge de l'utilisateur. On peut ainsi créer ses ondes en utilisant des harmoniques, un générateur de bruit, ou encore l'option Random.

- Le module basic synthe: l'auteur, conscient de la complexité d'utilisation d'un tel programme, propose 50 modèles de "synthétiseurs de base", c'est à dire 50 combinaisons de connections des différents modules entre eux et qui permettent de construire des sons différents, le tout représenté clairement à l'écran sous forme de diagrammes avec quelques lignes explicatives .

- Le module Patch Programmer: permet de réaliser son synthétiseur en connectant les différents modules entre eux ou de modifier un basic synthe en rajoutant une connection.

- Enfin le bouton Render qui permet de lancer le calcul du son.

Avec une taille d'échantillon de 50Ko, et une connection directe de

l'oscillateur 1 à la sortie mono gauche (c'est à dire le synthé le plus simple possible), le calcul prend au minimum 7 secondes sur mon A1200 (4Mo de Fast). Dès que l'on rajoute des connections, le temps augmente considérablement. La réalisation d'un son étant une suite d'essais et d'echecs, le tout devient vite assez long (surtout si la machine est lente ou la taille de son choisie grande).

C o n c l u s i o n

Avec un tel logiciel on peut créer une grande variété de sons, comparables à ceux des synthétiseurs des années 70 (précise l'auteur). Il s'adresse à mon avis à des utilisateurs désireux de créer leur propres instruments qui seront à coup sûr inédits. Le calcul en 44,19KHz permet par la suite de les modifier dans les meilleures conditions avec un logiciel de traitement de son. Le son pouvant être enregistré en 16 bits, on pourra également dans les meilleures conditions, l'envoyer grâce à un logiciel tel que SampleLink (test ANews n\textdegree{}59), vers un échantillonneur Midi ( ← protocole

Sample Dump Standard).

J'ai apprécié : la quantité de paramètres permettant un très large choix de combinaisons, donc de sons. Le calcul en 16 bits. Le fichier d'exercices bien construit.

J'ai regretté : le calcul non paramétrable (toujours 16 bits, 44.19KHz). Impossibilité de changer la taille du son après le démarrage d'AS. Les couleurs trop sombres de l'écran, impossibles à changer. Les Patchs proposés qui à 90% sont peu convaincants (pas de piano...).

Une démo circule librement (les fonctions de sauvegarde et taille sont bloqués), pour ceux qui préférent tester avant d'acheter.

Rémi MOREDA

Prix : £30 Distributeur : Seasoft Computing, Grande Bretagne

## **1.55 OS Devkit v1.10 (04-89)**

O S D e v K i t 1 . 0 1 AmigaDos Extension

Depuis sa création, le langage de programmation Amos n'a0 eu de cesse d'évoluer. La version initiale, après quelques reliftages, est devenue professionnelle, apportant un cortège de nouveautés qui donnent à cet outil une pérennité sur Amiga incalculable.

Pour renforcer les efforts de François Lionet, une pléiade d'extensions a vu le jour afin de compléter les lacunes constatées. Un domaine cependant n'avait pas ou peu connu de succès; il s'agit des choix technologiques retenus dans la conception du langage ne le favorisant pas: le

développement d'application AmigaDos.

### Un langage controversé

En effet, la programmation sous Amos faisait abstraction du Workbench, et les quelques instructions orientées multitâches ne permettaient pas de réaliser des applications "full" compatibles. Certains puristes voyaient en cela une hérésie, rejetant de facto l'utilisation de ce langage, et ce malgré la large audience obtenue auprès du public par ce dernier. Il est vrai qu'un programme écrit en Amos, bien qu'utilisant au maximum la puissance de la machine, n'était pas totalement satisfaisant pour l'esprit. Une passerelle avec le système d'exploitation existe bien, mais cette coexistence des deux environnements ne favorise pas le dialogue, et s'affranchit trop souvent des règles d'éthique logicielle prescrites par le défunt Commodore. On se retrouvait avec des produits hors normes, sans homogénéité avec l'environnement.

De plus, ces tares n'ont eu de cesse de freiner l'expansion de ce langage, le cantonnant essentiellement à l'écriture de programmes de jeux (ce qui est d'ailleurs son but initial et sa préférence), obérant ipso facto ses chances de reconnaissance dans le monde du développement professionnel sur Amiga. En conséquence de quoi, Amos bien qu'outil de prédilection des développeurs du dimanche, ne connut pas la renommée qui lui est dévolue.

### L ' e s s e n c e d ' u n e i d é e

Loin de ce sombre tableau, il est bon de noter que malgré tout, bon nombre de développeurs se sont investis dans ce produit, et au premier rang figure sans nulle doute Brice Fromentin. Ce dernier, soucieux d'éviter les lourdeurs implacables des errances du C ou de ses avatars, a eu l'idée, et surtout la volonté, de mettre au point une extension capable de palier les carences ci-dessus relevées. Pour mémoire, rappelons que les extensions Amos, écrites en assembleur, s'intègrent parfaitement au langage en offrant de nouvelles instructions utilisables comme un simple " Print ". Conscient de cette notion, rien de plus simple alors que d'étoffer ce langage à l'infini, l'imagination n'étant que la seule borne.

De tout cela est né le OS\_DevKit, un excellent raccourci vers le développement d'applications Intuition à partir de ce langage si agréable à utiliser. Une fois la librairie d'extension intégrée dans votre environnement de programmation, toutes les instructions s'implémentent et ne font plus qu'un avec l'imposante panoplie déjà à votre disposition.

Le kit, en effet, se présente sous la forme de deux disquettes. L'installation est semi-automatique, et a posé quelques soucis, à savoir entre autre chose qu'il a fallu l'exécuter en bootant sur la disquette d'installation. Hormis ces balbutiements, il ne reste qu'à inscrire l'extension dans les préférences d'Amos. Bien que cela soit facile à réaliser, la procédure doit être suivie avec minutie sous peine de déstabiliser le langage. Une fois ces opérations réalisées, vous découvrez dans votre répertoire Amos un fichier d'aide Amigaguide seul élément visible de la transformation.

### Les principes de base

L'appel des fonctions est des plus simples, car il est identique aux fonctions standard d'Amos. Il suffit d'intégrer les instructions dans votre code source et de lancer l'exécution. Par contre, plus intéressante est la dichotomie retenue dans la forme lexicale des noms d'instruction. En effet, l'auteur, soucieux de les identifier plus facilement, leur a coller, des extensions.

Les appels de fonctions sont précédés d'un raccourci significatif. Par exemple, pour ouvrir un requester ASL, on invoque " asl Do", où " asl" est le nom de la librairie apparentée et "Do", la commande à exécuter. De la même manière on trouve également "\_scr Open" où dans ce cas "\_scr" est le raccourci d'écran.

Dans un souci de clarté, un mot clé peut venir s'intercaler dans certaines hypothèses. Par exemple, pour fixer une valeur dans une structure, on va intercaler un "Set" comme "\_spr Set Height" qui fixe la hauteur d'un sprite. Hormis ces commandes actives, on trouve également des ordres que l'on peut classer dans la catégorie "lecture/écriture", et qui servent à extraire une ou plusieurs valeurs des structures internes. Par exemple, pour connaître le contenu du texte d'un gadget dans une structure Intuitext on utilise la commande "\_gad What Text" (notez la désignation triple).

Ce système de notation est efficace, car très parlant, et surtout il permet d'identifier facilement les commandes. Il présente également l'avantage d'utiliser les noms usuels retenues dans les librairies Amiga.

Le noyau standard d'Amos s'accommode très bien de l'utilisation du DevKit dans la mesure où l'ensemble est cohérent, et que le langage offre des commandes minimales de gestion du multitâche (par exemple: "Amos to here"). Ce sont d'ailleurs par ces dernières que l'ont ouvre une porte vers le monde Intuition, et que l'on redonne éventuellement la main au langage.

#### L ' é t e n d u d e s c o m m a n d e s

Bon nombre de librairies ont vu le jour sur notre système, et cette extension Amos ne cherche qu'à intégrer les plus classiques, à savoir "Exec", "Intuition", "Graphics", "Dos", "Asl" et "Gadtools". Normalement, avec tout cela, on utilise 95 % des ressources, le reste étant plus exotique. Toutes les commandes de base sont implémentées, avec en plus quelques commandes bonus. En effet, la commande "\_Sys Cpu" donne le numéro de microprocesseur. Idéal pour faire un utilitaire d'information système! "\_Cold Reboot" réalise un démarrage à froid de la machine.

Hormis ces fonctions pratiques, l'organisation des commandes s'ordonne de manière classique. Les appels de librairie sont réalisés directement dans le code de l'instruction AMOS. A l'ouverture de OSDEVKIT, une initialisation des pointeurs sur les adresses de base librairie est faite. On retrouve d'ailleurs cela dans les fonctions du genre "\_base Asl" qui retourne une adresse de localisation de la librairie ASL. Par la suite, à chaque appel de fonction, l'OSDEVKIT fait lui même les passages de paramètres dans les registres machines.

Ce système fait quasiment disparaître les appels fastidieux à de

 $AVRILOS2x$  and  $45 / 104$ 

multiples pointeurs et la recherche des numéros de fonction. C'est en cela que ce produit peut s'apparenter le plus à une immense macro gérant pour vous un grand nombre de commandes systèmes. Cette extension est une passerelle logicielle entre les deux environnements (on peut aussi appeler cela une interface). Ces facilités trouvent cependant vite une limite: aucun contrôle ne s'effectue sur le codage des données à transmettre. De ce fait, un utilisateur novice risque de rencontrer de nombreux plantages, car une bonne connaissance du système d'exploitation est nécessaire.

Cependant, ces instructions sont complétées par un judicieux panel de commandes gérant l'écriture et la lecture des pointeurs et des structures. Par exemple, pour ouvrir une fenêtre, on utilise l'instruction "\_wnd Open" suivie entre parenthèses des valeurs de paramétrage. Si on omet ces valeurs, la fenêtre s'ouvrira avec une présentation par défaut. On peut indiquer les coordonnées du coin supérieur gauche ainsi que la hauteur et la largeur de la fenêtre. On peut enfin passer en ligne les flags intuition. Dans le même état d'esprit, certains passages de paramètres sont fait par une instruction spécifique.

Par exemple, "\_scr Def Title" définit le titre du futur écran à ouvrir. Ou encore, "\_scr What Width" donne la largeur actuelle de l'écran. Très souple, ce système de contrôle facilite grandement le travail avec les librairies et la gestion des appels de fonction. Cela présente aussi l'avantage d'offrir une lecture aisée de vos codes sources. Plus besoin de chercher dans une structure, la ligne qui correspond à une définition particulière. La définition des offsets les plus courants se fait par OSDEVKIT.

L'auteur a également pris en considération la gestion de certaines structures complexes. Je pense notamment aux listes chaînées. Il a créé à cette occasion des commandes de gestion qui vont de la genèse à la destruction, avec bien entendu, des commandes de déplacement et de recherche. On peut donc ajouter des noeuds ou retrouver une chaîne précise dans une liste. Le Workbench 2.0 a introduit des listes particulières pour la gestion de certains éléments graphiques: les TagList. Elles n'ont pas été oubliées, et répondent à la même logique que les commandes précédentes.

Une extension en or

Nul besoin d'en dire plus pour convaincre certains de développer leurs applications Workbench sous AMOS. Bien que le package se suffise à lui même, l'absence d'un manuel papier se fait remarquer. La documentation au format Amigaguide se présente plus comme un index qu'un véritable mode d'emploi. Il est dommageable que l'auteur ne l'ait pas complété par un tutorial et un résumé des connaissances essentielles à détenir sur la programmation OS.

Un programmeur AMOS ne possédant aucun rudiment de C ou d'assembleur risque de ne pas y trouver son compte. A l'image de la richesse en informations distillées dans le manuel d'Amos, on aurait aimé quelque chose de plus consistant, permettant à un néophite de mettre le pied à l'étrier, surtout que les documentations techniques sur l'Amiga ne courent pas les rues (l'auteur promet dans ce domaine quelques améliorations).

C o n c l u s i o n

Pour ce qui est des résultats, ils sont excellents, même si j'ai constaté un ralentissement certain dans l'exécution des programmes par rapport à ce qu'il est possible de réaliser avec les mêmes commandes en C ou en assembleur. L'osmose produite avec Amos oblige à conserver ce dernier en tâche de fond, ce qui, le connaissant, n'est pas toujours des plus prudents. Le compilateur Amos réagit normalement et ne souffre visiblement d'aucune altération. Par contre vos oeuvres ne fonctionneront qu'à partir du Workbench 2.0.

En définitive, c'est un excellent produit qui ne se contente pas d'imiter l'interface Intuition sous écran Amos, et qui facilitera bien des développements futurs pour ceux qui auront le courage de s'immiscer dans les arcanes du système natif.

Gill BIHAN

Distributeur : Quartz Informatique Prix : OSDevKit 390FTTC.

## **1.56 Devpac 3.5 (04-89)**

### D e v p a c 3 . 5 0

La dernière version utilisée par la plupart des gens était la version 3 (cf ANews 54 p 66). Que nous apporte ces 0.5 de plus? Une mise à jour estelle justifiée ou bien n'est-ce intéressant que pour les nouveaux venus dans le cercle des fans de l'assembleur.

Les améliorations de cette nouvelle mouture ne sont à mon avis pas très poussées. J'entends par là que si vous êtes un utilisateur de la version 3 vous ne serez pas trop dépaysé. Et le lot de nouveautés apportées au logiciels, c'est à dire Devpac, Genam et Monam, ne sont pas majeures.

### D e v p a c

Citons une liste tout de même intéressante, Devpac (éditeur source) dispose désormais de numéros de lignes (il était temps, présent dans devpac 2, disparue dans devpac 3). Vous pouvez également choisir le mode d'écran dans lequel vous travaillerez ainsi que les fontes d'écrans. Le mode de gestion des préférences est différent et donc un peu déroutant si on est habitué à la version 3, mais on s'y fait.

### G e n a m e t M o n a m

Ils ont subi des modifications mineures. Par exemple, Monam ne plante plus quand on a à faire à une machine disposant d'un processeur 68040. Quant à la gestion du processeur 68060, n'ayant aucune note là dessus dans la documentation, et ne disposant pas de l'option 68060 dans les préférences, je la juge pour l'instant non implémentée même si quand vous

spécifiez l'option 68060 via l'option en ligne, il n'en résulte pas d'erreurs. Wait and see! N'ayant pas d'information sur la version 3.14 (version anglaise de Devpac suivant la 3, nous français disposons de la version 3.50), je ne puis m'avancer sur les améliorations de la version française, au niveau code par rapport à celle-ci.

#### A m é l i o r a t i o n s e x t e r n e s

L'amélioration majeure à mon sens se situe au niveau des améliorations externes au logiciel. Nous disposons alors d'une installation via Installer en français.

La traduction de la documentation est de bonne facture avec quelques erreurs. Par exemple les commandes "Shift ." et Shift ," font référence au clavier anglais. Avant Devpac 3.50, nous disposions d'un assembleur performant mais pas véritablement d'un système de développement complet, que l'on trouve sur d'autres plate-formes.

Maintenant, quand vous lancez Devpac, il vous suffit de taper sur la touche Help et un index AmigaGuide apparaît.

Toute une pléiade d'informations vous expliquant comment développer vôtre Amiga (en respectant le système) apparaissent. On passe par le "Style Guide" qui est prôné par CBM et repris par Amiga Technologies. Celui-ci vise à une standardisation de la communication entre l'utilisateur et le logiciel. Ainsi, vous ne serez pas perdu lors de l'utilisation de plusieurs programmes. Je citerai pour exemple le copier (Amiga c) coller (Amiga v) etc...

Des cours sont donnés sur la programmation de certaines bibliothèques telle que la gadtools et, sur certains devices, comme le trackdisk. Les jeux d'instructions de toute la famille 68000 sont présents ainsi que ceux du FPU (unité de calcul mathématique) et ceux de la MMU (gestionnaire de mémoire, permettant notamment d'utiliser des logiciels de mémoire virtuelle). Néanmoins, pour le débutant, il aurait été souhaitable que chaque instruction soit agrémentée d'un exemple montrant ses effets, car si certaines instructions sont explicites, d'autres le sont beaucoup moins.

### Une mine d'info

En fait, toutes les documentations ajoutées par ADFI sont intéressantes et couvrent pas mal de sujets comme les optimisations pour les plus acharnés d'entre vous (quoique les démo makers doivent en connaître beaucoup plus sur ce sujet). Une mine d'informations appréciable se situe au niveau des cours, globalement construis en trois parties. Le programme source devrait à mon avis être davantage commenté. Là, je repense à notre ami qui débute. Ensuite vient l'explication. Celle-ci est divisée en trois parties, les généralités qui par exemple pour la bibliothèque iffparse, vous décrit le format IFF. Puis vient le principe de fonctionnement et enfin l'explication, le dernier point étant le programme exécutable.

Il est dommage que pendant que vous regardez le source, vous ne puissiez pas cliquer sur l'explication, le gadget du guide n'étant opérant qu'une fois que l'on quitte celle-ci. Si vous disposez des autodocs (documents officiels décrivant l'utilisation de toutes les bibliothèques

développées par CBM), vous pourrez les consulter de l'éditeur. Il aurait été judicieux d'y ajouter une consultation des fichiers includes, au cas ou vous ne vous rappelleriez plus quel champ compose la structure ViewPort par exemple.

Si vous ajoutez à cela quelques macro instructions, vous aurez l'air de faire du basic ou presque. Ceux qui ont touché à la programmation en assembleur sur processeurs 8bits, auront l'impression qu'avec le 680x0, ils ont à faire à du basic. Pour cela, lisez un peu les articles sur la programmation en assembleur dans ANews. Comptez les instructions utilisées, vous verrez qu'avec très peu d'instructions, on fait énormément de choses.

C o n c l u s i o n

Il se fait tard, alors je m'apprête à vous laisser, mais je tiens à vous dire que l'environnement de cette version est le bienvenu. Vous pourrez commencer à travailler pratiquement sans rien de plus que ce produit. Cela s'avère intéressant surtout en ces temps de pénurie en matière de documentations sur Amiga. Quand on sait que des gens comme Jim Drew auteur de l'émulateur Mac II, Emplant et François Lionnet développeur d'Amos utilisent Devpac, c'est une certaine garantie de sérieux.

Si je trouve que Monam doit se refaire une beauté, et même un lifting complet, je tiens à saluer les éditions ADFI pour leur support constant apporté à ce produit. Ce par les temps qui courent n'est pas rien.

Kamel BISKRI

Distributeur: Editions ADFI Prix : 795F

## **1.57 News Vidéo (04-89)**

### N E W S V I D E O

Tout d'abord une grosse colère de votre serviteur. Nous avons reçu pour la rubrique Expérience Vidéo, un seul courrier! (publié dans ce numéro). Mais où sont donc passés les "vidéamigaïstes"? Seraient-ils en voie de disparition, auraient-ils fait voeu de silence? Ou peut -être se sont t'ils laissés charmer par les sirènes PC. Et Michel de s'exclamer, que malgré tout, lui "ne passera jamais du côté obscur", que Windows ne sera jamais le WORKBENCH. Et Eric de faire remarquer "que pourtant sur AMIGA il y a encore Scala, à moins que sur PC..." (effectivement, c'est pour très bientôt, nous le testerons). Bref, que voulez vous, à chaque époque ses "moulins" (PC) et ses "Don Quichotte" (Amigaïstes inconditionnels). Aussi pour jouer les troubles-fête et couper court à toute polémique, vidéastes de tout standard, unissez vous! Cette rubrique Experience Video est aussi ouverte aux "PCISTES" (et toc). Alors Messieurs ou Mesdames les "amigaïstes", peutêtre relèverez vous le gant (ou souris), et vous mettrez-vous à vos plumes (pardon, claviers!).

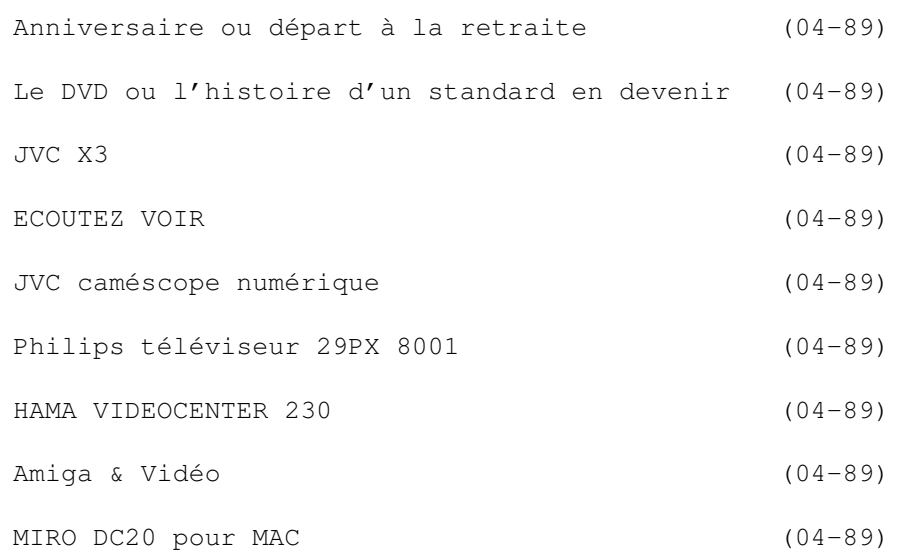

## **1.58 Anniversaire ou départ à la retraite (04-89)**

Anniversaire ou départ à la retraite ?

Et oui, le VHS à déjà 20 ans (1976/1996), et même s'il se voit bousculé par le numérique avec l'arrivée du DVD, il fera certainement une entrée honorable dans le troisième millénaire. Quant aux prétendants au trône, il leur faudra certainement encore attendre 2010 pour le remplacer totalement, à moins que... (souvenez- vous du passage du disque audio vinyl vers le CD, qui fut beaucoup plus rapide que prévu, et ceci malgré le prix des premiers lecteurs de CD).

## **1.59 Le DVD ou l'histoire d'un standard en devenir (04-89)**

Le DVD ou l'histoire d'un standard en devenir

Concernant le DVD (Digital Vidéo Disc), les premières estimations d'évolution de marché indiquent que 1998 serait l'année du DVD avec une prévision de vente de deux millions d'unités pour le monde. L'avenir nous dira si ces prévisions sont réalistes.

En attendant le récapitulatif sur les différents formats numériques prévus pour le mois prochain, voici quelques précisions concernant le DVD.

Ce standard (qui en est un depuis vraiment peu), avait été adopté en 1994 par plus de 50 constructeurs (informatique et audiovisuel). Mais comme toujours en vidéo, chacun des "ténors" ont essayé de jouer les francs tireurs, (SONY et PHILIPS en tête): Rappelez-vous 1976, l'arrivée des premiers magnétoscopes de salon. La guerre des standards (VHS, BETAMAX, VIDEO 2000) faisait rage alors, et ce fut finalement le VHS qui l'emporta

après avoir laissé le "bec dans l'eau" les malheureux acheteurs des autres standards (essayez aujourd'hui de trouver des films en BETAMAX ou en V2000).

Aussi, fin 1995, voyant que l'on était reparti comme en '14, pardon '76, coup de colère des constructeurs informatiques, exigeant qu'une bonne fois pour toutes les majors de la vidéo se mettent rapidement d'accord, sans quoi, ils se verraient obligés d'imposer leur propre standard. Aussi, bon gré, mal gré, en novembre 95 ce fut le retour au bercail pour tout le monde. Le lancement du DVD pouvait alors démarrer. Techniquement, et sans trop rentrer dans les détails, il faut savoir que le DVD utilise des disques de type CD audio (12 cm) mais d'une capacité d'enregistrement supérieure (environ 7 fois). Ce résultat est obtenu grâce à la superposition de deux niveaux d'écriture, et la possibilité d'écrire sur les deux faces. Cette nouvelle capacité va permettre de lire deux heures de film sur un CD, et cela sans changement de face (détail fort désagréable sur les CD vidéo actuels).

La norme de compression MPEG2 dont la qualité d'image est nettement supérieure au MPEG1, permet d'obtenir une résolution de 720\*480 avec une parfaite restitution des couleurs et ceci, du fait que l'on travaille en composante numérique, évitant ainsi les problèmes de proximité de couleur (rouge et bleu par exemple). Pour comparer avec l'analogique, il faut savoir que le VHS grand public est proche du MPEG1 et que le SVHS professionnel serait l'équivalent du MPGE2 avec toutefois une définition supérieure pour le MPEG2.

Concernant l'évolution de ce standard, il est déjà prévu plusieurs capacités et supports d'enregistrement. Le SD vidéo (4,7 Go à 18 Go) et le SDROM (conçu pour l'informatique) autorise seulement la lecture. Le SDRAM, lui, sera réinscriptible et prévu pour un usage vidéo ou informatique, pour une capacité de 2,6 à 5,2Go. Parmi les autres améliorations, et non des moindres, la qualité audio à aussi subi une nette amélioration. Supérieur au CD audio actuel, le DVC va bénéficier des dernières technologies appliquées au traitement du son (Surround, Dolby ac3).

Alors, si tout ceci vous paraît alléchant, il vous faudra attendre fin 1996, qui sera la date de lancement des premiers DVD. Les prix des lecteurs vidéo se situera dans une fourchette de 3000F à 5000F et, pour mettre en appétit les vidéophiles, il faut savoir que trois cents films seront mis simultanément sur le marché.

# **1.60 JVC X3 (04-89)**

J V C X 3

Cette nouvelle caméra triCCD non-dockable fonctionne en SVHS Pro et devrait ravir les budgets (actuellement à la baisse) des associations ou des cellules de communication institutionnelles ne désirant pa trop investir. Lancé sur le marché anglais à un prix promotionnel, puisque proposé à moins de 40000F (durée limitée) ce caméscope d'épaule d'une sensibilité de 4 lux est équipé en standard d'un objectif 14x. En

connectique, on dispose d'une entrée micro auxiliaire (XLR), mais par contre, d'aucune sortie YC ou YUV; seule une sortie vidéo composite est disponible. La partie audio dispose de canaux HIFI et d'un générateur de time code. Disponibilité en France courant JUIN.

# **1.61 ECOUTEZ VOIR (04-89)**

E C O U T E Z V O I R

La société EV nous informe qu'elle dispose d'un studio de capture de mouvement 3D. Ce système se compose de caméras infrarouge pour capturer les mouvements de corps et de visage et d'un calculateur pour transformer ces données en animation (fort pratique pour les développements sur le virtuel). Pour de plus amples informations, contactez la société ECOUTE VOIR.

### **1.62 JVC caméscope numérique (04-89)**

J V C

JVC annonce qu'il devrait démarrer début juin la commercialisation de son petit caméscope numérique dont nous avions déjà parlé. Celui-ci devrait être proposé aux alentours de 13000F. Par contre, il ne disposera pas de sortie numérique (seul l'YC sera proposée d'origine).

# **1.63 Philips téléviseur 29PX 8001 (04-89)**

P H I L I P S

Un nouveau téléviseur (Réf 29PX 8001) sera bientôt mis sur le marché de la vidéo et devrait intéresser les "vidéoinformaticiens" puisqu'il est équipé d'une entrée VGA. Ce 29 pouces sera proposé aux environs de 16000F. France

## **1.64 HAMA VIDEOCENTER 230 (04-89)**

H A M A V I D E O C E N T E R 2 3 0

Ce deux-en-un intègre dans une même console, un correcteur vidéo et une table de montage. En fait, ce sont la table de montage vidéoscript 250 et le correcteur audio/vidéo que l'on retrouve ici réunis dans un même boitier. Capable de lire plusieurs types de timecode (RCTC, VITC et GSE RAPID), d'effectuer un mixage audio ou vidéo, il peut aussi être raccordé

à un micro-ordinateur pour le titrage. Les effets vidéo, comme les corrections apportées sur le signal vidéo, sont mémorisables (200 plans). La table dispose d'une prise GPI et intègre un régénérateur de synchro. Prix annoncé 7990FTTC.

## **1.65 Amiga & Vidéo (04-89)**

A m i g a & V i d é o

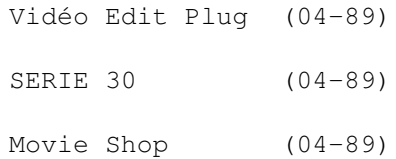

## **1.66 Vidéo Edit Plug (04-89)**

V i d é o E d i t P l u g

Nous vous avons indiqué le mois dernier que le Vidéo Edit Plug était importé par la société VITETPRO. Voici les tarifs définitifs, ainsi que, pour rappel les caractéristiques de la gamme:

Le Vidéo Edit Plug, concurrent direct de l'ex-Vidéo Director de Gold Disk, est proposé en deux versions (3 ou 4 machines), et se connecte au port parallèle. Il supporte les standards GPI, SMPTE, GPI, LANC, PANASONIC et peut aussi commander differentes tables d'effets (VIDEONICS MXI,AVE5 ext). Chacun de ces modules est vendu 1250F. Il gère le son au niveau mixage et synchronise le doublage. La version de base est proposée a 1550F et gère trois lecteurs. Une version quatre machines est proposée à 1850F. Un pack plus complet sera proposé avec un jog shuttle (mollette de commande manuelle avant-arrière) qui peut être vendu séparement 1590 Fr.

## **1.67 SERIE 30 (04-89)**

### S É R I E 3 0

LA SÉRIE 30 se décline en trois versions, ES, TES et TES PRO. Cette interface intéressera les vidéastes amateurs plus exigeants ou le secteur institutionnel. Raccordé par un câble au port parallèle de l'Amiga, la série 30 est beaucoup plus volumineuse (longueur 26cm, largeur 20cm, hauteur 5,7cm) que le Vidéo Edit Plug, qui est de la taille d'un paquet de cigarettes. La série 30 peut recevoir plusieurs périphériques, offrant enfin la possibilité de faire communiquer entre eux différents standards de commande de magnétoscopes ou de caméras, comme par exemple d'utiliser une caméra grand public (Sony V5000 (lanc)) avec un enregistreur institutionnel

(version TESPRO) à brochage parallèle (JVC série BRS).

Le boîtier dispose des brochages suivants: 1 entrée parallèle 25 points, 1 série (9 points), 1 infra rouge, 4 VCR contrôle (8 pin minidin), 1 port 25 broches au standard professionnel. Les versions TES et TES PRO disposent en plus de 4 entrées et de 4 sorties timecode de type cinch et offrent une ouverture sur plusieurs standards de commandes:

- Infra rouge, SONY lanc controls (jack 2,5 mm et minidin 5 broches), Panasonic 5/11 broches, JVC Jack 3,5, - RS232 (TES30 et TES30PRO) - RS422 compatible Panasonic 34 pin, JVC 45pin, ou SONY33 PIN (TES30 PRO uniquement).

La partie logiciel offre des fonctions similaires à Vidéo Director: copier/coller, marquage de plans ou de séquences, fonction preview, gestion d'insertion d'image ou de titrage AMIGA, gestion du time code RCTC, insert Audio/Vidéo. Mais, à la différence de vidéodirector, il utilise et peut être utilisé comme générateur de timecode SMPTE/EBU (TES et TES30 PRO uniquement) et offre une gestion du son beaucoup plus avancée. La version TES PRO peut supporter une extension pour contrôler jusqu'à 8 magnétoscopes. Des modules de gestion de tables sont prévus. Le ES30 est proposé à 3550 F, le TES30 6775 F et le TES30 PRO 9795 F.

### **1.68 Movie Shop (04-89)**

M o v i e S h o p

Toujours pour les utilisateurs de VLAB MOTION, la société TRIADE COMMUNICATION à Bordeaux nous informent qu'elle distribue les produits de chez Macro Systemes et propose MOVIE SHOP traduit en français.

Contact: Yan Armand ou Pascal Rullier, tél: 56 13 37 37

## **1.69 MIRO DC20 pour MAC (04-89)**

MAC aussi !

La carte de montage virtuel MIRO DC20 (sur PC, dont un test est prévu pour bientôt), vient d'etre portée sur plate-forme Macintosh. Proposée aux alentours de 8500 F elle sera disponible en version PCI, et donc adaptée à la nouvelle carte mère PowerMac.

### **1.70 Amiga, camescope et création (04-89)**

A m i g a c a m é s c o p e t e r é a t i o n Le montage Sachez où vous mettez les pieds...

Dans le numéro du mois de janvier, nous avions quelque peu déblayé le terrain parmi les caméscopes dignes d'être enviés, voire même achetés. Le domaine du montage qui en est leur extension propre mérite aussi qu'on y fasse un détour, en tous les cas qu'on y pose au moins des garde fou...

### Hi 8 contre S-VHS...

#### Qui sort vainqueur?

Le premier avantage indéniable de l'évolution vers ces versions améliorées du 8mm et du VHS est d'avoir une résolution d'image portée à quasiment 400 lignes, gain appréciable s'il en est lorsque vous êtes en configuration de montage. Le support sur lequel vous aurez inscrit vos images sera déterminant pour la suite, car vous aurez du mal à éviter une dégradation d'image lors du report de séquences du lecteur vers l'enregistreur; dégradation d'autant plus grande si vous avez filmé en VHS par exemple... Des 240 lignes de départ, combien en aurez vous sauvé aprés copie?

L'autre force de ces deux formats est le traitement des signaux en Y/C: la dégradation se fera nettement moins sentir, et vous sauverez en général une génération supplémentaire, la troisième, copie de votre "Master".

Compatibilité de formats. S'agit-il d'un mariage de raison ou d'une grosse tromperie? Il y a la pratique, dont la meilleure illustration est de réunir un partisan du S-VHS contre un autre qui ne jure que par le Hi 8.

Mode d'emploi: vous allumez la mèche, vous vous mettez légèrement en retrait et vous assistez à une bonne foire d'empoigne (au sens figuré, je l'espère), telles les bonnes guerres de clocher d'antan! En redevenant un tantinet plus sérieux, on peut imaginer ce que se diraient les deux compères, arguments à l'appui.

En situation de tournage, question de feeling, le Hi 8 tient bon la route, dans de bonnes conditions de luminosité les couleurs claquent, les contours sont mieux définis. La résolution ne dépassera pas les 400 lignes, mais le bruit vidéo est infime. Les professionnels en reportage ne s'y sont pas trompés, la plupart d'entre eux tournent de cette façon lorsqu'ils ne peuvent embarquer une bétacam avec eux; soit parce qu'ils n'en n'ont pas eu l'autorisation, soit parce que l'engin serait un peu trop voyant dans des coins où l'actualité est un peu "chaude". Au retour, ils reportent leurs images sur bande béta, et si leurs séquences comportent en majorité des gros plans, seul l'oeil d'un pro avisé pourra deviner l'origine du support.

Mais revenons à nos moutons: retour de bâton, le Hi 8 (cassettes à métal évaporé) a tendance à être plus fragile que son confrère, surtout lorsque la bande est maintes et maintes fois sollicitée par des va et vient du jog shuttle; des "drop out" peuvent apparaitre ça et là. Il en est de même lorsque le caméscopeur grand public enregistre et ré-enregistre la même bande au gré de ses envies... On dira ce que l'on voudra, malgré tout, la fidélité, la qualité d'images aprés enregistrement est là.

Passons au S-VHS Là où ce format prend le pas sur son concurrent, c'est non seulement par

sa fiabilité, du fait que le support est plus costaud et plus exempt de drops, mais c'est SURTOUT en situation de montage qu'il excelle.

- Pourquoi? - Serait-ce le meilleur système de montage analogique? Parce qu'il a une supèriorité sur le 8mm/Hi 8, en matière d'insertion...

En général, pour qu'elle soit possible, il faut impérativement que votre magnétoscope Hi 8 ou S VHS possède une tête flottante qui permettra de remplacer une séquence déjà existante par une autre avec une synchronisation parfaite, le tout sans aucune barre de bruit ni déchirement au point d'entrée et de sortie. Là où les deux formats diffèrent, c'est au niveau du son, et c'est là que le S-VHS tire son épingle du jeu: hormis la piste hi-fi, s'ajoute la piste longitudinale (mono) que l'on retrouve sur tout bon VHS qui se respecte.

Or, si j'effectue un insert vidéo, le son hi-fi disparaît, mais le son d'origine est préservé sur la piste monaurale, avantage sans pareil, alors que sur le format Hi 8, le son d'origine est effacé en totalité.

Si je reprends l'exemple de l'interview du pilote du Zodiac volant (Amiga News n\textdegree{}87) que j'avais illustré par des séquences insert-images explicatives "sur" ses paroles, j'aurai fait sauter TOUTE la bande son durant les insertions images. Sony, qui a l'habitude de nous concocter des bijoux technologiques (EVS 9000 Hi 8), n' a pas jugé bon d'améliorer cette lacune. Citons pour exemple la table XV AL 200 avec jog shuttle et clavier de titrage séparé, produit positionné dans le milieu de gamme qui lui, gère le time code RCTC et VITC (99 séquences d'affilée) et peut enfin ! - piloter les autres marques tels les enregistreurs Panasonic. Ni celle-ci ni aucune autre table de la marque ne gèrent l'insertion, une façon comme une autre de ne pas concurrencer sa branche professionnelle, mais pourtant au risque de perdre une partie de sa clientèle. Une note quand même optimiste pour celles et ceux qui ne jurent que par cette marque: essayez de ronger votre frein jusqu'à la fin du mois de mai, date à laquelle sortira (si tout va bien) le magnétoscope grand public en Digital Vidéo, nouveau format qui lui, se joue de toutes formes d'insertions sans aucun problème... et va ainsi remettre les pendules à l'heure. Ne me demandez pas le prix, Sony ne le sait pas encore lui-même ...

Quand bien même les défendeurs du tout S-VHS ont également la possibilité de travailler en toute quiétude, par exemple les adeptes des caméscopes Panasonic NV MS 4 ou bien NV S 88 qui gèrent le time code vitc pourront se connecter via la prise Control M au NVHS 1000 EG dont je parlerai plus loin.

#### Pilotage par infra-rouge

Idée de génie ou Grosse Arnaque? Monter avec du matériel grand public sans time code relève de l'exploit.. Je me rappelle en des temps immémoriaux... avoir acheté une table de montage allemande telle une grosse calculette dont je tairai le nom par pudeur et qui d'aprés la publicité vous assemblait la bagatelle de XX séquences par liaison infra rouge avec une précision de 4/5 images. Totalement néophite à l'époque, j'étais tombé dans le panneau... en me basant juste sur les conclusions du mode d'emploi/ publicité.

Je venais de filmer une course de karting et je décidais (après avoir tant bien que mal calculé le temps mort entre le déclenchement de la pause du caméscope et celui où le magnétoscope commencait réelement l'enregistrement ) d'assembler une quinzaine de séquences. Je regardais émerveillé le banc piloté tout seul, avec les petites lumières clignotantes, la bande du lecteur avancait, reculait, se positionnait en un image par image avant que le déclenchement ne se fasse, et ainsi de suite et puis... et puis j'eus très vite le pressentiment que quelque chose clochait... J'attendais la fin des opérations, et après un rembobinage rapide je mis en lecture ce qui aurait du être une suite d'engins lancés à toute vitesse, plus rapides les uns que les autres, en séquences assez courtes pour rester dans le rythme et la fièvre des compétitions. Résultat des courses aprés trois séquences: un décalage s'était produit entre la bande 8mm et les chiffres inscrits au compteur, qui du coup n'avaient plus rien à voir avec les points d'entrée et les points de sortie choisis en amont. Je me retrouvais avec exactement le contraire de ce que j'avais voulu, c'est à dire que le grondement des moteurs était bien présent, mais les karts, eux, avaient totalement disparu des séquences. Mon montage n'était plus fait que de tronçons bien goudronnés et de montagnes de pneus dans les tournants... Le cauchemar live!

### P r é r o l l e t g l is s e m e n t d e t e r r a in !

Ne riez pas, la mésaventure pourrait bien vous arriver... Regardez-y à deux fois s'il vous prend l'envie d'acheter une table de montage marchant de cette façon. Souvent il est vrai, elles ne coûtent pas bien cher, 1000F ou 1500F... Mais dépenser cette somme est souvent bien cher payé pour une télécommande qui est excessivement limitée. L'assemblage multi-séquences sans time code est une hérésie: votre bande est bien trop sollicitée pour que les chiffres du compteur aient quelque chose à voir avec ce que vous voulez vraiment. De plus, la bande peut souffrir de l'échauffement du magnétoscope, elle est susceptible de se détendre, alors, prenez le parti (avec code ou pas) de monter en mono séquence; la précision n'en sera que meilleure.

Heureusement que les différents time code se démocratisent, les deux les plus répandus dans le matériel grand public sont le VITC pour le VHS/S-VHS et le RCTC pour le 8mm/Hi. Les différences sont les suivantes: le code VITC s'inscrit pendant votre enregistrement une fois pour toutes, tandis que le RCTC, un peu plus souple, peut se réinscrire pendant la lecture, pratique pour les masters qui ne sont pas codés. Le VITC ne pourra être réinscrit que sur une copie de ce que vous avez déjà tourné, appelée copie de travail.

### Synchro édition multi marques

# Les magnétoscopes s'en mêleraient-ils?

Oui, mais... Encore faudrait-il accorder ses violons sur l'édition synchronisée entre le lecteur et l'enregistreur, c'est à dire le relachement similaire de la fonction pause du lecteur avec la fonction enregistrement du magnétoscope, surtout si les marques des deux appareils ne sont pas identiques... Il y a peu de temps encore, ce genre de

 $AVRILOS2x$  57/104

considération tournait à l'angoisse, car on ne proposait que de vagues systèmes pas très cohérents, et il valait mieux privilégier les systèmes monomarques pour une meilleure compatibilité. C'est moins vrai depuis que certains constructeurs ont enfin saisi les avantages d'inclure une borne d'édition dans leurs magnétoscopes, qui ne sont pas légion mais qui ont au moins le mérite d'exister: voici entr'autres trois marques en S-VHS: d'abord le {"JVC Hrs 6900 ms" SYSTEM "FASTVIEW AmigaNews96:PicAVRIL/Jvcs6900.8bt"} qui sait via la télécommande RMV 704 s piloter la plupart des grandes marques, mais par infra rouge, possède une table de montage 8 séquences et peut asservir un caméscope de même marque via la prise spécifique, avec double transcodeur en entrée comme en sortie. Citons également le Philips VR 9489n avec entr'autres les prises "lanc" (Sony, Canon et clones 8MM) et Control M (Panasonic), et enfin le Panasonic NVHS 1000 eg en PAL uniquement, (mais nous parlons montage, oui ou non?) fleuron de la gamme avec correcteur de base de temps, insertion d'image, time code VITC en lecture/enregistrement et table de montage intégrée

multi séquences.

#### Parler de précision?

Entendons-nous bien!

Ne vous fourvoyez pas. Les exigences d'un matériel pro au niveau de la précision n'ont pas grand chose à voir avec le cahier des charges du domaine grand-public. Si on peut espérer être précis à l'image sur un banc bêta,il en est tout autrement sur des appareils qui à défaut de pouvoir faire un assemblage de séquences de temps en temps servent surtout dans la majorité des cas à enregistrer le bon film du dimanche soir...

La base même du problème est l'usage que vous voudrez bien faire de vos cassettes pleines d'images. Un pré-dérushage basique peut se faire par infra rouge, un clip vidéo monté en rythme sur une bande son (sujet d'un prochain numéro) ne peut souffrir d'un décalage de plus de 3/4 images... en étant optimiste! L'exemple type étant un insert vidéo qui a pour but de remplacer une séquence déjà existante par une autre. Ce sera dramatique si le point d'entrée/sortie est décalé... Au mieux, vous aurez quelques images grignotées au départ ou à l'arrivée, ce qui ne collera plus avec la bande son, au pire, la séquence en amont ou en aval de celle que vous aurez voulu remplacer sera trop amputée pour vouloir dire quelque chose, et aura tellement perdu sa signification que vous serez obligé de procéder à l'insertion d'une séquence supplémentaire... Allez, bonne chance!

### Conseil d'ami:

la précision est le NERF DE LA GUERRE en montage. Il ne sert à rien d'avoir des super machines hyper sophistiquées multi séquences si l'imprécision dépasse les 5/6 images. Croyez-moi, au bout du compte... et au bout de votre montage par la même occasion, vous vous en mordrez les doigts.

A v a n t d ' a c h e t e r :

Quelques conseils à respecter pour les appareils "grand-public"

1) Assurez vous de la compatibilité de votre caméscope ou de votre lecteur avec la synchro-édition du magnétoscope dont vous rêvez. Vérifiez bien que TOUS les modes (assemblage, insertion son, son et vidéo) peuvent être pilotés sans restriction... Attention aux mauvaises surprises...

2) Faites des essais sur la précision, qui est d'une importance capitale si vous voulez faire un montage correct avec time code. Allez dans votre magasin avec votre caméscope par exemple et faites le brancher en configuration de montage (si le vendeur rechigne, changez de magasin).

3) Evitez les systèmes pilotés par infra rouge dont la précision est bien trop aléatoire pour qui veut faire du travail léché.

4) Certains magnétoscopes en configuration d'insert audio laissent entendre un "click sonore" en point de sortie sur la piste longitudinale. A vérifier sur place si vous êtes pointilleux sur la chose.

```
E n c o n c l u s i o n
```
L' appellation "PRO", déclinée sous tous les angles, en fait la griffe d'un marketing effréné et agressif des grandes marques, et peut allécher le consommateur qui voudrait avoir pour un prix modeste ce qui constitue aujourd'hui l'apanage des bancs professionnels: la fiabilité, la précision. On ne peut malheureusement avoir le beurre et l'argent du beurre, même s'il est vrai que des progrès indéniables ont été faits au niveau de la qualité de l'image ainsi que des supports. La démocratisation du time code est un autre pas en avant, le Digital Vidéo devrait dans quelques temps réconcilier tout le monde. Patience et longueur de temps...

Le mois prochain, nous allons franchir ensemble la passerelle qui conduit vers la gamme institutionnelle, et aller voir si par hasard vous n'y trouveriez pas votre bonheur...

Olivier Debats

## **1.71 Ma vie en vidéo (04-89)**

M A V I E E N V I D E O Expérience d'un AMIGA 1200

BONJOUR !

Je me présente: OBIDO 0001, l' esclave d'un fana de vidéo. Je suis AMIGA 1200 de naissance, et mon maître m'ayant donné quelques vitamines du genre +4Mb de Ram et CD Rom, je me sens plus costaud malgré une certaine lenteur d'origine.

Mon maître m'a adjoint quelques copains tels que Momo, le moniteur 1942, Gégé le genlock de G-LOCK, et les inséparables VIDI 24 et TABBY.

Il y a aussi la bande à SONY, les caméscopes TR805 et V6000, les magnétos EVS 1000 et SLV 615 commandés par leur chef monteur VS 10 de Grundig et dont les images apparaissent sur les moniteurs de récupération 1084 de Commodore et CM 8802 de Philips.

Il y a encore les petits de la famille Audio: lecteur de CD, DAT, DECK K7 dirigés par le maestro SOUND MIXER équipé de son "equalizer".

Ensemble, nous aidons notre maître à réaliser en amateur mais proprement, les montages de reportages de voyages à l'étranger ou des reportages pour le monde industriel.

Mon patron est exigeant, il réalise beaucoup de rushes dont il ne garde que le quart environ, en variant les angles de prises de vue, en racontant toujours une petite histoire dans chaque séquence. Le résultat: un film pas trop long, rythmé avec une bande son particulièrement soignée - c'est possible en HI-8 - le tout, transféré parfois en VHS si le commanditaire l'exige, mais gare alors à la baisse de qualité !

Moi, je suis en quelque sorte l'habilleur, le décorateur. A partir de SCALA 210, je réalise les génériques de début et de fin, les titres et soustitres que Gégé incrustera sur les images vidéo. Je participe aussi à la réalisation, grâce à DeluxePaint V, de courts dessins animés précédant chaque film en complément de programme, ou de logos animés. J'élabore les cartes géographiques qui seront en mouvement, comme à la télé.

Je rends également de fiers services lors de la postsonorisation car via DELUXE VIDEO 3, je place au bon endroit, sons et bruitages des animations, à l'aide d'échantillons sonores que je repêche dans des CD ROM. Malheureusement, souvent de qualité médiocre et entachés de bruits de fond. Si c'est nécessaire, je digitalise des sons extérieurs pour les retravailler sur AUDIOMASTER.

Je n'ai pas eu le privilège de réaliser le pilotage des machines ni l'assemblage des séquences vidéo, car mon maître dit qu'il lui est trop difficile, seul, de surveiller les magnétoscopes et de contrôler simultanément le montage des plans, l'incrustation d'images, le niveau du son d'origine. De plus, les logiciels de dérushage et d'assemblage ne livrent pas de molettes JOGSHUTTLE qui apportent un confort précieux lors de la recherche des plans.

J'aide aussi mon patron, grâce à ma copine l'imprimante HP 560C et STUDIO 2, dans la réalisation d' affichettes de présentation des films. Le courrier est établi avec FINAL COPY. L'archiviste c'est l'incontournable Mr. DIROPUS 4! sans qui, ce serait l'anarchie dans le classement des fichiers.

Mon maître m'aime bien. Je le sens car il n'y a pas un jour où il me délaisse. Sauf quand il part en voyage. Il m'aime d'autant plus que je le fais souffrir. C'est vrai que je dispose de tellement de possibilités et de réglages, de tant de petits secrets, de tellement de logiciels, dont certains ne sont pas toujours bien au point, que je le fais suer, d'autant plus que les possibilités d'aides et d'assistance sont quasi inexistantes. Moi aussi je l'aime! J'ai réussi, avec quelques autres hobbies, à occuper sa nouvelle vie de retraité et j'en suis fier !

Globalement, il est satisfait de notre travail à tous, même si cela manque un peu de confort ou si certains logiciels font des caprices, comme SCALA qui n'a jamais assez de mémoire CHIP si le générique est un peu étoffé et accompagné de musique.

Mon maître dit aussi que je suis trop petit pour effectuer du montage virtuel, dommage, car j'aurais aimé! Il me reproche souvent d'être petit et regrette de ne pouvoir acheter mon grand frère AMIGA 4000, car trop coûteux. Alors, en attendant des temps meilleurs et les développements de la vidéo digitale, il me garde. J'espère qu'il ne m'abandonnera pas un jour au profit de ces voyous de PC qui font tellement de progrès en vidéo en coûtant toujours moins. Si ma famille n'y prend garde en n'étendant pas mes aptitudes et en ne n'améliorant pas ma garde-robe de logiciels bien au point et aussi de CD ROM convenables, je crains alors qu'il ne me trompe avec les filles de "Pentium". Mais je suis sûr qu'il en serait malgré tout très très triste et qu'il me regretterait.

OBIDO 0001

### **1.72 Créer un module avec OCTAMED (04-89)**

)

C réer un module avec Octamed (2 ... la suite du mois dernier

Nous allons comme promis poursuivre la réalisation du module du mois dernier.

Tout d'abord quelques précisions: j'ai choisi, pour cet exercice, Octamed, car il est plus complet que Protracker. Le choix de la version 3 a été déterminé par le fait qu'elle est distribuée par les sociétés de DP en version complète et à prix DP. Bon, assez bavardé, au boulot!

Je citerai parfois des parties de l'image du mois dernier (cases 1 à 6).

\* Chargez le logiciel; chargez le module: menu FILES option LOAD SONG. On se retrouve sur le Block 0, nous avions créé un Block 1 et copié dessus le Bloc 0. Si vous faites PLAY SONG (menu PLAY) seul le block 0 sera joué. Pourquoi ?

Parce qu'il faut régler les Positions c'est à dire l'ordre d'enchaînement des différents blocks créés.

Pour cela (après avoir fait STOP biensûr), on utilise la partie gauche du menu PLAY (Zone 1). A la base un 00 est inscrit. Cela signifie qu'il faut jouer le Block 00 en premier, et, comme c'est le seul inscrit, ce sera le seul joué.

\* Cliquez sur le +, le 00 devient 01. Ainsi, si vous faites PLAY SONG, c'est à présent le Block 1 et uniquement le Block 1 qui est joué, cliquez sur STOP.

\* Cliquez sur INS (insère), un 00 s'inscrit, en poussant le 01 vers le bas. La case 7 qui avant affichait 0001/0001, affiche 0001/0002, c'est à dire que l'on est sur la 1ière position, et qu'il y a 2 positions au total. Cliquez sur la flèche simple qui descend (Zone 1), ainsi on grise le 01, et la case 7 affiche 0002/0002 (position n\textdegree{}2 sur un total de 2).

\* Faites CONT. SONG le module est joué à partir de la position que l'on a choisi, ici la 2 (Block 1). Quand un module est joué et que la dernière position est lue, le tout repart en position 1.

C'est ainsi que l'on précise l'enchaînement des blocs. On peut de la même manière enchaîner plusieurs fois le même Block.

Dans cette zone 1 : DEL efface la position grisée, +/- permettent de rentrer le numéro du Block correspondant à la position, et le INS avec la flèche permet d'insérer le block courant (celui affiché à l'écran et dont le numéro est inscrit dans la case 5).

A présent nous avons en position 1 le Block 0 et en 2 le Block 1.

\* Nous allons faire un "Fade In" sur le Block 0 qui fera office d'intro. Tout d'abord dans le menu PLAY dans la zone 2 un bouton Dec est sélectionné.

\* Cliquez sur Hex. Dec signifie que les chiffres de paramètres des effets seront en décimal (chiffre classique). Vous passez en Hex (hexadécimal) qui est le mode de Protracker afin que ses utilisateurs puissent suivre.

\* Sélectionnez le Block 0 si vous vous trouvez sur le block 1 (grâce à la case 5).

\* Positionnez la barre de saisie sur la ligne 000 du Track 0, activez le mode EDIT (touche ESC ou case 3) inscrivez un C à la 3ième colonne (Descriptif 1, Col 3), vous obtenez C-3 10C00.

\* Appuyez sur la touche F8, la barre de saisie se positionne ligne 032, toujours à la 3ième colonne (vous y êtes normalement) rentrez à nouveau C la barre de saisie descend d'une ligne. Remontez à la ligne 032 et inscrivez un 4 en colonne 4 (les chiffres sont rentrés au clavier mais pas avec pavé numérique). Vous obtenez C-3 10C40. C est l'effet de réglage du volume de la note. Ainsi on vient d'indiquer que la note en ligne 1 sera jouée au volume 0 et la note en ligne 032 à 40 (volume maximum possible, 64 en décimal).

\* Placez-vous n'importe où entre la ligne 000 et la ligne 032 mais ni sur la 000 ni sur la 032.

\* Allez dans le menu RANGE et choisissez l'option Vol de la ligne SLIDE (Descriptif 2), il s'inscrit alors à chaque ligne (entre la 000 et la 032) un C avec en valeur des chiffres croissants de 00 à 40 de manière régulière (descriptif 1). On vient de faire notre "Fade in". Ecoutez (PLAY BLOCK).

\* A présent, chargez en instrument n\textdegree{}3 (en procédant comme le mois dernier) un échantillon type string (Ex: wow, Nightmare). Si vous n'en avez pas, prenez un instrument qui boucle (loop) et qui vous plaît dans un module déjà existant. Pour cela, après avoir sauvegardé le votre,

\* Chargez le module en question, sélectionnez l'instrument (case 1) et sauvegardez-le grâce à l'option SAVE INSTR du menu FILES.

\* Rechargez votre module, puis en instrument 3 le son ainsi récupéré. Allez dans le menu SMPED et sélectionnez si ce n'est pas déjà fait l'option LOOP ON. 2 barres verticales bleues apparaissent, ce sont les points entre lesquels l'échantillon va être répété. Pour changer leur position, sélectionnez la barre à déplacer en cliquant à son sommet puis cliquez au point de destination.

\* Repassez en mode pattern, placez vous sur le track 1, à la ligne 000 rentrez la note A-1 3000 (touche N). Faites un "Fade in" comme pour le track 0 mais entre la ligne 000 et 064. Passez sur le Block 1, sur le track 1 placez ligne 000 colonne 3 un 1 et colonne 5 un 4 (--- 00104), faites pareil ligne 032 avec un 2 colonne 3 et un 4 colonne 5. Faites PLAY SONG, le Block 0 est joué avec les deux "Fade in", arrivé au block 1 le son de l'instrument 3 (track 1) monte vers les aigües après être passé sur la ligne 000 et redevient normal après la ligne 032. L'effet 1 = Pitch up = augmentation de la fréquence à laquelle est joué l'instrument. 4 unités correspondent à un 1/2 ton, l'effet 2 donne l'inverse. Ici on monte de 4 unités à la ligne 000 donc 1/2 ton (A -> A#) et à la ligne 032 on redescend d'un demi-ton.

Voilà, c'est fini pour cette fois, enregistrez le module. Notez l'existance de l'option ST-MODULE du menu FILES, qui permet de sauvegarder au format Soundtracker/Protracker pour utiliser le module dans SCALA par exemple.

Vous savez à présent rentrer des notes, les effacer, créer un nouveau bloc, régler l'enchaînement des blocs (positions). Nous avons appris en plus 3 effets C, 1 & 2. Vous devriez être en mesure de continuer le module seul, en rajoutant, une harpe ou un piano par exemple.

Le mois prochain, nous verrons tous les effets d'Octamed (plus de 10), pour vous permettre d'enrichir vos musiques de variations diverses.

Rémi MOREDA

## **1.73 Internet (04-89)**

al e i h p a r q o t p y r c r u s t e n r e t n I Attention, on vous écoute...

La cryptographie est une nécessité absolue pour le développement des services marchands sur tous les réseaux informatiques. Elle permet l'authentification d'une transaction et sa confidentialité. Naguère, sa pratique relevait exclusivement de l'armée, mais depuis que l'information se numérise et circule dans des milieux ouverts (comme Internet), sa vulgarisation est imminente.

Internet espace de liberté?

Si le cliché "pirate et Internet" est bien répandu, celui de "services secrets et Internet" l'est déjà beaucoup moins. Mais, à en croire certains, (1) Internet serait l'un des lieux les plus surveillés du monde. La NSA, (National Security Agency) une "Grandes Oreilles", intercepte pratiquement toutes les ondes radio-électriques de la planète. (C'est pratiquement la

seule chose qu'on connaît d'elle). Il est certain que celle-ci, ainsi que les autres services secrets, existe depuis le début sur les réseaux. Ce n'est pas tant pour déjouer un complot de la DGSE (Direction Générale de la Sécurité Extérieure) ou du CCC (Chaos Computer Club, groupe de pirates allemands) que l'Internaute cherche à crypter ses messages mais plutôt pour préserver le peu d'intimité qu'il lui reste ou se préserver de la malveillance de plus petites pointures (mais tout aussi nuisibles). Vous l'aurez donc compris, la cryptographie est un sujet sensible, source de débats enflammés sur Internet.

### P r i n c i p e d u c r y p t a q e

La cryptographie (du grec kryptos, caché, et graphein, écrire) est l'ensemble des techniques permettant de protéger une communication au moyen d'un code graphique secret (ou clé). Une des machines de cryptage les plus célèbres de l'histoire est sans nul doute Enigma, utilisée par les militaires allemands. C'est dans le but de casser son code que les calculateurs électroniques virent le jour.

Le principe des premiers systèmes de cryptage était le suivant: A et B s'échangent des messages avec une clé C que chacun détient. Craquer le code revient à trouver C ou voler C. La gestion de la clé est donc un problème fondamental puisque c'est un des points faibles du système: il faut pouvoir la distribuer de façon sûr et chacun doit pouvoir la protéger efficacement contre le vol. Actuellement, le principe est différent. A possède une clé publique Cpu qu'il distribue librement et une clé privée Cpr qu'il garde jalousement. B utilise Cpu pour coder son message pour A. Lui seul pourra le décoder grâce à Cpr. Si A veut communiquer avec B, il doit avoir la clé publique de ce dernier.

### P G P ( P r e t t y G o o d P r i v a c y )

Phil Zimmerman est le génial auteur de PGP, le système de cryptage le plus populaire d'Internet. Adulé par les internautes pour leurs avoir fourni un logiciel très puissant et gratuit, il est devenu la bête noire des autorités américaines qui n'ont pas du tout apprécié de voir un tel produit à la portée de tous.

Ne pouvant pas lui reprocher son invention (un américain a le droit légal de crypter ses communications), il fut accusé d'avoir violé les lois fédérales sur l'exportation des logiciels de cryptages qui ne doivent pas posséder une clé supérieure à 40 bits. Après maints déboires judiciaires, il fut libéré et continue à l'heure actuelle à améliorer son système. Son action à lancé l'un des débats les plus attendus et a permis un début d'évolution de l'administration américaine sur ce sujet.

PGP est une combinaison de RSA IDEA et MD-5.

RSA (Auteurs Ron Rivest, Shamir Adi, Adleman Leonard) est l'un des premiers cryptosysteme à clé publique. Il supporte des clés de 1024 bits. Il est utilisé en partie pour la protection des codes nucléaires des armées américaine et russe.

IDEA (International Data Encryption Algorithm, auteurs James L. Massey

et Xuejia Lai) permet à chaque codage d'un même texte avec une même clé de donner un texte crypté différent. Il utilise une clé de 128 bits. L'attaque frontale sur la clé (c'est-à-dire essayer toutes les combinaisons) nécessite un million de processeurs testant chacun un million de clés à la seconde pendant dix mille milliards d'années. Une autre méthode d'attaque consiste à aborder le problème d'un point de vue mathématique mais les transformations non linéaires qui interviennent se rangent dans la catégorie des problèmes mathématiques extrêmement difficiles à résoudre.

Liberté, égalité, fraternité

La France possède l'une des législations sur la cryptographie les plus restrictives du monde. Notre voisin et partenaire économique, l'Allemagne, autorise sa libre utilisation à des fins d'authentification.

L'article 28 de la loi 90-1170 du 29.12.90 stipule qu'il faut soumette à déclaration préalable tout moyen ou prestation permettant l'authentification d'un message et à autorisation préalable dans les autres cas. Toute sortie du territoire francais d'un cryptosystème est interdit à moins qu'il ait bénéficié d'une dérogation de la CIEEMG (Commission Interministérielle pour l'Etude des Exportations de Matériels de Guerre). C'est le SCSSI (Service Central pour la Sécurité des Systèmes d'Information) qui examine les dossiers de demande concernant l'utilisation d'un système de cryptage. Il vérifie que toute personne utilisant un cryptosystème confie bien les procédures d'emploi (comprenez les clés) aux pouvoirs publics. Comment ne pas redouter d'ingérance ?

Une législation aussi archaïque pénalise l'essort de l'économie et l'internaute français vis-à-vis du reste du monde. Si les intérêts du citoyen dans son désir de protection de son intimité ne sont pas satisfaits, il est certain qu'un compromis naîtra pour les intérêts économiques.

Corinne Villemin Gacon villemin@depinfo.u-bourgogne.fr http://depinfo.u-bourgogne.fr/ADELIMI/Maitrise/villemin/

(1) "Guerres dans le cyberespace" de Jean Guisnel Editions La - Découverte - 140 FF

#### Annexes

Une très bonne page Web sur le chiffrement en France et PGP. http://web.cnam.fr/Network/Crypto/ FAQ sur PGP ftp://ftp.inria.fr/faq/alt.security.pgp/

Mini - Ouestionnaire

La rubrique ayant plus d'un an, il est grand temps de faire un peu le point. J'attends vos (nombreuses) réponses à renvoyer à mon adresse e-mail (titre [Mini Quizz]) ou à C. Villemin - Mini Quizz BP 41 21301 Chenôvre Cedex. Tous les commentaires sont les bienvenus. Un tirage au sort

désignera dix gagnants qui recevront un origami (non ce n'est pas un poisson d'avril!). Le tirage aura lieu le jour de la prochaine parution d'Anews. N'oubliez pas d'indiquer vos coordonnées. 1.La rubrique Internet doit: a. disparaître b. doubler de taille c. rester comme elle est. 2. Le niveau est: a. trop bas b. correcte c.trop haut d.versatile 3. Les sujets abordés sont a. top nuls b. intéressants c. ça dépend d. trop techniques e. pas assez techniques 4.Vous voudriez lire: a. un numéro spécial sur Internet de A à Z b. une deuxième rubrique des produits Internet sur Amiga c. cette rubrique suffit. 5. Vous êtes sur Internet a. oui b. non c. peut-être \* Si oui précisez le matériel (Amiga ou autres) le type de connexion (personnelle, professionelle) sinon indiquez si vous allez prochainement vous connecter ou pourquoi vous ne voulez pas.

6. Voici une liste non exaushitive de futurs (?) sujets

\* Droit sur Internet - HTML un langage de description de données pour WWW - La liberté d'expression - Les prestataires Internet - Dossiers à thème (les jeux, la sf, les magazines on-line, les bonnes adresses etc.) - Les espaces Gopher, Wais, etc.

\* Indiquez ceux qui ne vous intéressent pas du tout et des sujets que vous voudriez voir aborder.

## **1.74 LightWave en pratique (04-89)**

L i g h t W a v e en pratique BackGround Forever...

Je ne sais pas si vous avez compris quelque chose à l'exercice du mois dernier?

Eh bien moi non plus! Apparemment, la rédaction a redécouvert la fonction couper/coller et s'est bien amusée avec cette dernière! Ne vous inquiétez plus, plutôt que d'avoir une salade incompréhensible et indigeste sur une page, nous étalerons les exercices difficiles sur deux numéros d'AmigaNews.

Info: Sur le BBS de CIS la dernière version du PAR Amiga et le kit de développement plug ins, sont à down loaded... Attention, il vous faudra passer par les news et autres conférences pour pouvoir télécharger quelque chose. Numéro du BBS de CIS: 56 36 28 48.

Exercice 12 1/2: BackGround Forever...

Le modeleur

Comme annoncé en février, nous allons utiliser le background, pour nous permettre de faire une scène comportant un nombre d'objets très important (depuis le temps qu'on vous le promet!)

Cela peut aller jusqu'a des centaines de milliers de polygones sur un Amiga 1200, et un chouia de place sur disque dur. C'est la moindre des choses lorsque l'on s'attaque à la super production LightWavienne...

En regardant l'image finale, vous comprendrez que nous nous dirigeons tout droit vers un mur de météorites qui pèse au bas mot quelques 200 000 polygones! Mais avant d'en arriver là, passons par toutes les étapes, la première étant, comme toujours, le modeleur.

En premier lieu, il nous faut créer plusieurs formes de météorites à l'aide de sphères que nous allons déformer. Pour une question de rapidité, nous nous limiterons à cinq modèles.

C'est parti:

\* Créez une sphère de base

\* Enclenchez la fonction magnet

Avec la souris: le bouton de gauche sert à sélectionner la partie de l'objet à magnétiser tandis que le bouton droit sert à donner le sens et l'amplitude du magnétisme.

Après avoir fait souffrir votre sphère pendant plusieurs heures, vous vous retrouvez devant un objet totalement incalculable!

Si vous ne me croyez pas, envoyez-le dans le layout, enclenchez le smoothing, lancez le calcul et vous comprendrez. Dans le genre techno on ne fait pas mieux, et en animation je ne vous en parle même pas, les polygones sautent dans tous les sens. Mais pourquoi me direz-vous?

Si vous avez fait l'essai, retournez au modeleur et, sélectionnez un polygone sur votre sphère déformée.

\* Appelez le requester d'informations (touche i) Dans la nouvelle fenêtre, LW vous indique: - le nombre de polygones sélectionnés - le type - le nombre de points utilisés pour créer le polygone en question Et le plus important en ce qui nous concerne - le flatness, en bon français la planéitude, plus elle sera élevée et plus le polygone sera tordu ou vrillé. Avec ce type de polygone, LW perd les pédales et le calcul correct d'un objet de ce genre est impossible. L e r e m e d e \* polygone:Transform/subdiv/metaform - validez et le tour est joué, les polygones sont triplés voir quadruplés Notre météorite est devenu propre et peut être calculé sans problèmes. \* Aussi, vous ferez 5 météorites différentes en usant de la même méthode. - N'oubliez pas de nommer leurs surfaces au fur et à mesure en Météor. Bien sûr, la surface est identique pour tous. - N'oubliez pas non plus de les sauvegarder, cette fois ci avec un nom différent: Météorite1, Météorite2, etc...

Ce sera tout pour cette première partie. Le mois prochain, nous nous attaquerons au Layout. Bon courage.

Serge BRACKMAN

## **1.75 Le cauchemar de Piednoel (04-89)**

" Je vends mon 3000, j' a chète un Pentium!

Il suffit de calculer...

Quand un vieux routard de l'Amiga téléphone à la rédaction pour annoncer qu'il "passe sur PC", ca fait drôle. Mais dans le cas de notre correspondant Alain Piednoël, ce n'était qu'un cauchemar. Il est parti refaire ses calculs, et, quelques semaines plus tard, il nous a reveillés avec une autre histoire, celle qui suit.

Le 4000T face à la concurrence

En attendant l'arrivée effective du 4000T en France (et donc son test), j'ai tenté de comparer l'offre Amiga Technologies avec l'offre des constructeurs de PC et du Mac. Pour un prix avoisinant les 20000F, que trouve-t-on sur le marché et quels sont les avantages et inconvénients des différents systèmes?
#### L a p u i s s a n c e

Les deux années de retard que l'Amiga a pris (bien malgré lui) sur ses concurrents directs (PC et Mac), se ressentent cruellement au niveau de la puissance du microprocesseur principal. Le 68040 des 4000 avait à l'époque une puissance au moins égale aux 486 des PC cru 94 et aux Quadra d'Apple. Malheureusement, la chute de Commodore a entraîné un arrêt brutal de la montée en puissance de l'Amiga. En 1995, le PC s'est doté du Pentium (ou 586) et le Mac du PowerPC 601. Les technologies ayant évolué, ces processeurs peuvent désormais être cadencés à haute vitesse (plus de 100 Mhz), ce qui accroît d'autant la rapidité de leurs calculs. En ce début d'année 1996, la puissance des processeurs s'accroît encore: le PC commence à s'équiper du Pentium Pro (686) tandis que le Mac évolue grâce au PowerPC 604. En ce qui concerne l'Amiga, la carte 68060 d'Amiga Technologies devrait arriver d'ici quelques mois et les PowerPC 603 et 604 avant la fin de l'année (chez Phase 5). L'Amiga ne rattrapera réellement son retard qu'en 97 grâce aux PowerPC 604 des futurs PowerAmiga.

#### L e m a t é r i e l

#### PC

Pour environ 20000 F, on peut s'offrir un PC "multimédia" doté d'un Pentium cadencé au moins à 120 Mhz, d'au moins 8 Mo de RAM (extensible à 128 Mo), de 1 à 4 Mo VRAM (mémoire vidéo) permettant un affichage de 256 à 16,7 millions de couleurs, d'un disque dur de 800 Mo ou plus, d'une carte son 16 bits, d'un lecteur de CD-ROM quadruple vitesse, d'un lecteur de disquettes HD, d'un écran 14 pouces (ou 15 pouces), d'un bus Fast IDE (parfois SCSI 2), de 3 slots PCI ou ISA. Bien sûr, vu le nombre de constructeurs de compatibles PC, cette petite description est loin d'être exhaustive (en plus ou en moins).

#### Macintosh

Chez Apple, la seule offre sérieuse dans cette gamme de prix correspond au PowerMac 7500. Ce dernier est doté d'un PPC 601 à 100 Mhz sur carte fille, de 8 Mo de RAM extensible à 256 Mo (ou 512 avec les futures Rams de 64 Mo), de 2 Mo de VRAM (extensible à 4), d'un disque dur de 500 Mo, d'une carte son 16 bits, d'une carte vidéo affichant 16,7 millions de couleurs, d'un lecteur de CD-ROM quadruple vitesse, d'un lecteur de disquettes HD, d'un bus SCSI 2 et de 3 slots PCI. Par contre, il est livré sans clavier et sans écran.

### Draco

Le DraCo est actuellement le premier et seul clone Amiga. Pour 20000F, il possède en standard une carte vidéo permettant d'afficher jusqu'à 16,7 millions de couleurs, un 68040, un lecteur de CD-ROM quadruple vitesse, un lecteur de disquettes HD, un disque dur de 1 Go, de 4 Mo de RAM extensible à 128 Mo. Equipé du bus DraCo, les transferts des données à travers ces bus sont plus rapides que sur les bus Zorro 3 du 4000T. Il est également équipé de bus Zorro 2. Il est possible d'y connecter une carte processeur Dec-Alpha (+ 15 000F) pour accélérer les calculs comme sur les stations haut de gamme à processeurs Risc Alpha fonctionnant sous Windows NT (Raptor, RenderSaurus, etc.). Enfin, on peut y insérer une carte VLab Motion pour réaliser des effets spéciaux vidéo et une carte d'acquisition sonore 16 bits. L'écran n'est pas fourni.

Amiga

A notre 4000T il manque donc quelques "petites choses" proposées par les concurrents: le lecteur de CD-ROM (+ 1200 F), la carte vidéo pour obtenir 16,7 millions de couleurs (+ 4000 F), le son 16 bits (+ ????), le lecteur de disquettes HD. Quant à la limite des 16 Mo de RAM du 4000, elle fera bientôt partie du glorieux passé de l'Amiga: la carte 68060 qui remplacera à terme la carte 68040, est équipée de slots d'extension mémoire permettant d'installer comme chez les autres constructeurs, jusqu'à 128 Mo de RAM.

## Le système d'exploitation

Les PC actuels sont livrés avec Windows 95 et quelques applications passe-partout (intégrés type Works). Dans cette gamme de prix, c'est le système d'exploitation qui se rapproche le plus du système d'exploitation de l'Amiga pour son multitâche, son système de fenêtres et menus, sa poubelle (c'est à croire que d'anciens ingénieurs Commodore ont participé à l'élaboration de certaines fonctions). Plus agréable que son prédécesseur Windows 3.1, il n'en reste pas moins que Windows 95 n'est pas entièrement compatible avec ce dernier. Sa fiabilité en regard de tel ou tel matériel ou de tel ou tel logiciel, n'est pas certaine (absence de gestionnaires adéquats, bogues). Il demande également de grandes ressources: jusqu'à 60 Mo sur disque dur, au moins 6 Mo de Ram et au moins un PC 486 (c'est la configuration conseillée par Microsoft). Néanmoins, seule la présence d'un Pentium et de 16 Mo de Ram, permettent une utilisation rationnelle de ce système.

Pour le néophyte et si l'Amiga n'existait pas, le système MacOS 7.5 serait l'outil idéal. Convivial, simple, beau et coloré sont les adjectifs majeurs que l'on peut lui donner. Néanmoins, à force de vouloir faire simple, le Mac est beaucoup moins convivial qu'il n'y paraît. Les erreurs système sont généralement fatales pour les travaux en cours et ne sont pas du tout expliquées dans les manuels (donc reproductibles à l'infini). L'absence du multitâche rend impossible la communication en temps réel, d'applications entre elles. L'absence d'accès au DOS et la présence de fichiers système cachés rendent impossibles certaines erreurs de manipulation, mais rendent également impossible la correction d'erreurs de configuration.

La gestion de la mémoire n'est pas dynamique: il faut allouer un espace mémoire figé pour chaque application qu'il est ensuite, impossible de modifier en cours d'utilisation. Cette absence de gestion dynamique de la mémoire est un défaut majeur: on est enfermé dans un système aux frontières limitées, malgré l'emploi de la mémoire virtuelle sur disque dur. Pour les applications musclées telles que Photoshop ou XPress, cela implique beaucoup de mémoire (32 Mo pour commencer à se sentir à l'aise) et un espace libre important sur le disque dur. En effet, un document XPress peut peser 80 Mo et même beaucoup plus! Enfin, le MacOS 7.5 moins gourmand que Windows 95, prend malgré tout 20 Mo sur le disque dur et 2 Mo de Ram.

L'AmigaOS 3.1 commun au DraCo et à l'Amiga est ce qui se fait de mieux sur les ordinateurs personnels d'entrée de gamme. Il est réellement multitâche (depuis 10 ans). Le travail sur plusieurs applications en même temps est un véritable jeu d'enfant: chaque application a son écran que l'on visite en déplaçant ces derniers à la souris. De plus grâce à ARexx, on peut relier les applications entre elles pour créer des applications particulières réellement très puissantes et en temps réel. Il pèse à

peine, au grand complet, 4 Mo sur le disque dur et prend moins de 256 Ko de Ram! La gestion dynamique de la mémoire est exemplaire, nul besoin de s'en préoccuper. Son seul défaut est que cette dernière n'est pas protégée. La personnalisation du bureau est sans limites. A l'aide de programmes DP tiers comme Yak, MagicWb et ToolManager, le Workbench de l'Amiga supplante sans difficultés en fonctionnalité et en aspect, Windows 95 et le système 7.5 du Mac. Enfin, l'Amiga garde une compatibilité ascendante exemplaire, ce qui n'est pas toujours le cas des deux autres systèmes décrit. L'Amiga possède ainsi, le système d'exploitation le plus convivial de notre comparatif.

A v a n t a q e s e t i n c o n v é n i e n t s

PC

Le choix PC apporte de nombreux avantages dûs à l'effet de nombre (le nombre d'utilisateurs, de constructeurs et d'éditeurs). Les prix pratiqués sur les périphériques et les cartes additionnelles sont les plus bas du marché. L'offre logicielle est époustouflante tant par sa diversité que par sa quantité. On y retrouve une partie de la crème des logiciels Amiga et Mac. Avec un PC et Windows 95, on accède AU standard planétaire de l'informatique. Par contre, l'actualité informatique, la course à la puissance et aux performances, font que chaque ordinateur PC se retrouve très vite dépassé. Bien que les PC soient souvent dotés de bus CPU permettant d'insérer un processeur plus rapide, l'utilisateur préfère changer carrément de machine pour suivre l'évolution du marché. Le prix d'un PC neuf avec toutes les ressources nécessaires, est souvent moins élevé que le prix des indispensables cartes et périphériques qu'il faudrait ajouter pour arriver au même résultat.

Un PC c'est du consommable, bon pour la poubelle au bout de 5 ans. En effet, les éditeurs de logiciels menant une guerre commerciale sans fin, ne prennent plus le temps d'assurer la compatibilité de leurs produits vers les machines d'hier. Les logiciels demandent de plus en plus de ressources: mémoire, espace disque, puissance du processeur. Le fringuant 486 de 1994 commence à montrer ses limites et est déjà bradé en dessous des 10 000F sur les étalages. A l'utilisation, le PC vient à peine de se doter de fonctions que l'Amiga connaît depuis 10 ans: la poubelle, le multitâche, le "plug & play". D'un abord plus aisé que par le passé, il persiste néanmoins des côtés fort désagréables: lourdeur des ressources nécessaires, applications nombreuses mais souvent hors de prix, trop spécifiques ou trop complexes, installation de périphériques parfois difficile et déroutante.

Le côté statique et impersonnel du PC allié à une logithèque "professionnelle" (traitement de texte, tableur, gestion, comptabilité), fait qu'il s'est intégré presque naturellement dans la plupart des entreprises. C'est ce qui fait, encore aujourd'hui, son immense succès. Malgré cela, on n'a pas vraiment d'état d'âme à l'utiliser: c'est un outil comme un autre. D'ailleurs les utilisateurs de PC ne jurent pratiquement pas au travers de leur machine, mais au travers des logiciels qu'ils utilisent : Word, Excel, etc. C'est la logique du monde PC. Sur le marché de l'occasion et si on a le malheur de garder son ordinateur plus de 2 ou 3 ans, ce dernier peut devenir vraiment difficile à revendre, même à un prix dérisoire. Qui voudrait aujourd'hui d'un PC 386?

Macintosh

Chez Apple, avec la gamme des PowerMac 7500, 8500 et 9500, le Mac devient évolutif: auparavant, si on voulait évoluer en puissance, il fallait obligatoirement changer de machine. Depuis le dernier trimestre 1995, il est dorénavant possible de faire évoluer ces ordinateurs en changeant de processeur et de Rom, tous deux implantés sur carte fille. Le but avoué d'Apple est de concurrencer le PC sur son propre terrain avec la pseudo convivialité du système 7.5 en plus. On retrouve dans la logithèque du Mac, les grands standards de la logithèque PC: Word, Excel, etc. Malgré cela, l'image du Mac reste cantonnée à son utilisation première: la PAO. C'est pourquoi on trouve plus facilement des Mac dans les maisons d'édition que partout ailleurs.

Malheureusement, les logiciels vraiment intéressants sont chers, voire très chers. Un Photoshop vaut 3000 F, un XPress vaut 9000 F, un logiciel de composition multimédia vaut 20 000F et plus! De plus, ces grands titres qui ont fait son renom (Photoshop, XPress ou encore Illustrator) sont aussi disponibles dans la logithèque PC (au même prix). Que reste-t-il au Mac: pas seulement son joli système d'exploitation mais aussi son âme et son histoire. A l'instar des compatibles PC, le Mac et son utilisateur ont une relation homme-machine comparable à celle de l'Amiga et de son utilisateur. Pour finir, puisque nous avons comparé le PowerMac 7500 au 4000T, outre le clavier et l'écran, il faut prévoir l'achat de boîtiers mémoire supplémentaires (pour obtenir au moins 16 Mo) et d'une carte mémoire cache d'au moins 256 Ko (2500F), indispensable pour déverrouiller la puissance du PPC 601. A la revente, le Mac perd moins de sa valeur que le PC, car comme pour l'Amiga, il est doté d'un potentiel d'inconditionnels acceptant de payer le prix fort.

## Draco

Le DraCo dispose en standard du système d'exploitation de l'Amiga et ce n'est pas rien! Ainsi, une bonne partie des logiciels Amiga fonctionnent sur aussi sur DraCo. Mais l'inconvénient majeur du DraCo, est qu'il ne possède pas les puces spécifiques Amiga. Un certain nombre d'applications Amiga ne peuvent donc pas être utilisées sur un DraCo: impossible d'utiliser Scala par exemple. C'est bien dommage.

### Amiga

L'Amiga c'est l'ordinateur évolutif par excellence. Il est toujours possible de "gonfler" et de mettre au goût du jour un Amiga, même un simple A1200. Ceci est d'autant plus vrai sur les séries 2000, 3000 et 4000. Le 2000 qui a 10 ans peut devenir presque aussi puissant qu'un 4000 actuel! Du jamais vu sur les autres plates-formes. La compatibilité IDE et/ou SCSI permet d'utiliser une grande partie des périphériques du marché. Par contre, les 2/3/4000 sont dotés de bus PC-AT qui permet en théorie d'utiliser des cartes PC dans l'Amiga (modems, cartes son ou autre). Malheureusement, personne ne s'est jamais réellement penché sur cette particularité pour écrire les gestionnaires adéquats. Espérons que cet état de fait changera dans le futur lorsque les Amiga seront dotés de bus PCI!

L'Amiga possède une logithèque plus réduite que ses concurrents, moins performante dans certains domaines notamment en Bureautique, mais aussi beaucoup moins chère. Par contre, il possède des applications dans le domaine de l'image (dessin, animation, 3D, vidéo) et du multimédia très performantes et même parfois inégalées sur PC ou Mac.

Comme l'Amiga sait parfaitement émuler un Mac (avec le logiciel ShapeShifter ou avec une carte Emplant), toute la logithèque de ce dernier est potentiellement disponible. Il sait également émuler sans carte additionnelle le monde UNIX et dans une moindre mesure le PC. Pour une meilleure émulation de ce dernier, des cartes PC Pentium seront bientôt disponibles pour l'Amiga. Sur le marché de l'occasion, l'Amiga reste souvent à un prix proche de celui d'achat: il décote très peu. Un vieux A2000 de base de 9 ans vaut encore aujourd'hui environ 2 000F. Il suffit de comparer à ce que vaudrait à l'heure actuelle un PC à base de 286!

## BeBox un possible "outsider"

Cet ordinateur dépourvu de toute logithèque excepté son système d'exploitation, est proposé de base en version bi-processeurs PowerPC 603 à 100 Mhz, extensible à 8 (huit PowerPC)! Il devrait être fourni nu, c'est à dire sans clavier, sans disque dur, sans mémoire, sans écran, sans carte vidéo ni carte son, pour permettre à l'utilisateur de se fournir en périphériques type PC à moindre coût. Sa naissance officielle devrait avoir lieu dans le courant de l'année. J'ai reçu trop peu d'informations au sujet du BeBox pour pouvoir l'intégrer à ce comparatif. Par contre, les rumeurs semblent prometteuses. Et Dave Haynie en a un...

### C o n c l u s i o n

Aujourd'hui l'achat d'un Amiga 4000 est-il un bon choix? Difficile à dire. D'une part il est difficile de prévoir ce que l'avenir réservera réellement à l'Amiga. On en est presque à prier St Motorola et St Escom pour que son avenir redevienne aussi brillant qu'il l'était avant la démission de son ancien constructeur.

D'autre part, sa modeste puissance actuelle vis à vis de la concurrence n'en font pas un foudre de guerre: il est moins performant qu'un PowerMac ou qu'un PC Pentium. L'absence d'un CD-ROM et d'un lecteur HD en série sur le 4000T est un argument de vente plus que douteux. Mais avant de passer du côté obscur de la force, posez-vous les questions essentielles: suis-je prêt à perdre 5000F/an sur mon PC (ordre d'idée de la décote du matériel par rapport à l'évolution), suis-je prêt à dépenser 3000 F pour acheter un simple traitement de texte et une somme exorbitante pour un logiciel de 3D? A quoi sert mon Amiga: la concurrence est-elle capable de m'offrir l'équivalent avec la même convivialité et surtout au même prix?

L'Amiga précurseur dans bien des domaines (premier ordinateur à proposer le multimédia, le multitâche, un lecteur de CD-ROM en série avec le CDTV, la démocratisation de l'accès à l'imagerie de synthèse) est encore aujourd'hui une machine agréable, pleine de charme, potentiellement créative et inégalée dans certains domaines tout au moins dans un rapport qualité/prix.

Vous n'êtes pas encore convaincu ? Alors je vous donne rendez-vous le mois prochain, car j'aurais l'honneur de tester pour vous un Amiga 4000 T version 96: le mien

Alain Piednoël

# **1.76 Internet facon MAC (04-89)**

```
I n t e r n e t f a ç o n M a c
         Avec Shapeshifter
```
Vous avez certainement été un peu déçu des expériences DP de l'Internet sur Amiga. AMosaic qui plante toutes les minutes, le mail aléatoire, l'installation et la modification des scripts rebarbatifs, les packages "commerciaux" défaillants, ... bref la catastrophe. Si vous en avez assez et que vous possèdez un configuration performante, une solution s'offre à vous: Shapeshifter.

## Q u o i ?

Shapeshifter, c'est l'émulation Macintosh sur Amiga. Ce logiciel est vraiment ce qui se fait de mieux dans le genre. Comme il est DP et que l'enregistrement ne coûte qu'environ 200F, c'est une émulation à posséder sans hésiter. Ainsi il sera possible d'utiliser tous les outils Mac sur Amiga et bien évidemment tous les outils Internet de cette machine. Le plus compliqué avec Shapeshifter sera de se procurer la ROM du Mac. Le kit Shapeshifter vous expliquera comment faire. Ensuite il faut savoir que pour une meilleure émulation il faudra posséder 6Mo de RAM minimum et si possible une carte graphique, car même en 16 couleurs, l'émulation reste lente.

L'utilisation d'une carte graphique, même une vieille Domino 1Mo, offre des horizons nouveaux. L'aptitude à ce type de cartes à travailler directement en mode 8bits "chunky", accélère d'environ 8 fois l'émulation graphique comparée avec l'AGA !. Bien entendu, si vous avez un 1200, cela implique que vous ne pourrez, à priori, pas bénéficier de ces avantages (sauf avec un extension de ports ZorroII et une Picasso par exemple). Sur 1200 en 640x480 et 16 couleurs, l'utilisation des outils Internet Mac sont cependant bien utilisables.

Pourquoi parler du Mac ?

En fait, parce que les outils DP sont extrêmement performants, nombreux, et faciles à utiliser, sans parler de l'aisance de configuration, de l'absence totale de scripts et bien d'autres facilités. ShapeShifter reconnaît sans aucune dificulté, les ports de l'Amiga. Donc, la prise série sera totalement utilisable par l'émulation Macintosh. Le débit sera réglé côté Mac en fonction du Modem utilisé. Avec un modem à 14400 on utilisera un taux série de 19200bauds ou 38400 si vous avez un 68030 rapide ou un 68040. Un modem 28800 permettra un réglage série à 38400 ou 57600 selon votre machine (68020/030/040/060 ...).

On aura besoin en tout premier lieu de MacTCP qui est livré en standard avec le système 7.5 ou que l'on retrouve dans les kits de connection offerts par les prestataires. MacTCP et PPP se configurent facilement à la souris.

Le Mail électronique (e-mail)

On utilisera sans aucun doute le logiciel DP Eudora. Sa dernière mise à jour est la 1.53. D'une utilisation particulièrement simple, il permettra toutes les manipulations que doit offrir un courrier électronique sur Internet. Ici aussi tout se fait à la souris. L'envoi et la réception de mails sont simplifiés au maximum. L'envoi d'un mail est fait en temps réel. Aucune attente! On peut aussi lier un mail à un fichier binaire, des images, des sons. On peut composer ses mails hors connection et les envoyer directement à l'ouverture de la connection sans attente ni édition.

# F T P

On aura besoin de circuler sur FTP et de consulter les serveurs Aminet pour faire ses courses et récupérer les nouveaux DP Amiga. Ici, on va utiliser le logiciel Fetch 2.12 qui tout comme Guiftp ou Adt sur Amiga fait ce travail. L'Amiga possède, avec Adt et GuiFtp, de meilleurs outils que le Mac et Fetch. Cependant, Fetch est correct et simple à utiliser à la souris. Je trouve Fetch un peu lent quand même par rapport à Netscape. Les logiciels sur Amiga sont légèrement plus rapides avec les versions enregistrées de AmiTCP et PPP. Mais il reste le jocker du côté Mac: Netscape .

## N e t s c a p e N a v i g a t o r 2 . 0

La dernière version existante est la version 2.0. Cet utilitaire de navigaton sous Internet est le plus performant et le plus fini. Il est extrêmement rapide en ce qui concerne les liaisons et les taux de transferts. Ainsi, contrairement à Fetch, j'ai pu transférer des fichiers sous FTP et Netscape avec un taux annoncé de 3Ko/sec. J'utilise un modem USRobotics Sportster 28800. On peut s'aventurer sans trop de frais à télécharger des fichiers de 1Mo lorsque l'on peut avoir ce débit. L'expérience montre qu'il faut faire ces manipulations vers 4 heures du matin pour bénéficier de cette rapidité. A cette heure avancée de la nuit, les communications avec votre prestataire son moins nombreuses et de plus la communication PTT est en mode réduit.

Pour continuer avec Netscape, le navigateur du Web tourne parfaitement sous Shapeshifter. De plus, sous Mac, Netscape est livré avec tous les outils externes capables de décoder tous les types d'informations que l'on trouve sur Internet. On peut jouer tous les sons, voir tous les formats d'image, les animations, son mail, télécharger, envoyer... enfin tout ce que permet Internet. Le mail sur Netscape est très puissant et simple à utiliser. Sans avoir à quitter Netscape, on peut consulter son Mail, qui plus est peut être au format HTML, c'est à dire comporter des images, sons... Netscape possède aussi un lecteur de Newsgroups simple à utiliser lui aussi. Cependant, NewsWatcher est quand même plus pratique et performant.

J'utilise Netscape sous émulation Mac depuis très longtemps, en premier avec AMax, puis depuis 6 mois avec Shapeshifter, et je ne changerai que lorsque côté Amiga, on trouvera vraiment un équivalent. Pour le moment, tous les Browser coté Amiga ne sont soit pas complets, soit ne lisent pas tous les sites, soit instables, et quelquefois cumulent la totalité des défauts cités. Dans ce domaine, on attend au tournant le pack Surfer de chez Amiga Technologies. Il est vraiment dommage de devoir émuler une

machine comme le Mac pour surfer sans soucis (et simplement) sur le net.

Pour continuer avec les outils, on peut communiquer avec le monde IRC muni de HOMMER, comme d'habitude, tout à la souris .

On lira les News-groups avec NewsWatcher et un environnement qui ressemble à Eudora. D'autres outils pour Internet existent comme un kit de mail et communications de liaison directe image et son. Pour les inconditionnels, on retrouvera aussi Mosaic en version 2.1. Il est du niveau de Netscape et bien qu'un peu plus lent, bénéficie de facilités qui lui sont propres. La dernière version peut lire les nouvelles pages HTML 3.

J'utilise peu Mosaic au bénéfice de Netscape pour le moment. Une nouvelle version de Mosaic 2.? sera plus complète, multifenêtres, et devrait aussi sortir sur Amiga. J'ai vu des pages écran de cette nouvelle version.

## C r o s s M a c

On arrive ensuite aux échanges entre l'Amiga et Shapeshifter. Ici, le meilleur conseil que j'aie à vous donner, sera d'utiliser CrossMac. Cet utilitaire est parfait. La partition ou le disque dur Mac est vu comme une unité Amiga sous le Workbench et sera utilisable comme telle. Ainsi, on pourra effacer, copier, renommer... tout comme un disque dur normal. C'est l'outil indispensable de Shapeshifter. CrossMac devra être configuré en "binaire" pour la lecture et l'écriture sur le disque dur Mac.

## Pour résumer...

Pour surfer sans problème sous Shapeshifter (sous Macintosh donc), il faudra avant tout acquérir une version enregistrée du logiciel. C'est la seule à permettre la gestion directe d'un disque dur, indispensable pour des vitesses correctes d'utilisation. Il faudra ensuite posséder 6Mo de Ram minimum et 8Mo pour utiliser Netscape sous Mac. Une carte graphique est vivement conseillée, voire indispensable, dès que l'on veut dépasser 16 couleurs. Sur un 1200, l'investissement reviendra à se fournir une extension de ports Zorro2 et d'y mettre une carte graphique, à trouver un peu plus de mémoire, un 68030 rapide ou 040, ce qui ne sera pas un luxe non plus. Pour un 3000 ou 4000 (voire 2000), l'ajout d'une carte Zorro3 de type RétinaZ3 ou Cybervision, vous permettra même en plus de pouvoir en plus jouer sur votre Mac. Si vous arrivez à avoir un peu plus de 8Mo libres sous Shapeshifter, à vous les Dark Forces, Rebel Assault, Doom2, et autres jeux d'aujourd'hui qui ne se trouvent pas encore sous Amiga.

Revenons à Internet. On peut se rendre compte qu'il faut une configuration solide pour cette émulation Macintosh. On peut cependant couper la poire en deux. Je m'explique. Côté Amiga, il va sans dire que cela pêche un peu avec les mails et les News. On peut cependant se satisfaire de AMosaic pour le Web. Si votre configuration est limitée, je vous conseille de n'utiliser Shapeshifter en 16 couleurs, en 512x384 avec Eudora (Mail), Hommer (IRC) et NewsWatcher (News groups). Dans ces conditions, 4Mo de Ram sont suffisants.

N'oubliez pas que Shapeshifter est multitache, l'écran du Workbench

Amiga tourne derrière. Enfin, CrossMac facilitera la transmission des fichiers récupérés sous Internet Mac vers le côté Amiga.

Voila, c'est une solution possible pour bien utiliser Internet sur Amiga pour peu que l'on possède la configuration adéquate.

Eric Laffont

# **1.77 Exercice avec LightWave (04-89)**

Tuyau "a la cartoon" Une application des bones

Lors d'IMAGINA '96, j'ai vu sur le stand Autodesk une démo de 3DS Maxx (leur nouveau produit) qui, je dois l'admettre, m'a pas mal impressionné. Il s'agit de faire passer une sphère par un tube étroit. 3DS Maxx semble capable de déformer le tube (façon cartoon) automatiquement comme sci celuici était élastique. En rentrant chez moi, j'ai réfléchi au moyen de faire de même sous LW3D et je vous livre le résultat de mes réflexions. Nous sommes donc en présence de deux objets, le tuyau et la boule, que vous allez créer avec le Modeler.

L e t u y a u

Le tuyau, pour être déformé correctement, sera décomposé en plusieurs Segments (10) sur toute sa longueur. En effet, en attendant d'avoir des splines dans LightWave, c'est le seul moyen de faire des déformations organiques potables.

Objects/Options/Create Surface: Plastique Tuyau Créez un cylindre (Disc), avec Numeric: 10 Segments, Radii X, Y et Z = 500. Polygon/Unify, doit supprimer 162 polygones. Contrôlez que les normales du cylindres sont bien tournées vers l'extérieur sinon Polygon/Flip, pour les orienter dans le bon sens. Copiez le Cylindre dans la mémoire 2 et sélectionnez le. Faites un Stretch avec Numeric, facteurs X,Y et Z à 1.01, 0.8 et 0.8 respectivement. Sélectionnez la mémoire 1 en principal et la mémoire 2 en background (rangée du bas) Tools/Boolean, Substract. Sélectionnez le résultat et faites un Stretch, avec Numeric: facteurs X, Y, Z à 4, 1, 1 respectivement. Le tuyau est terminé, on le sauvegarde, appelez le "Tuyau".

L a b o u l e

Objects/Options/Create Surface: Plastique Boule. Sélectionnez la mémoire 3 Créez une sphère (Ball), avec Numeric: Radii X, Y et  $Z = 700$ . La boule est terminée, on la sauvegarde, appelez la ... "Boule" On passe maintenant au Layout

Venons-en maintenant à la partie la plus intéressante. On veut que le tuyau se déforme en épousant la forme de la boule. Pour ce faire, nous allons utiliser les bones, à travers un de leur attribut: la taille (Stretch). On dispose plusieurs Bones alignés à l'intérieur du tuyau, ainsi en agrandissant un Bone on fera s'agrandir le tuyau localement. Il suffit que les Bones changent de taille les un après les autres au cours du temps pour obtenir l'effet désiré.

Chargez le Tuyau et la Boule. Placez la Camera et le Spot à votre convenance, avec le Tuyau comme Target pour les deux. Sélectionnez la Boule, placez la (avec Numeric Input) en  $X = 3$ ,  $Y = 0$ ,  $Z =$ 0. Allez à la Frame 30, déplacez la en  $X = -3$ ,  $Y = 0$ ,  $Z = 0$ . N'oubliez pas de créer la clef, click sur Create Key ou en appuyant deux fois sur [ENTER].

Voilà: la boule traverse le Tuyau de part en part, mais celui-ci reste inerte. Nous allons rajouter 8 Bones, sur l'axe du Tuyau, les uns à côté des autres. Je pense que 8 Bones sont nécessaires à l'objectif visé, sachant que le Tuyau est constiué de 10 Segments, cela nous fait 6 Bones pour le tuyau lui même et 2 Bones aux extrémités pour éviter les déformations excessives.

Allez à la Frame 0, sélectionnez le Tuyau et créez 8 Bones. Renommez les Bones (7) et Bones (8) en Extrémité 1 et Extrémité 2. Sélectionnez le Bone (1). Rotate avec Numeric Input, 90, 0 et 0 pour les 3 angles. Rest Lenght à 0.8 avec Numeric Input.

Faites de même pour les 7 autres Bones, ensuite placez les tous sur l'axe X, avec Numeric Input, grâce au tableau suivant. Positions en X des 8 Bones,  $Y = 0$ ,  $Z = 0$ Bone  $(1) \rightarrow X = 1.6$ Bone  $(2) \rightarrow X = 0.8$ Bone  $(3) \rightarrow X = 0.0$ Bone (4)  $\rightarrow$  X =  $-0.8$ Bone  $(5) \rightarrow X = -1.6$ Bone (6)  $\rightarrow$  X =  $-2.4$ Extremité  $1 \rightarrow X = 2.4$ Extremité 2  $\rightarrow$  X =  $-3.2$ 

Les Bones sont répartis le long du Tuyau, rendez les actifs: sélectionnez chaque Bone et tapez [R]. Ensuite on crée pour chaque Bone des clefs aux Frames 1, 5, 9, 13, 17, 21, 25, 29 et 30. Ceci permet de bloquer les Bones et de ne les faire bouger qu'au moment voulu. Ce travail un peu fastidieux peut être fait grâce aux raccourcis claviers: utiliser les flèches Gauche/Droite pour changer de Frame, Haut/Bas pour changer de Bones et [ENTER] 2 fois pour créer la clef.

On peut ensuite faire grossir les Bones

A la clef 5, le Bone (1) subit un Stretch de X = 2.5, Y = 2.5, Z = 1.0, à la clef 9,

c'est au tour du Bone (2), à la clef 13 c'est le Bone (3) etc jusqu'à la clef 25. N'oubliez pas de créer les clefs par [ENTER}. Les Bones d'extrémités ne changent pas. Une fois tout fini, vous remarquerez que c'est toujours le Bone le plus proche de la Boule qui grossit. Les textures du Tuyau et de la Boule Plastique Tuyau Surface Color R = 128, G = 130, B = 134 Diffuse Level = 65% Specular Level = 2% Smoothing activé avec Max Smooth. Angle = 70\textdegree{} Plastique Boule Surface Color  $R = 199$ ,  $G = 51$ ,  $B = 66$ Diffuse Level = 70% Specular Level = 88% Smoothing activé avec Max Smooth. Angle = 89.5\textdegree{}

Voilà, vous pouvez renderiser comme des fous, en 4000 \* 4000 si vous avez 15 Raptors en réseau. Personnellement, mon 4000/030 est un peu juste, mais bon... Cela dit, n'hésitez pas à revoir les textures, à rajouter un décor, à prendre en compte la gravité etc...

Animation en HAM8 Animation en HAM6

Francois GUTHERZ

# **1.78 Dessin Animé (04-89)**

D e s s i n A n i m é V Vers la vidéo

Pour créer réellement un dessin animé, il nous faut maintenant transposer notre travail de l'Amiga sur une cassette vidéo, ce qui n'est pas particulièrement difficile.

Matériel nécessaire

- Un Amiga

- Un genlock (différents modèles sont disponibles pour l'Amiga)

- Si nous voulons réaliser un doublage son comportant à la fois de la musique et un commentaire oral, une solution est de disposer de deux magnétoscopes permettant cette opération; nous nous sommes servis d'un SONY 1000 et d'un PANASONIC 100. Il nous faut naturellement une lecture son: chaîne HIFI ou lecteur CD et, pour un commentaire oral, un micro

- Un moniteur TV Pour obtenir une qualité optimale, il faut que les deux magnétoscopes soient en SVHS ou en HI8. Nous pouvons en outre introduire dans notre dessin animé des séquences prov enant de nos films vidéo

(HI8 ou SVHS de préférence, là aussi).

## T i t r e

Nous réalisons notre titre sur DPaint ou sur Scala et nous le plaçons au début de notre cassette. Pour cela, nous activons d'abord notre Genlock, puis nous abaissons son panneau de contrôle, afin d'avoir accès aux commandes de "Work"; là nous appelons notre titre, qui s'installe sur l'écran. Nous cliquons sur "suppression de l'îcone", afin qu'elle n'apparaisse pas sur notre film; de même, nous appelons "pleine page", pour ne pas avoir les barres de commande sur le film. Alors, nous pouvons enregistrer le titre: nous lançons le magnétoscope et le plaçons sur "pose" puis, nous appuyons sur "enregistrer" en appuyant à la fois sur les deux boutons qui commandent cette opération; pour que l'enregistrement se fasse réellement, il faut réappuyer sur "pose" (ou appuyer sur "marche", selon le type d'appareil). Notre titre s'inscrit parfaitement sur notre film

#### E n r e g i s t r e m e n t d e s s é q u e n c e s

Nous avons précédemment préparé toutes les séquences de notre dessin animé, sous forme d'animations de courte durée. Nous les enregistrons maintenant dans un ordre déterminé, à la suite les unes des autres. Pour cela, nous faisons d'abord jouer notre titre, déjà enregistré, pendant la durée que nous voulons en définitive conserver pour ce titre, mettons par exemple 20 secondes. Là, nous appuyons sur "pose" sur le magnétoscope. Nous appelons sur notre Amiga la première scène de notre film (à moins que nous ne l'ayons fait avant d'installer le titre, ce qui convient aussi bien) Nous appelons la scène sur "animation" et nous la lançons, puis, très vite, nous commandons "enregistrement" sur le magnétoscope. Sur certains modèles, l'enregistrement ne démarre pas à la suite de cette manoeuvre : il faut encore appuyer sur "pause", pour , en fait, couper la pause.

Notre scène s'enregistre sur la bande du magnétosope, sans qu'il y ait aucune coupure ou parasite entre elle et notre titre. Nous pouvons ainsi, par le même procédé enregistrer successivement toutes nos scènes. Nous pouvons même, toujours par le même procédé, introduire dans notre dessin animé des scènes provenant de notre camescope, et y superposer, grâce au Genlock, des images de l'Amiga. Une fois toutes les scènes enregistrées, nous pouvons créer un tableau ou un générique animé de fin de film, et l'ajouter à la suite de nos séquences. Tout ce montage peut naturellement se faire par l'intermédiaire d'une table de montage ou d'un montage par ordinateur (grâce à notre Amiga), mais cela nécessite un matériel supplémentaire, et le procédé décrit plus haut peut donner des résultats très satisfaisants.

#### D o u b l a g e s o n

Si nous pouvons disposer de deux magnétoscopes, il nous sera possible

 $AVRILOS2x$  80 / 104

de compléter notre dessin animé à la fois par un doublage musique et un doublage commentaire. Il faut pour cela procéder de la manière suivante : nous installons par exemple d'abord la musique. Le procédé à suivre est naturellement celui qui est expliqué dans la notice d'utilisation de notre magnétoscope. En principe, on arrête la cassette vidéo sur "pause" au point où l'on veut faire commencer l'enregistrement sonore. De même on installe la bande sonore sur le lecteur, chaîne HIFI ou lecteur de CD, branché sur le canal adéquat du magnétoscope, et là aussi, on arrête le lecteur sur "pose" au point désiré. On lance ensuite la procédure de doublage son selon les directives du magnétoscope avec lequel on travaille, et l'enregistrement commence, dès qu'on arrête la pose successivement sur le lecteur son et sur le magnétoscope. Ensuite, il suffit naturellement d'arrêter le lecteur sonore au moment voulu pour mettre fin à l'enregistrement.

Si nous voulons après cela ajouter encore un commentaire oral pour souligner certains épisodes du dessin animé, nous pouvons faire lire la bande déjà enregistrée, avec la musique, par le premier magnétoscope et refaire un deuxième doublage son sur le deuxième appareil (qui lit le premier film), en remplaçant le lecteur musical par un microphone... en veillant à ce qu'il ne se produise pas de bruits parasites dans la pièce pendant le travail. Cette double copie, après le montage original du film, n'entraîne pas une forte détérioration de la qualité de l'image si l'on travaille en HI8 ou en SVHS. Il semble qu'il ne soit pas possible de réaliser soit en même temps, soit successivement les deux enregistrements avec un seul magnétoscope, et sans faire une nouvelle copie.

Jean Walch

# **1.79 Macro Arexx avec LightWave (04-89)**

M a c r o s A R e x x p o u r L i g h t W a v e 3 D PowerMacros

Les utilisateurs de LightWave connaissent bien les possibilités qu'offrent l'utilisation des macros ARexx dans le modeleur. Mais bien peu d'entre eux se lancent dans l'aventure de la programmation de macros personnalisées. A leur intention, PowerMacros propose 17 nouvelles macros démontrant une fois encore la puissance d'ARexx.

L'utilisation des PowerMacros nécessite la version 3.0 (ou supérieure) de LightWave, ARexx et un système accéléré, mais ceci est une "lapalissade". Pour une exécution plus rapide, ces macros sont compilées. Dommage pour l'apprentissage d'ARexx car, de ce fait, les codes sources ne sont pas disponibles. Elles sont classées en quatre familles dont voici le détail:

B u s i n e s s M a c r o s

\* Pie Chart1 génère un camembert de 8 sections maxi dont le rayon et l'épaisseur sont aussi paramétrables.

\* Pie Chart2 même fonction que la précédente mise à part que chaque section est considérée comme un objet.

\* Chart Legend va permettre d'ajouter une légende à vos graphiques en générant une plaque biseautée gravée.

E n e r g y M a c r o s

\* Shatter utilise des opérateurs booléens pour éclater un objet en un nombre paramétrable de pièces. Trois méthodes de génération sont disponibles (aléatoire, semi-aléatoire, ordonné), influant sur la taille et la forme.

\* BlowUp utilise les pièces (objets) créés par la macro Shatter pour générer une animation simulant l'explosion d'un objet.

\* Swarm génère une animation type mine antipersonnelle :-( ou essaim d'abeille :-I. Cette macro est plus facile à utiliser qu'à expliquer. Pour résumer, on peut dire qu'à partir d'un objet et d'"aimants" permettant d'attirer ou de repousser, on arrive à générer des animations d'un ensemble d'objets? Obscur mais je vous assure que le résultat est convaincant.

L a y o u t M a c r o s

\* Focal Distance permet de générer une enveloppe pour contrôler la focale de la caméra.

\* Move Scene transfère (et modifie) automatiquement un fichier scène avec ses objets et ses textures dans le directory de votre choix.

\* Render Batch comme son nom l'indique, permet de lancer le calcul de plusieurs scènes. Pour les heureux possesseurs d'un PAR (Personal Animation Recorder) un switch permet l'enregistrement direct.

\* Smooth Velocity modifie la vitesse de n'importe quel "motion path" en attribuant une vitesse constante au déplacement. Cette macro est d'un usage limité car elle ne prend pas en compte les paramètres Bank, Heading et pitch.

\* Snake génère l'animation d'un objet suivant le path de votre choix en intégrant automatiquement des bones. Il suffit de dessiner le "motion path", donner le nombre d'images et le nombre de bones que l'on veut générer.

### M o d e l e r M a c r o s

\* Attach To Polygon et Flip Around Polygon permettent de "coller" précisément deux objets.

\* Clone Object & Surfaces automatise le multi clonage d'un objet tout en renommant le nom des surfaces utilisées.

\* Load From Scene charge automatiquement tous les objets d'une scène dans

le modeleur.

\* Mirror Using Polygon permet d'utiliser un simple polygone pour contrôler l'angle et la position d'une opération miroir.

\* Save Pivot Point permet de créer plus facilement un objet hiérarchisé dans le modeleur que dans le "Layout", la gestion des "point pivots" étant plus aisé grâce à l'utilisation des layers.

C o n c l u s i o n

PowerMacros offre de nouveaux outils qui devraient intéresser bon nombre de LightWaveManiacs. Les 17 macros proposées sont d'un intérêt inégal mais dans leur ensemble elles sont très faciles à utiliser et offrent un confort de travail supplémentaire non- négligeable.

JLuc FAUBERT

Distributeur : VITEPRO Prix : 1150F

# **1.80 Clavier pour A1200 (04-89)**

## Clavier externe pour votre A1200 Simple, efficace

Avant de commencer les explications de ce montage, je tiens à préciser qu'il n'y aura absolument AUCUNE modification à faire sur la carte mère de votre machine (plutôt sympa comme nouvelle). Par conséquent, si un jour il vous prend l'envie de retirer votre clavier externe (ce dont je doute), vous n'aurez qu'à débrancher l'interface et vous retrouverez votre 'miga comme au premier jour.

Matériel nécessaire:

- 1 support copro PLCC 44 broches.
- 1 socle DIN femelle 5 broches.
- 1 fiche d'alimentation de lecteur de D7 (Din) femelle.
- 1 clavier A4000 ou CDTV (voir fin article)

Dans la nomenclature, j'ai choisi un socle DIN 5 broches car à mon sens c'est la seule solution pour faire un montage tower propre (je n'ai pas trouvé de socles mini-DIN). Il faut savoir que ce choix implique la confection d'un cordon adaptateur mini-DIN 6 broches<->DIN 5 broches.

Conseil: a faire un adaptateur, faites le avec une assez bonne longueur de câble (on en a jamais assez).

P r e m i è r e é t a p e

Nous allons tout d'abord ouvrir le ventre de la bête. Une fois les capots plastiques démontés, il faut enlever le clavier d'origine de feu Commodore. Vous pouvez tirer sur la nappe verte du clavier à condition de forcer progressivement et de manière rectiligne. Faites attention à ôter les connexions des diodes du capot avant de retirer le clavier. Pour finir, enlevez le lecteur de disquette et l'éventuel disque dur interne, vous aurez ainsi accès à la partie supérieure du capot métallique que vous allez ôter dès maintenant.

Ceci étant fait, vous avez toute la place nécessaire pour accéder au Keyboard MPU (c'est le composant qui nous intéresse pour la suite des événements: regardez le schéma).

#### D e u x i è m e é t a p e

Maintenant il faut constituer l'interface. Vous allez prendre le support copro et l'enficher sur le Keyboard MPU (ATTENTION: il y a un sens. A l'intérieur du support, il doit y avoir un triangle qui pointe la broche n\textdegree{}1 du Keyboard MPU: elle est marquée par un poinçonnage sur la puce).

Pour réaliser cette opération, il faudra coucher vers la carte mère l'oscillateur qui est juste au dessous du Keyboard MPU. Quand vous essaierez, vous comprendrez tout de suite de quoi je veux parler car c'est le seul composant qui vous gênera dans la manoeuvre. Quand je dis coucher, ce n'est nullement la peine de l'incruster dans la carte mère, de la douceur que diable! Appuyer doucement sur l'oscillateur de manière à avoir la place d'enficher le support copro (en effet, d'origine l'espace qu'il y a entre l'oscillateur et le Keyboard MPU n'est pas suffisant pour laisser passer le support copro qui est trop épais). Il se peut que les trois contacts qui nous intéressent ne marchent pas au premier coup (le vérifier avec un testeur). Dans ce cas vous devrez écarter un peu plus les connexions métalliques à l'intérieur du support.

Il ne reste plus qu'à effectuer les soudures nécessaires sur le support copro, le socle DIN et la fiche d'alimentation lecteur de disquette (voir schéma)

. Ce montage a pour conséquence d'invalider le reset clavier connu de tous (CTRL-LAMIGA-RAMIGA), c'est pour palier à ce problème que nous utilisons la broche n\textdegree{}38 du Keyboard MPU (voir schéma).

Lorsque tout ceci aura été effectué avec succès, de multiples vérifications à l'aide d'un ohmètre ou d'un testeur de continuité sont vivement recommandées afin d'éviter les mauvaises surprises dues à un branchement hasardeux...

### T r o i s i è m e é t a p e

Passons au banc d'essai. Une fois tout connecté, allumez le miga et à partir du Workbench essayez votre clavier. S'il apparaît des "'" vous avez inversé les signaux Kbdclk et Kbddat. Ce n'est pas grave, éteignez tout et inversez les deux fils correspondants sur le socle DIN.

J'ai rédigé cet article sur mon 1200T à l'aide d'un clavier de CDTV monté grâce à ce montage (cela a l'air de bien marcher non?...). Cet article est inspiré d'un montage par Hans Luijten. Un grand merci à lui.

Dernière chose, ne vous amusez pas à brancher un clavier d'Amiga 2000 ou 3000.

## C l a v i e r C D T V :

Il faut faire les modification suivantes pour le rendre compatible A4000. Après avoir démonté votre clavier. Sur le connecteur arrivant au clavier.

- Permuter les deux broches du centre - Permuter les deux broches extérieurs

#### A T T E N T I O N

L'auteur de cet article ni le journal ne pourront être tenus pour responsables de tout éventuel dommage causé par cet article.

Jean Philippe MISTROT

# **1.81 E (04-89)**

A m i g a E Choisir un écran

Ce mois-ci, un petit programme qui n'a pas beaucoup d'ambition mais qui va nous permettre d'aborder deux points importants: l'utilisation de la structure intuitionbase et le maniement d'un des outils fournis avec le E. Je m'occuperai désormais seul de cette rubrique d'AmigaNews. Yann ayant de nombreuses autres activités, il n'a plus le temps de s'en occuper (pour l'instant).

Le programme de ce mois-ci, que nous baptiserons SelectScreen, permet, vous l'avez deviné, d'amener au premier plan un écran par un simple click de la souris. Il se présente sous une forme très simple. Quand on lance le programme, une fenêtre s'ouvre et plusieurs gadgets s'affichent (à condition bien-sûr que plusieurs écrans soient ouverts) contenant chacun le nom de l'écran disponible. Il suffit alors de cliquer sur l'un deux pour "sauter" à l'écran choisi.

## L a m é t h o d e

Pour construire l'interface graphique qui est très simple dans ce caslà, j'ai utilisé le très pratique logiciel "GadToolsBox" de Jan van den Baard, qui est un GiftWare (alors, si vous l'utilisez, envoyez un cadeau à l'auteur). Une fois le fichier sauvé, nous employons alors un outil fourni avec le E qui s'appelle SrcGen. La syntaxe est: "SrcGen nom\_du\_fichier"

(sans le .gui). Le résultat est un fichier source en E qui nous évite de nous tracasser avec la création des fenêtres,des boutons ... Bien-sûr, il n'est pas question ici de détailler les fonctions de GadToolsBox ou de commenter le fichier source qu'il nous fournit (vous n'avez qu'à expérimenter vous-même!).

Cependant, dans ce cas précis, il nous faut modifier la source car le nombre d'écrans ouverts peut changer et nous ne savons donc pas combien il nous faut créer de boutons, ni quelle taille doit faire la fenêtre en hauteur. Le problème des gadgets est vite réglé: nous faisons une boucle d'une longueur égale au nombre d'écrans et nous créons des gadgets dont seul l'offset-y et le nom changent. Etant donné que le nom reste le même pour tous les boutons, leur détection se fera grâce à l'identificateur (i). Quant à la taille de la fenêtre, elle est automatique ment modifiée en fonction du nombre d'écrans - nombre d'écrans  $*$  13 + 13 (pour le premier bouton).

## La recherche des écrans

Cette partie du programme est très simple (je sais, j'ai toujours tendance à dire que c'est très simple). Elle repose sur l'utilisation de la structure intuitionbase. En E, l'adresse d'intuitionbase est facile à connaître car c'est une variable système. Nous définissons "scre" qui pointe sur le premier écran (au premier plan). Nous définissons ensuite une boucle WHILE qui dure tant qu'il y a des écrans ouverts (scre différent de 0). A l'intérieur de la boucle, nous stockons dans des tableaux de LONG différents paramètres: l'adresse des écrans (screenadr[i]) et l'adresse de leur noms (nom[i]). Ensuite, il ne reste plus qu'à appeler la procédure findnextscreen qui cherche le prochain écran dans la structure screen de l'écran d'avant-plan. Ensuite, il suffit d'incrémenter la variable qui va nous servir à stocker le nombre d'écrans ouverts et notre variable de travail "i".

#### C o n c l u s i o n

Le reste du programme a quasiment été entièrement créé par GadToolsBox (gestion des erreurs, procédure Main). Comme d'habitude, ce programme n'est pas parfait (ce n'est pas la vocation de cette série d'article de vous mâcher tout le travail!). Il faudrait, par exemple, ajuster automatiquement la taille des gadgets et les centrer par rapport à la fenêtre. De même, le mieux serait de faire de ce petit programme une commodité assignée à une touche (Alt-tab, par exemple), et disponible à tout moment sans relancer l'exécutable. Rendez-vous le mois prochain...

Pierre GIRARD armand@emi.u-bordeaux.fr

OPT OSVERSION=37

MODULE 'gadtools', 'libraries/gadtools', 'intuition/intuition', 'intuition/screens', 'intuition/gadgetclass', 'graphics/text', 'intuition/intuitionbase'

```
ENUM NONE, NOCONTEXT, NOGADGET, NOWB, NOVISUAL, OPENGT, NOWINDOW, NOMENUS
DEF selectscreenwnd:PTR TO window, selectscreenglist, infos:PTR TO gadget,
    screenadr[10]:ARRAY OF LONG, scr:PTR TO screen, visual=NIL, offx, offy,
tattr
PROC setupscreen()
 IF (gadtoolsbase:=OpenLibrary('gadtools.library', 37))=NIL THEN RETURN
OPENGT
 IF (scr:=LockPubScreen('Workbench'))=NIL THEN RETURN NOWB
  IF (visual:=GetVisualInfoA(scr, NIL))=NIL THEN RETURN NOVISUAL
  offy:=scr.wbortop+Int(scr.rastport+58)-10
 tattr:=['topaz.font', 8, 0, 0]:textattr
ENDPROC
PROC closedownscreen()
 IF visual THEN FreeVisualInfo(visual)
  IF scr THEN UnlockPubScreen(NIL, scr)
  IF gadtoolsbase THEN CloseLibrary(gadtoolsbase)
ENDPROC
PROC openselectscreenwindow()
DEF numscreens=0, g:PTR TO gadget, nom[10]:ARRAY OF LONG,
longueur[10]:ARRAY OF LONG,
    scre:PTR TO screen, intbase:PTR TO intuitionbase, i=1
-> Recherche des écrans
  intbase:=intuitionbase
  scre:=intbase.firstscreen
  WHILE scre<>0
   screenadr[i]:=scre
   nom[i]:=scre.title
   scre:=findnextscreen(scre)
   numscreens++
    \frac{1}{1} + +
 ENDWHILE
  IF (g:=CreateContext({selectscreenglist}))=NIL THEN RETURN NOCONTEXT
  FOR i:=1 TO numscreens
   IF (g:=CreateGadgetA(BUTTON_KIND, g, [offx+11, offy+(i*12), 600, 10,
nom[i],
    tattr, i, 0, visual, 0]:newgadget, [NIL]))=NIL THEN RETURN NOGADGET
  ENDFOR
  IF (selectscreenwnd:=OpenWindowTagList(NIL, [WA_LEFT, 0, WA_TOP, 15,
WA WIDTH,
   offx+630, WA_HEIGHT, offy+(numscreens*13+13), WA_IDCMP, $24C077E,
WA_FLAGS,
   $100F, WA_TITLE, 'Choisissez un écran', WA_CUSTOMSCREEN, scr,
WA MINWIDTH, 200,
    WA_MINHEIGHT, 50, WA_MAXWIDTH, $280, WA_MAXHEIGHT, 256, WA_AUTOADJUST,
1,
    WA_AUTOADJUST, 1, WA_GADGETS, selectscreenglist, NIL]))=NIL THEN RETURN
NOWINDOW
 Gt RefreshWindow(selectscreenwnd, NIL)
ENDPROC
```

```
PROC findnextscreen(sc:PTR TO screen)
 sc:=sc.nextscreen
ENDPROC sc
PROC closeselectscreenwindow()
  IF selectscreenwnd THEN CloseWindow(selectscreenwnd)
  IF selectscreenglist THEN FreeGadgets(selectscreenglist)
ENDPROC
PROC wait4message(win:PTR TO window)
 DEF mes:PTR TO intuimessage, type
  REPEAT
    type:=0
    IF mes:=Gt_GetIMsg(win.userport)
      type:=mes.class
      IF (type=IDCMP_GADGETDOWN) OR (type=IDCMP_GADGETUP)
        infos:=mes.iaddress
        infos:=infos.gadgetid
        ScreenToFront(screenadr[infos])
      ELSEIF type=IDCMP_REFRESHWINDOW
        Gt_BeginRefresh(win)
        Gt_EndRefresh(win, TRUE)
        type:=0
      ELSEIF type<>IDCMP_CLOSEWINDOW
        type:=0
      ENDIF
      Gt_ReplyIMsg(mes)
    ELSE
      WaitPort(win.userport)
    ENDIF
  UNTIL type
ENDPROC type
PROC reporterr(er)
 DEF erlist:PTR TO LONG
  IF er
    erlist:=['get context', 'create gadget', 'lock wb', 'get visual infos',
      'open "gadtools.library" v37+', 'open window', 'create menus']
    EasyRequestArgs(0, [20, 0, 0, 'Could not \s!', 'ok'], 0, [erlist[er-1]])
 ENDIF
ENDPROC er
PROC main()
  IF reporterr(setupscreen())=0
    reporterr(openselectscreenwindow())
    wait4message(selectscreenwnd)
    closeselectscreenwindow()
  ENDIF
  closedownscreen()
ENDPROC?
```
# **1.82 ASM (04-89)**

# A S M Les fichiers exécutables - 1

Aujourd'hui nous nous plongeons dans certains méandres internes à l'AmigaDOS: le format des fichiers exécutables. Cet article va tenter d'expliquer, pour les programmeurs d'éditeurs de liens et les autres, comment l'AmigaDOS stocke les programmes sur disque.

I n t r o d u c t i o n

C'est une question qui m'est fréquemment posée et qui déroute souvent le débutant en programmation sur Amiga: comment un programme utilisant des adresses absolues peut-il être chargé et exécuté à une adresse quelconque? Par exemple, dans l'instruction «"MOVE d0,\_DOSBase», \_DOSBase ici est une adresse absolue au moment de l'exécution du programme. Si on voulait que le programme puisse être chargé à une adresse quelconque sans traitement particulier, il faudrait une séquence d'instructions du type:

lea DOSBase(pc), a0 move.l d0,(a0)

Ce qui, vous en conviendrez, est beaucoup plus lourd. Pour contourner ce problème, l'AmigaDOS stocke sur disque, dans le fichier programme, plus que les données du programme lui-même. On y trouve également des informations de relogement, ainsi que d'autres choses comme des sections de données.

Toutes ces informations sont décodées lors du chargement par la fonction LoadSeg() de la dos.library: de la mémoire est allouée pour toutes les différentes sections du programme (définies par la directive SECTION de Devpac) et se charge de tous les travaux nécessaires comme le relogement par le biais des tables stockées dans le fichier.

C'est pourquoi, pour charger un programme, il ne faut pas utiliser Open(), Read() et consorts mais obligatoirement LoadSeg() ou NewLoadSeg(). Dans le cas contraire, on accède aux données "brutes" du fichier programme. C'est aussi pourquoi le code d'un secteur de démarrage (bootblock) ne doit jamais contenir d'adresses absolues: le DOS n'étant pas initialisé au moment de sa lecture, aucun relogement ne peut être effectué. Il faut donc utiliser la forme "lourde" ci-dessus étant donné qu'Exec ne charge pas (ne peut pas charger!) ce code à une adresse absolue.

C'est également là le noeud de la distinction que Devpac (par exemple) fait entre les expressions absolues et les expressions relatives: une expression relative fera l'objet d'un relogement en fonction de l'adresse de chargement du programme et donc de l'entrée d'une donnée correspondante dans les tables de relogement, tandis qu'une expression absolue est la même quelle que soit l'adresse de chargement du programme.

L e s h u n k s

Ecartons dans cet article la structure des fichiers objets et bibliothèques liables, que nous étudierons éventuellement dans un prochain numéro, si l'abondance du courrier me convainc de me plonger dans cet épineux problème. Nous ne nous intéresserons ici qu'aux fichiers exécutables, mot d'ailleurs impropre puisque LoadSeg() charge aussi des fichiers qui ne sont pas des exécutables au sens du Shell: fontes, keymaps... Excluons aussi - pour l'instant - le format des overlays, c'est suffisamment compliqué comme ça.

La division du source (assembleur) en différentes SECTIONs correspond, dans le fichier programme produit, à différents "hunks". Un hunk est ainsi la division primaire du programme. Chaque hunk, lors du chargement, est placé à une adresse quelconque en mémoire et le relogement est effectué si nécessaire pour assurer la cohérence des données. Une fois le fichier chargé en mémoire, on parle plutôt de "segments".

Mais voyons d'abord l'en-tête indispensable d'un fichier exécutable. Il s'agit du block HUNK\_HEADER, qui contient notamment le nombre et la taille des différents hunks. Précisons qu'ici les offsets sont toujours donnés en mots longs, étant donné que tout ce format est orienté mot long, sans doute en raison de son origine BCPLienne.

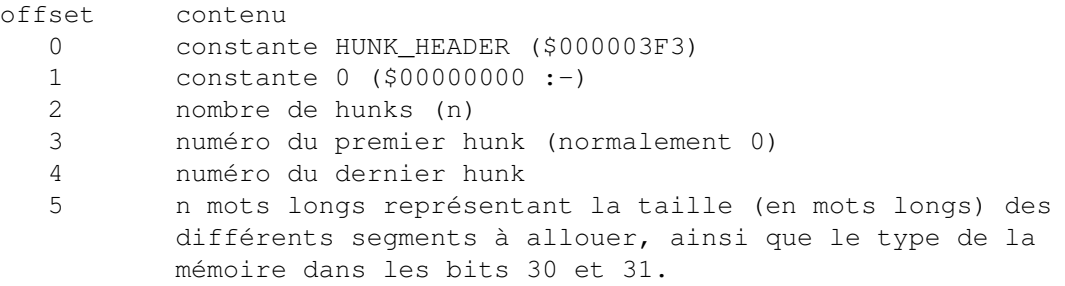

Ainsi, à la lecture de ce bloc, la fonction LoadSeg() est en mesure d'allouer n blocs de mémoire dont les tailles sont indiquées. L'avantage de mesurer la taille de ces blocs en mots longs est que cela permet de stocker dans les bits 30 et 31 le type de mémoire à allouer. 00 indique de la mémoire publique quelconque, 01 de la mémoire CHIP et 10 de la mémoire FAST. On retrouve là un autre paramètre de la directive SECTION de Devpac.

La combinaison 11 est reconnue depuis le Kickstart 2.0 et indique que le type réel (le paramètre passé à AllocVec()) de la mémoire se trouve dans le mot long suivant (qui n'est bien sûr pas comptabilisé dans "n"). Cette possibilité, qui permet de réclamer de la mémoire MEMF\_KICK, par exemple, n'est pas (encore) utilisée par nos assembleurs, compilateurs ou éditeurs de liens.

Sous Kickstart 1.3 et antérieurs, on peut également trouver des spécifications de bibliothèques résidentes, mais celles-ci sont obsolètes depuis (LoadSeg() échoue s'il en trouve!), c'est pourquoi je n'en parlerai pas ici.

Précisons également que les tailles de hunks données dans le bloc HUNK\_HEADER peuvent ne pas correspondre à celles des hunks: elles ne spécifient que la taille du bloc à allouer, pas des données à y mettre. On peut utiliser une taille dans HUNK\_HEADER plus grande que celle du code ou des données correspondantes pour "simuler" des zones de type BSS dans la même section que du code ou des données (ce que fait le SAS/C d'ailleurs).

Ensuite on trouve, juxtaposées, les données des différents hunks. Un hunk est lui-même formaté en différents blocs, chacun d'un type et d'une fonction particuliers.

Les types de blocs

Un bloc commence toujours par son identificateur sous forme de mot long. Voyons les types permis dans les hunks des exécutables non overlays.

Les blocs HUNK NAME, HUNK SYMBOL et HUNK DEBUG sont purement et simplement ignorés par LoadSeg(). Les débogueurs comme MonAm tirent cependant parti des deux derniers pour afficher respectivement des noms de symboles à la place de noms et des numéros de ligne de source. HUNK\_NAME et HUNK\_DEBUG ont le même format:

> offset contenu 0 HUNK\_NAME (\$3E8) ou HUNK\_DEBUG (\$3F1) 1 n 2 n mots longs indiquant le nom du hunk (autre paramètre de la directive SECTION) pour HUNK\_NAME, ou des données spécifiques pour un débogueur pour HUNK\_DEBUG.

Le format de HUNK\_SYMBOL est calqué sur celui de HUNK\_EXT qui n'apparaît que dans les fichiers objet et liste les XDEFs et XREFs:

> offset contenu 0 HUNK\_SYMBOL (\$3F0) {1 nombre 24 bits "n" (nombre non nul) (0 dans les bits 24 à 31) 2 n mots longs contenant le nom du symbole 2+n} valeur du symbole ? 0

La partie entre accolades peut être répétée un nombre quelconque de fois, listant ainsi tous les symboles de la section. La valeur mentionnée dans le dernier champ représente en réalité un offset par rapport à l'adresse de chargement des données. La véritable valeur du symbole est donc obtenue en ajoutant au contenu de ce champ l'adresse de chargement du hunk.

Les blocs HUNK\_CODE et HUNK\_DATA contiennent les données effectives du programme, et ont le format très simple suivant:

> offset contenu 0 HUNK\_CODE (\$3E9) ou HUNK\_DATA (\$3EA) 1 n 2 n mots longs de code (pour HUNK\_CODE) ou de données (HUNK\_DATA)

On y trouve les données et le programme générés par l'assembleur ou le compilateur, mais les adresses absolues (comme le \_DOSBase du début de l'article dans l'opérande de l'instruction MOVE elle-même) sont remplacées par un simple offset par rapport au début du hunk auquel cette adresse fait référence. Concrètement, si votre code est du type

section programme, CODE

...

move.l d0,\_DOSBase ... section données, DATA ExecBase dc.1 0 \_DOSBase dc.l 0

alors, au moment de coder l'opérande destination de l'instruction MOVE, c'est-à-dire l'adresse absolue \_DOSBase, l'assembleur y met 4, c'est-à-dire l'offset de \_DOSBase par rapport au début de sa section. Il génère de plus une entrée dans la table de relogement du premier hunk indiquant qu'il faut ajouter au contenu de cette adresse, l'adresse de chargement du hunk numéro 1. Ainsi, après LoadSeg(), l'adresse effective du MOVE est correcte, elle a été calculée au moment du chargement. Magique... Le bloc HUNK\_BSS indique, lui, un bloc de données non initialisées:

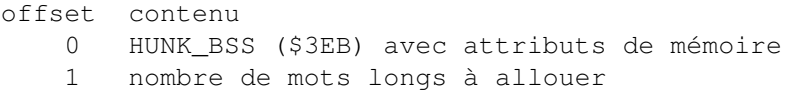

Ici, aucune donnée ne suit (on passe directement au bloc suivant). À la rencontre d'un tel bloc, LoadSeg() remplit la mémoire (qui avait été allouée lors de la lecture du HUNK\_HEADER) par des zéros. C'est donc un moyen commode de réserver des tampons et autres variables non initialisés dans un programme. En assembleur, on réclame une section BSS, puis on la remplit par des directives ds.b, ds.w ou ds.l, comme on en a l'habitude. BSS signifie "Block Storage Segment", ds signifie "Define Storage".

Contrairement aux HUNK\_BSS toutefois, les BSS simulés par des HUNK\_DATA comme mentionné ci-dessus, ne sont pas remplis de zéros, sauf utilisation (non prévue par Devpac) d'un type de mémoire MEMF\_CLEAR dans le HUNK\_HEADER, bien entendu.

A s u i v r e

J'arrête là les explications théoriques. Le mois prochain, nous étudierons le format des tables de relogement. En attendant, je vous laisse avec le début d'un programme qui vous permettra de raccourcir vos exécutables chargés par le Kickstart 2.0 ou supérieur. Il ne faudra pas l'utiliser sur des programmes tournant sous 1.3, car le LoadSeg() du 1.3 ne saura plus les charger.

Frédéric DELACROIX

include exec/exec.i include exec/exec\_lib.i include dos/dos.i include dos/doshunks.i include dos/dos\_lib.i move.l 4.w,a6 move.l a6,Exec.Base

lea DOS.Name(pc),a1

moveq #37,d0 ; Kickstart 2.0 mini jsr \_LVOOpenLibrary(a6) move.l d0,DOS.Base beq Exit move.l #Args.Template,d1 move.l #Args.Array,d2 moveq #0,d3 move.l DOS.Base(pc),a6 jsr \_LVOReadArgs(a6) move.l d0,Args.RDArgs beq.s CloseDOS move.l From.Arg(pc),d1 move.l #MODE\_OLDFILE,d2 jsr \_LVOOpen(a6) ; ouverture fichier source move.l d0,Source.Handle beq.s FreeArgs move.l To.Arg(pc),d1 move.l #MODE\_NEWFILE,d2 jsr \_\_LVOOpen(a6) ; ouverture fichier destination move.l d0,Dest.Handle beq.s CloseSource bsr ReadHeader ; transfère (et teste sa présence) le bloc beq.s CloseDest ; HunkHeader. moveq #0,d2 ; numéro du hunk courant (commence à 0!) move.l d0,d3 ; nombre de hunks HunkLoop bsr ReadHunk beq.s CloseDest addq.l #1,d2 ; hunk suivant cmp.l d2,d3 bne.s HunkLoop CloseDest move.l Dest.Handle(pc),d1 jsr \_LVOClose(a6) CloseSource move.l Source.Handle(pc),d1 jsr \_LVOClose(a6) FreeArgs move.l Args.RDArgs(pc),d1 jsr \_LVOFreeArgs(a6) CloseDOS move.l a6,a1 move.l Exec.Base(pc),a6 jsr \_LVOCloseLibrary(a6) Exit moveq #0,d0 rts PrintError ; PrintError() movem.1  $d0-d2/a0-a1/a6$ , -(sp) move.l DOS.Base(pc),a6 jsr LVOIoErr(a6) bsr.s PrintFault movem.l (sp)+,d0-d2/a0-a1/a6

rts

```
PrintFault ; PrintFault(Code)(D0)
   movem.l d0-d2/a0-a1/a6, -(sp)move.l DOS.Base(pc),a6
   move.l d0,d1
   move.l #Fault.Header,d2
   jsr _LVOPrintFault(a6)
   movem.1 (sp) +, d0-d2/a0-a1/a6rts
```
(à suivre)

# **1.83 Les DP du mois (04-89)**

Les DP du mois Chaud chaud la minette...

Le mois de février aura été, au moins, chaud, pour Aminet s'il ne l'a été pour vous! Notre site ftp.wustl.edu fétiche a en effet connu quelques petits problèmes techniques et l'univers réfléchissant du DP Amiga s'en est trouvé quelque peu terni.

Malgré ces déboires, les programmeurs auront été comblés par la mise à disposition d'une version limitée du maintenant célèbre compilateur Storm C++ de Haage & Partner sur Aminet. Cette version est limitée à la génération d'exécutables de 20Ko maximum mais permet toutefois de se faire plus qu'une idée sur le produit (voir l'article d'Eric Laffont dans le n $\left\setminus \leftarrow$ textdegree{}86

p.26).

D i s k m a g à g o g o . . . Amigalement Vôtre II

La deuxième édition de ce diskmag français est arrivée. Au sommaire de ce numéro, on trouve un petit topo sur l'Amiga Expo 95 et quelques prix pratiqués là-bas, des nouvelles de la scène Amiga au travers de la Party 95, un cours d'assembleur destiné aux débutants et un cours d'Amos Pro sur le maniement des Bobs.

Si vous êtes fan de Manga's, retrouvez Akira et Gunnm ainsi qu'un petit lexique Manga-Français.

L'interface de ce diskmag est réalisée en Amos Pro d'où une cohabitation avec le système inexistante. On y évolue à la souris avec la possibilité d'imprimer un article (avec les fôtes d'aurtograffe) ou de voir l'image associée.

+ Bonne initiative, à voir. - Il manque les photos digitalisées des hôtesses du SuperGames'95.

Auteur : Benjamin Karaban

FreeWare : à distribuer librement Configuration requise : un Amiga et un tube cathodique

Le DP du mois! MCP 1.10

Comme la plupart de ses confrères (Yak, MagicCX, MCX), MCP est né du besoin de regrouper diverses petites "commodities" en une seule polyvalente. Mais MCP ne s'est pas arrêté là, ses auteurs ont intégré des nouveautés originales et doté le programme d'un configurateur sous MUI de toute beauté.

L'installation polyglote de MCP se passe sans douleur grâce à l'installer Commodore, une version française est même disponible. La documentation au format amigaguide nous renseigne sur l'impressionnante liste de ses possibilités.

Parmi les fonctions classiques, on trouve: accélérateur de souris, assign automatiques, bords noirs, économiseur d'écran modulaire, centrage des écrans, déplacement des fenêtres avec leur contenu, paramétrage des hotkeys et des combinaisons de bouton souris, utilisation de '\*' à la place de '#?', suppression du click des lecteurs, amélioration du coupercoller dans les string-gadgets et les célèbres Sun mouse system.

Les gadgets n'ont pas été oubliés non plus: la barre du titre du Workbench est configurable; le pointeur peut étre toujours en haute résolution et on peut le remplacer par une image (jusqu'à 16 couleurs); une horloge peut etre placée dans le titre; l'inversion des boutons de souris est possible pour les gauchers.

MCP innove largement en proposant tout une batterie de fonctionnalités originales comme: un cache pour accélérer les accès répétés au tiroir FONTS:, une amélioration des copies en mémoires. Il autorise l'utilisation de crunchers pour des programmes non prévus pour, réponse automatique aux requesters, liste des écrans ouverts, remplacement des requesters Intuition, Asl, Arp et Req par un requester ReqTools plus puissant. Un promoteur d'écran très complet est intégré à MCP permettant de choisir le type d'écran sur lequel s'ouvrira un programme donné. Une option en particulier intéressera les développeurs: historique des plantages sauvegardés dans un fichier avec la date, la tâche responsable, et une description du guru ! Un patch de la routine guru vous permettra de supprimer la tâche fautive et de fermer tous ses écrans et fenêtres. Une description détaillée sera aussi affichée. MCP vous permet d'utiliser une série de ToolTypes dans N'IMPORTE QUEL programme afin de dévalider les caches, les modes spécifiques à certains processeurs (68060 supporté !) et l'AGA de manière à utiliser de vieux programmes, démos ou jeux !

Les possesseurs de carte graphique pourront forcer une allocation de mémoire CHIP à utiliser de la FAST, permettant ainsi l'ouverture de grands écrans en 256 couleurs, et une rapidité accrue.

Reprenez votre souffle... Ca va mieux? Je ne vous ai pourtant pas tout dit! MCP est le programme le plus complet de sa catégorie, que-dis-je, de SES catégories. Il remplace efficacement plus d'une dizaine de "commodities" et améliore le pilotage de l'Amiga.

+ Très complet et bien documenté. - MCP souffre de bugs de jeunesse et certaines fonctions sont à éviter de par les plantages qu'elles induisent (promotion d'écrans, en particulier).

Auteur : Stefan Sommerfeld et Michael Knoke FreeWare : in ze poquette Configuration requise : KickStart 2.04 mimimum. MUI 2.1 pour l'éditeur de préférences.

P o u r é v o l u t i o n n e r l e W o r k b e n c h A- Start 0.5b

VoidParrot System nous présente une pré-version de leur dernière production qui risque fort de révolutionner bien des Worbenchs. A-Start surfe sur la vague des clônes du menu Démarrer de Windows 95 qui a déferlé sur Aminet ces derniers temps.

A-Start est nanti d'une interface graphique de luxe, basée sur une arborescence de magnifiques menus pop-up. On l'aimerait déjà rien que pour le look !

Sept lignes de menu au démarrage :

\* MyComputer donne accès à un browser (terme à la mode désignant une liste multi-niveaux) qui vous permet d'explorer vos unités de disque à la souris.

\* UserProgs permet de regrouper vos programmes favoris par catégories et de les démarrer en un nombre de clicks minimum.

\* File List permet de regrouper vos fichiers de projets (sources de programmes, modules, images, animations...) et de déclencher le logiciel qui leur est associé.

\* Utils pourra être enrichi par différents utilitaires de contrôle de l'OS comme un gestionnaire de commodity, un économiseur d'écran, une calculatrice, une recherche de fichier, etc...

\* Prefs vous donne un accès instantané aux programmes de réglage du Workbench Préférences)

\* Command permet de lancer une commande du shell à la main et pour finir, Reboot effectue un reset de l'ordinateur.

La version 0.5 n'est hélas qu'une vitrine non fonctionnelle. Seuls le browser, le reset et le lancement de commande sont opérationnels. Le programme de configuration sous MUI permet de choisir des viewers externes pour les fichiers Texte, IFF, Gif, Jpeg et AmigaGuide.

L'auteur lance un appel aux programmeurs intéressés par la conception des modules externes afin d'achever au plus vite la version 1.0. Si le pari est tenu, A-Start pourrait d'ici peu faire un malheur dans nos chaumières.

+ Interface graphique classieuse. Multi-fonctionalité pratique et ouverte sur l'extérieur. - Pas terminé donc pas torturé ! Auteur : Tuomas Artman ShareWare : 13\$, 16DM ou 50Fmk tant que le programme n'est pas achevé... Après ça, risque de prendre de la valeur ! Configuration requise : KickStart 3.0 mimimum, un Workbench looké MagicWB pour les couleurs et MUI pour le programme de référence.

D e s r e c h e r c h e s d e f i c h i e r s plus faciles SystemPrefs 3.4

The System Control Preference Editor de Tritech Developments arrive à point pour les heureux possesseurs de cartes 68060 et autre Draco... et pour les autres aussi.

Après une installation en règle passant par le choix du langage (allemand, anglais ou suédois), SystemPrefs vous donne accès aux paramètres internes les plus secrets de votre machine.

Vous pourrez à loisir configurer l'utilisation des différents caches (données pour les 68020, plus instructions pour les 68030, '40 et '60, et branchements pour les '60). Vous pourrez autoriser ou interdire les modes spécifiques à votre processeur (modes burst pour les '30, copyback pour les '40, superscalaire pour les '60) et switcher le chip RAMSEY des A3000 et A4000 à 60ns (les intéressés se reconnaîtront !).

La force de SystemPrefs réside dans le fait que les changements effectués dans l'éditeur prennent effet immédiatement, sans avoir à redémarer la machine. D'autre part, une commande CLI pour la startupsequence permet d'imposer vos préférences à chaque mise-à-feu.

+ Support de toute la gamme de processeurs jusqu'au 68060 Interface graphique agréable.

```
- Ce n'est pas une commodity. Pas de support ARexx.
```
Auteur : Richard Kerber FreeWare : pourquoi se priver ? Configuration requise : KickStart 2.04 mimimum et un processeur Motorola.

Stéphane NICOLE

# **1.84 Uploader Aminet (04-89)**

D o w n l o a d e r l ' A m i n e t c ' e s t b i e n , l'uploader c'est mieux!

Les déboires actuels d'Aminet et le peu de news disponibles vont nous laisser l'espace-temps d'étudier un sujet délicat : l'uploading. Que vous soyez programmeur, graphiste ou musicien, vous pouvez participer activement à la vie de notre communauté en mettant vos oeuvres à disposition des copains.

## La grande foire aux affaires

On trouve de tout sur Aminet: des petits utilitaires, des gros utilitaires, des démos, des images, des sons, des modules, des animations. Pour éviter l'anarchie la plus complète et surtout, éviter de faire du tort à notre réseau, un certain nombre de règles régissent les téléchargements vers Aminet. Malgré votre générosité sans limite, vous ne devez pas offrir à tout le monde la dernière version de FightWave achetée 900 Fr la veille... C'est INTERDIT! Vous ne pouvez pas non plus diffuser des sons ou des images extraits d'oeuvres commerciales soumises au copyright. Les photos très réussies de votre petite amie en tenue légère n'ont pas non plus leur place sur Aminet. Envoyez les plutôt au journal...

Un peu de préhistoire

A l'aube de notre histoire (janvier 1992), un groupe d'étudiants de Zurich profita de la générosité de Commodore Suisse pour utiliser une A3000 Unix comme serveur FTP. Devant le succès inattendu du site, les 50MB d'espace disque s'avérèrent vite insuffisants pour stocker une quantité sans cesse croissante de news. Urban D. Müller, alors administrateur du site, lança un appel via l'IRC (Internet Relay Chat), appel reçu par Peter Sjostrom qui proposa le site suédois amiga.physik comme relais. La naissance d'Aminet fut concrétisée dès l'instant où ces deux sites miroirs se mirent à fonctionner ensemble, l'un mettant l'autre à jour plusieurs fois par jour. Dès lors, l'activité du site et de ses nouveaux miroirs ne cessa de croître jusqu'au mois de juin 1994 où les dirigeants de l'université décidèrent l'arrêt des festivités, en raison de la saturation du réseau.

#### Et le rêve devint réalité

C'est aux USA que Chris Myers propose alors d'héberger le site central d'Aminet, qui restera malgré tout administré depuis la Suisse. Depuis, les sites se sont multipliés (20 sites officiels), les BBS fleurissent (60 points d'accès) et les CDRom pleuvent (enfin presque ...).

A m i n e t n e e d s Y O U !

Votre participation est la bienvenue pour faire croître l'immense logithèque déjà disponible.

Vous trouvant en Europe (bien que la diffusion d'AmigaNews soit

planétaire), vous priviligierez ftp.uni-paderborn.de en Allemagne. Votre archive sera d'abord stockée avec les autres nouveautés avant d'être émises vers le centre de l'univers : ftp.wustl.edu. De là, elle sera difusée sur tous les sites miroirs d'Aminet... A vous la célébrité et la gloire !

Bien emballer son paquet

Comment concevoir sa petite archive? Emballez tous les fichiers (exécutables, docs, scripts d'installation, exemples, sources éventuellement) dans une archive compressée par LHA, voire DMS si vous êtes un trackmo-maker. Votre dernière production doit obligatoirement être accompagnée d'un fichier .readme sous peine d'être détruite. Par exemple vous émettez grillep.lha (18 caractères maximum pour les noms de fichier) ET grillep.readme. La structure du fichier grillep.readme sera la suivante :

Short: pilote de grille-pain utilisant les data-types V1.0 Uploader: dupain@seb.sait.bien Author: dupain@seb.sait.bien Type: hard/misc Distribution: JamWare

où "Short" est une courte description (40 caractères max.) qui apparaîtra dans les index, "Uploader" est l'adresse électronique de l'émetteur du fichier, "Author" est le nom ou l'E-mail de l'auteur et Type le répertoire où vous proposez de mettre l'archive. "Distribution" précisera le mode de diffusion (Freeware, ShareWare, EMailWare, CardWare, GiftWare...) ou bien NoCD si vous ne voulez pas que votre archive soit gravée à jamais sur les CDs Aminet. Après une ligne blanche, vous devrez donner une description plus complète du contenu de l'archive. Cette description devra bien entendu être aussi dans l'archive elle-même.

N ' o u b l i e z p a s l e t i m b r e

Armé de votre programme FTP ou Telnet préféré, envoyez l'archive ET le .readme dans le répertoire new/ du site. Si votre package n'apparaît pas dans le fichier RECENT dans les 2 jours, contactez aminet@wu archive.wustl.edu. votre fichier est peut-être endommagé, ou bien son .readme associé ne porte pas le même préfixe (les minuscules et les majuscules sont significatives !).

Voici la liste des répertoires susceptibles d'accueillir votre précieux don :

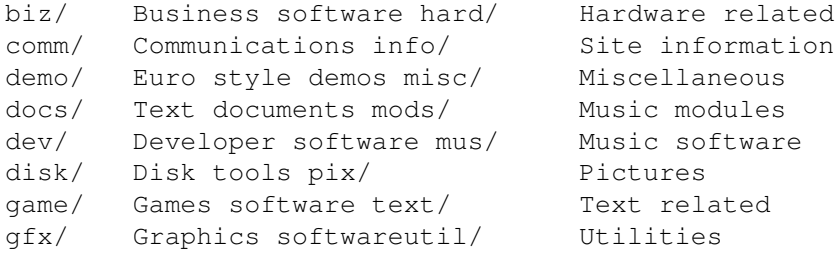

L'âme créative et généreuse qui sommeille en vous aura peut-être trouvé le moyen de se réveiller à la lecture de ce petit mode d'emploi. Si votre modestie légendaire ne vous empêche pas de penser que votre art mérite le détour, n'hésitez plus, faites-en profiter la Terre entière !

Stéphane NICOLE

# **1.85 Dpat 113 à 115 (04-89)**

## D P A T

Bonjour, pas de DPAT les deux derniers mois pour cause de grève des PTT et vacances, ce mois-ci, vous aurez en revanche trois disquettes. Cela dit n'hésitez pas à nous envoyer toutes vos réalisations qu'elles soient graphiques, sous forme de fichiers AmigaGuide, d'exécutables ou encore musicales. Je rappelle que les DPAT sont disponibles auprès d'Orion, de FDS et sont aussi sur le BBS de Ramsès (service interrompu (les DPAT, pas Ramsès) pendant quelque temps pour cause de non transmission d'information dirais-je...:-))

Thierry COLIN

D P A T 1 1 3

En premier lieu, vous trouverez le fichier ASCII de l'index d'Amiga News.

> GFX-Lab 24 v1.7 (DPAT 113 / 04-89) D P A T 1 1 4

Cocktails v1.1 (DPAT 114 / 04-89) Loto v1.33 (DPAT 114 / 04-89) D P A T 1 1 5

En premier lieu, vous trouverez le fichier ASCII de l'index d'AmigaNews.

> Budget v3.0 7f (DPAT 115 / 04-89) DikoMot v2.04 2f (DPAT 115 / 04-89)

**1.86 GFX-Lab 24 v1.7 (DPAT 113 / 04-89)**

G F X - L a b 2 4 v 1 . 7

Ce programme est compacté avec LHA. Il s'agit d'un logiciel de traitement d'image du genre des biens connus ADPro, Image FX, Photogenic, etc... Son principal attrait est d'être gratuit, ce qui n'est pas franchement négligeable. De plus, celui-ci est capable de gérer de la mémoire virtuelle, même si votre Amiga ne possède pas de MMU. Il dispose aussi d'un port AREXX, ce qui lui permet d'exécuter des taches répétitive de façon autonome. Enfin, il dispose d'un grand nombre de fonctions de traitement d'image, image qu'il est par ailleurs capable de sauvegarder dans un grand nombre de formats (même s'il ne sait pas encore gérer le BMP). Notons quand même qu'il utilise les fichiers Datatypes du WorkBench. A vrai dire, je l'ai trouvé relativement plus lent que ces congénères commerciaux mais, comme je l'ai déjà dit, celui-ci est gratuit et a les plus grandes chances d'évoluer de façon notable dans les prochains mois, à condition que vous souteniez cet auteur en lui communiquant vos impressions. Une bien belle réalisation compatible 3.0 et plus.

Auteur: Rodrigo Reyes.

# **1.87 Cocktails v1.1 (DPAT 114 / 04-89)**

 $C$  o c k t a i  $1 s$  v  $1$  . 1

C'est un programme écrit en AMOS vous permettant de gérer votre minibar et de préparer de merveilleux petits cocktails (je précise que je n'en ai pas goûté un seul...) qui épateront tous vos petits amis. Que dire si ce n'est qu'il est relativement bien présenté et que les recherches peuvent se faire suivant plusieurs axes: ingrédients, noms, etc... Enfin, n'oubliez pas de déconnecter certaines commodités si ce programme ne marche pas. J'ai en effet eu des problèmes, car Yak était derrière (mais bon, c'est de l'Amos, je n'ai rien contre l'Amos surtout s'il est utilisé de cette façon). Shareware. 65FF sont demandés.

Auteur: Hervé Dupont.

# **1.88 Loto v1.33 (DPAT 114 / 04-89)**

L o t o v 1 . 3 3

Comme dit l'auteur: il s'agit d'un programme destiné à 'influencer le hasard' pour vous donner une sélection de numéros susceptibles de sortir, lors d'un tirage à la "Loterie Nationale". La réalisation est là aussi sympathique. Quant au but, je vous laisse seul juge à vous de voir... Mais comme il paraît que deux français sur trois jouent... Réalisation en Amos.

Auteur Hervé Dupont.

# **1.89 Budget v3.0 7f (DPAT 115 / 04-89)**

B u d g e t v 3 . 0 7 f

C'est un programme conçu pour vous aider à gérer vos finances personnelles. Il est d'une utilisation particulièrement simple. Une page sur laquelle vous inscrivez de gauche à droite, une Date, un compte ou poste d'imputation (Cpt), un Libellé, puis le montant de l'opération. Si vous faites partie de ces gens qui en ont marre d'être interdits bancaire pour des broutilles et si vous avez le courage de faire vos comptes, alors pourquoi ne pas les faire sur ordinateur et plus précisément sur votre Amiga. L'enregistrement est de 50FF.

Auteur: Serge Le Lay.

# **1.90 DikoMot v2.04 2f (DPAT 115 / 04-89)**

D i k o M o t v 2 . 0 4 2 f

Ce logiciel est destiné aux amateurs de mots croisés et autres jeux de lettres. Il vous permet, à l'aide de masque, de trouver le mot qui vous manquait. Le dictionnaire joint (+45000 mots) est un extrait du Littré, datant de 150 ans. Ne soyez pas surpris que des mots récents d'usage courant n'y figurent pas...!

Auteur: Serge Le Lay.

# **1.91 DEMOS (04-89)**

D E M O S par Emmanuel Arnaud

ANTONY NIRVANA

Alors que les grands groupes disparaissent les uns après les autres, de nombreuses petites partys sont organisées aux quatre coins d'Europe et donnent naissance à une actualité chargée...

V o l c a n i c P a r t y

L'événement de ce premier trimestre en France est sans aucun doute la 2ème édition de la Volcanic Party en Auvergne. L'Amiga y était bien représenté (40%, contre 40% de PC, et un surprenant 20% de Falcon!). Il y eu cependant peu de réalisations, beaucoup se réservant pour la Saturne Party...

SATURNE & MAMBO Ces deux groupes nous présentent une démonstration de Snowboard avec de nombreuses séquences digitalisées... Le design est très propre, et le sujet était de saison puisque la Volcanic a eu lieu pendant les vacances de Mars!

K i n d e r g a r t e n

Alors que dans quelques jours aura lieu la Gathering, une autre party s'est tenue en Norvège, la Kindergarten. De nombreuses animations ou scripts Scala ont été présentés, notamment dans la Wild Compo. Les productions ne sont pas vraiment extraordinaires, mais Melon était là... Melk

MELON DEZIGN Le carton de lait à la mode norvégienne (on sait que les scandinaves de Melon sont très friands de lait). Voici donc une ballade dans un labyrinthe et autres animations de cartons de lait...

J u h l a

En Finlande, la Juhla 3 a attiré près de 260 personnes et apporté des productions très intéressantes:

The 5th Anniversary SONIK CLIQUE

Sur le même style que leur intro pour ROM 4, Eye-q et Oxide célébre les 5 ans du groupe Sonik. Un excellent design et une bande sonore digitalisée nous éloigne vraiment des démos classiques avec leurs effets 3D... Sonik, qui s'est illustré notamment en gagnant la compétition intro à l'Assembly 95, entame bien l'année 96...

Pielt Eppekt Torus D A J O R M A S

Le seul et superbe effet de la démo est le Torus... Mais sous différentes variations, on verra l'anneau mappé, éclairé, déformé dans tous les sens puis des zooms jusqu'à devenir un zoom de fractales. Le code est de Pekka Pou, la musique de Naxahataja. C'est très agréable, d'autant plus que ce groupe finlandais produit une série de démos du nom de Bonus Stage avec un module techno/transe et un joli style graphique...

S v e n s k a B A N A L P R O J E C T

Dans le genre stupide mais délire, voici la dernière intro de Banal Project. Sur une musique du célébrissisme Ukulele, une voiture arrive dans un rond-point à une issue mais en sens interdit... Graphiquement, c'est assez agréable!

En dehors de ces démopartys, il y a eu d'autres réalisations: Kindergarden, C-LOUS, NEW AGE, SARDONYX & 3LE Quatre groupes très en vue ces derniers temps se sont rassemblés pour produire cette intro. Les effets sont jolis: tourbillons de gouraud, tunnel élastique avec source lumineuse au fond et mapping sur les parois, le tout avec les excellents graphismes (notamment les logos); en fait, une brillante intro.

```
M i x c o r e à c o r p s
L C C
```
Voici un clin d'oeil sur un nouveau musicien, Le Chat Cyril qui réalise un music disk techno avec de nombreux titres. Le tout est programmé en Amos, mais l'attention réside plutôt dans les musiques. Notons par ailleurs que LCC a aussi réalisé d'autres productions Is This The Love et MayDay Bass.

```
C l o u d s
I M P A C T D K
```
Depuis deux ans, ce groupe danois présente peu de démos mais toujours d'une grande qualité. C'est encore le cas avec Clouds. C'est très propre, le code est de The Priest, les graphismes de Flow, les raytraces de Znorc, les musiques de Chronix & Unison. Les effets sont intéressants comme des objets 3D en gouraud qui s'entrecoupent, du plasma sur une toupie 3D, un bump Donut (une surface plane mappée qui se projette sur un anneau 3D), un hybrid mapping (la surface plane mappé qui se reflète sur l'anneau...). Clouds est sans doute la meilleure production du moment...

R . O . M 6 E S S E N C E

La bataille fait rage entre les 2 grands diskmagazines RAW et ROM. Mais ce dernier est plus régulier et dirigé de mains de maître par le maltais MOP. Pour ce numéro, un compte rendu complet de la Party 5, un retour sur les principales partys de 1995, un reportage sur la scène française, et d'autres nombreux articles comme la mort de Virtual Dreams et les rubriques habituelles, le menu est vraiment très riche, et les deux musiques funky sont très agréables à écouter durant les longues heures de lecture...

G r o u n d Z e r o  $C - L O U S$ 

Codé par Ninja de Scoopex, sur un design de Made et une musique de Doft, cette intro est réalisée pour présenter le nouveau mag de C-LOUS: NoSense. Le seul effet de l'intro est un objet convexe mappé, mais le style Scoopex devient de plus en plus intéressant. Le codeur Ninja est très productif ces derniers temps (souvenez-vous Iso, Free Your Mind). Il vient aussi de programmer une intro pour Anathema, avec des objets 3D en gouraud avec spacecut, en collaboration avec les britanniques Michael et Credo.

Les potins de la scène:

\* Syndrome devrait réaliser prochainement un slideshow de son talentueux graphiste Tenshu (en version Amiga et PC...).
\* La 3S Party 96 aura lieu le dernier weekend d'Août comme lors de la première édition à St Estève (à côté de Perpignan) et sera organisée par Solaris, Skarla et Syndrome.